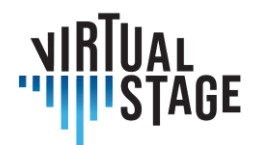

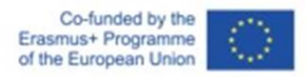

# **INTELLECTUAL OUTPUT 3**

**Pokyny pro instrumentalisty a dirigenti orchestrů**

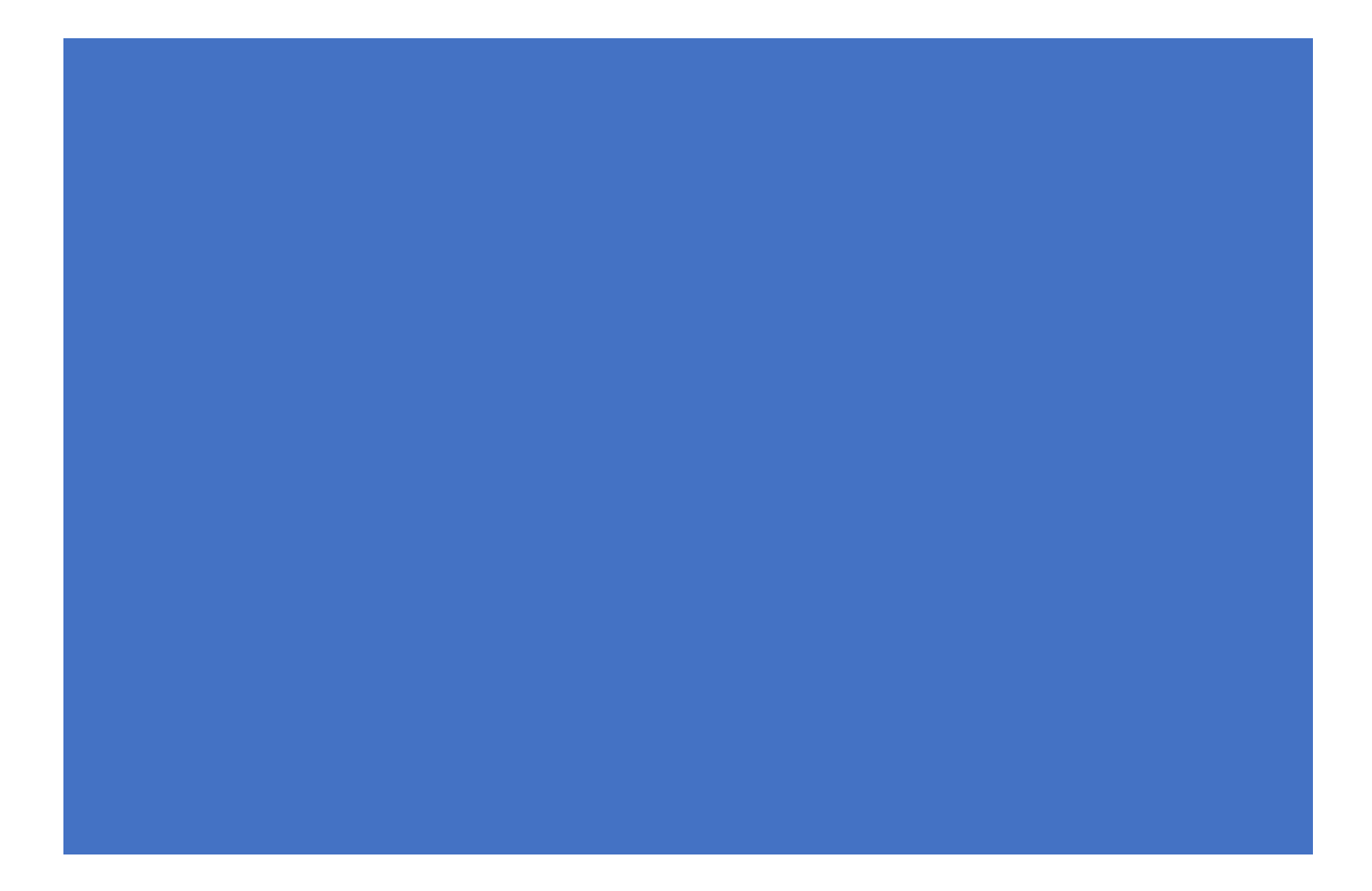

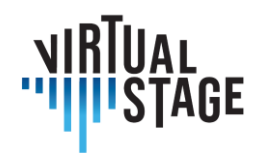

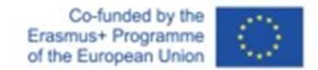

## **Intellectual Output 3 Pokyny pro instrumentalisty a dirigenti orchestrů**

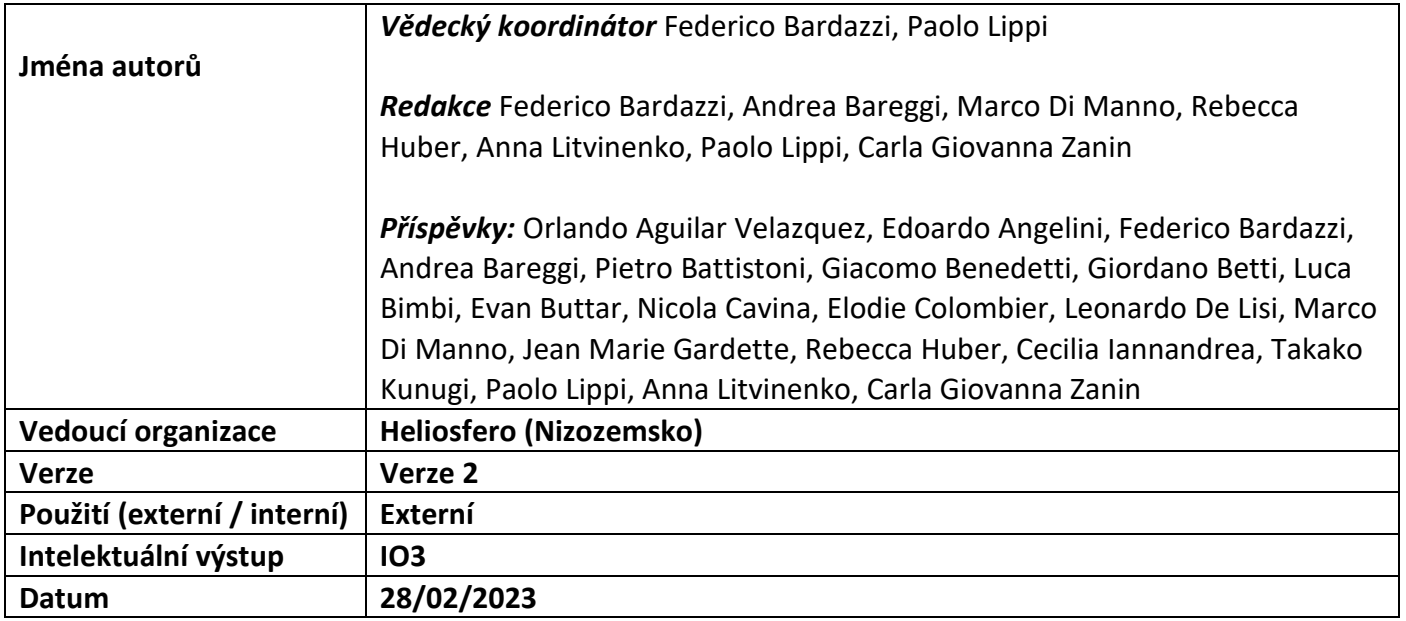

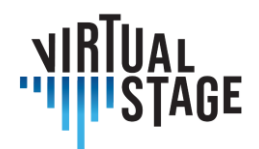

## **Odmítnutí odpovědnosti**

Tento dokument obsahuje Intellectual Output 3 (Pokyny pro zpěváky, vokální trenéry / hráče continua, režiséry, dirigenty sborů a orchestrů) projektu Virtual Stage. Některé jeho části mohou podléhat pravidlům partnerských práv duševního vlastnictví (IPR), proto se před použitím jeho obsahu obraťte na vedoucího konsorcia se žádostí o schválení.

Pokud se domníváte, že tento dokument jakýmkoli způsobem poškozuje práva duševního vlastnictví, která vlastníte jako osoba nebo jako zástupce subjektu, neprodleně nás o tom informujte.

Autoři tohoto dokumentu učinili veškerá dostupná opatření, aby byl jeho obsah přesný, konzistentní a zákonný. Projektové konsorcium jako celek ani jednotliví partneři, kteří se implicitně či explicitně podíleli na tvorbě a zveřejnění tohoto dokumentu, však nenesou žádnou odpovědnost, která by mohla vzniknout v důsledku použití jeho obsahu.

Tento projekt byl financován s podporou Evropské komise. Tato publikace [sdělení] vyjadřuje pouze názory autora a Komise nenese odpovědnost za případné využití informací v ní obsažených.

[\(h](https://europa.eu/european-union)ttps://europa.eu/european-union)

## **Copyright Virtual Stage 2020-2023**

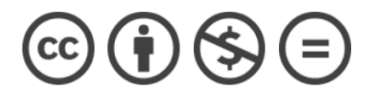

Orlando Aguilar Velazquez, Edoardo Angelini, Federico Bardazzi, Andrea Bareggi, Pietro Battistoni, Giacomo Benedetti, Giordano Betti, Luca Bimbi, Evan Buttar, Nicola Cavina, Elodie Colombier, Leonardo De Lisi, Marco Di Manno, Jean Marie Gardette, Rebecca Huber, Cecilia Iannandrea, Takako Kunugi, Paolo Lippi, Anna Litvinenko, Carla Giovanna Zanin.

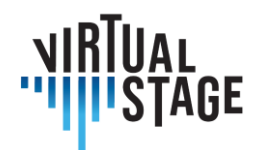

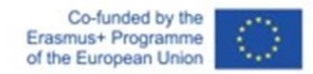

## Index

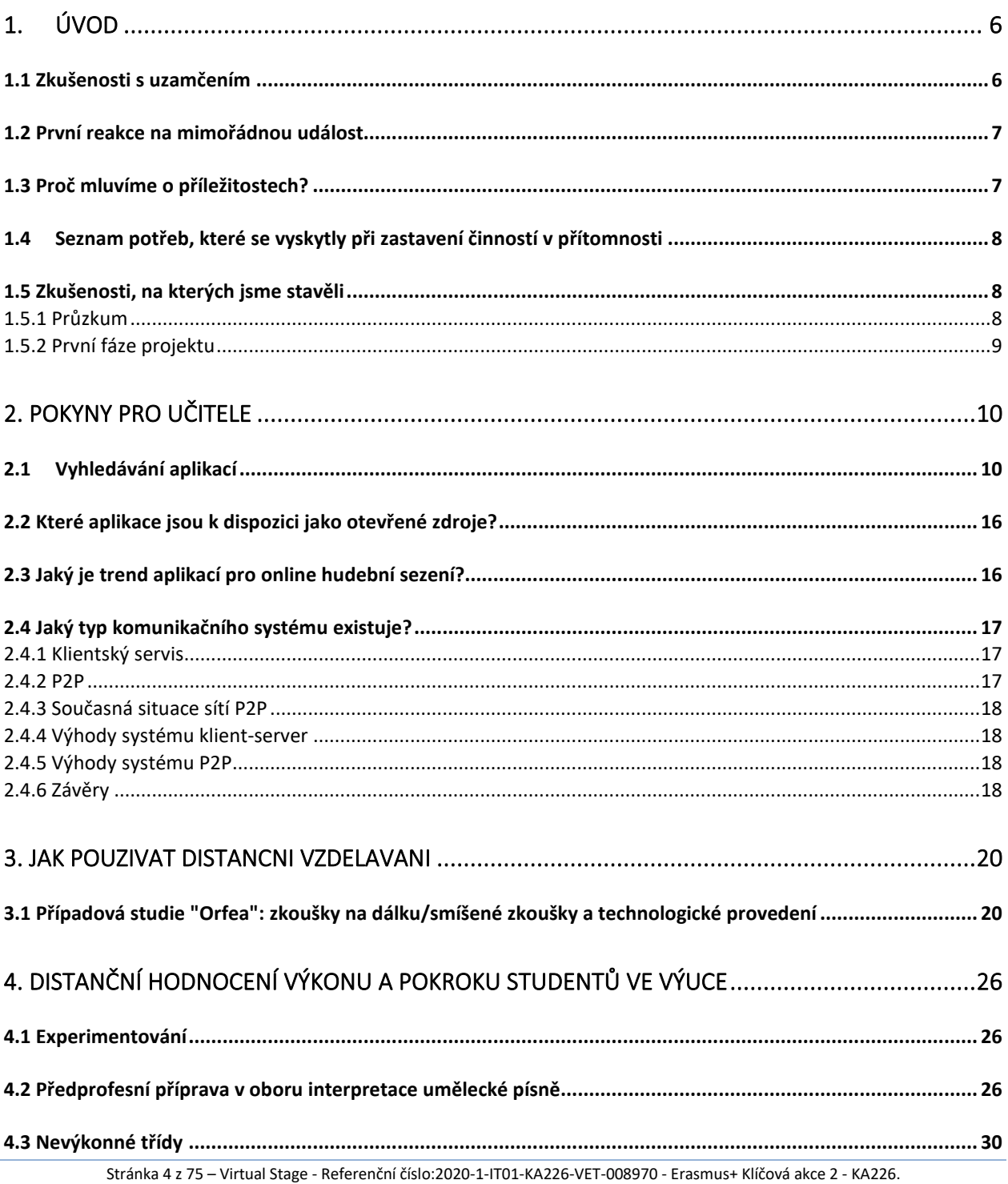

Tento projekt byl financován s podporou Evropské komise.

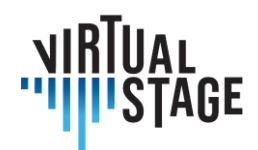

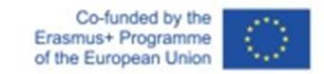

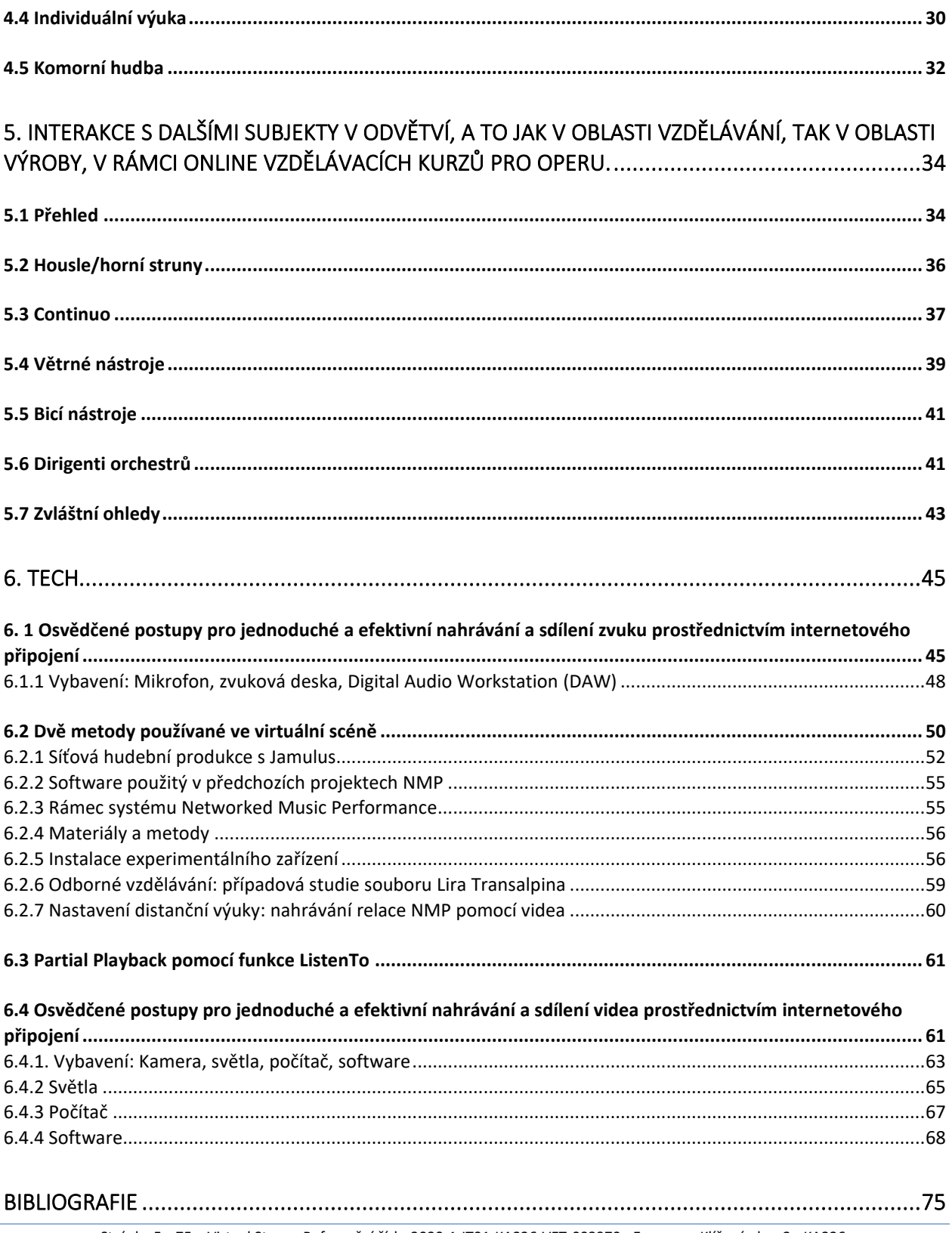

Stránka 5 z 75 – Virtual Stage - Referenční číslo:2020-1-IT01-KA226-VET-008970 - Erasmus+ Klíčová akce 2 - KA226. Tento projekt byl financován s podporou Evropské komise.

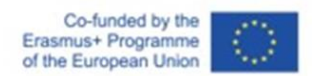

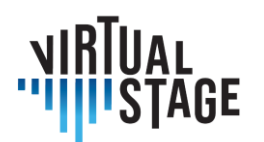

# <span id="page-5-0"></span>1. Úvod

Tyto pokyny poskytují podrobný přehled o současném stavu dálkové výuky a vzdělávání v oblasti opery se zvláštním zaměřením na výuku instrumentalistů a dirigentů orchestrů. Analyzovali jsme různé přístupy v různých fázích: před pandemií, během ní a po ní. Abychom dosáhli tohoto cíle, vycházeli jsme nejen z přímých zkušeností partnerů zapojených do projektu Virtual Stage, ale také z přesného průzkumu prostřednictvím dotazníku adresovaného více než 300 zástupcům tohoto sektoru (akademické instituce, divadla, festivaly, hudební asociace, hudební školy, učitelé operního a barokního zpěvu, instrumentalisté atd. působící na celém území Evropy.

Důkazy ukazují řadu problémů a potřeb, které vznikly během pandemie a které mohou konkrétně otevřít nové příležitosti po skončení konkrétního období mimořádné události. Jinými slovy, hledání alternativních řešení představuje nové digitální paradigma s obrovským aplikačním potenciálem pro celé odvětví, stejně jako významné posílení osvědčených postupů plynoucích z přínosu technologií aplikovaných na hudební činnosti (výuka, odborná příprava, provádění, nahrávání atd.).

## <span id="page-5-1"></span>**1.1 Zkušenosti s uzamčením**

Před omezením výluky probíhala výuka a školení v oblasti opery téměř vždy za přítomnosti, s malou podporou technologií.

O jakých technologiích mluvíme?

Rozhodně ne technologie používané k záznamu a přenosu hudebních činností a událostí, které jsou obvykle přítomny, počínaje minulým stoletím, v panoramatu a kultuře hudebníka; poslední měsíce, které přiměly mnoho lidí k hledání nových řešení, ukázaly, jak technologie spojené se (sociálními) sítěmi a vlastním zpracováním / výstupem hudebních produktů nebyly součástí dědictví klasického učitele / hudebníka.

Zdůrazňujeme termín "klasický hudebník", protože podpora audio-video technologií se obvykle používá v kontextu pop music, jazzu apod.

Až do vypuknutí pandemie COVID-19 probíhaly všechny přípravné fáze opery (učení, zkoušení, nácvik, jevištní prezence, kostýmování a scénické úpravy atd...) prezenčně a lidé byli zvyklí scházet se ve velkých skupinách, pracovat spolu několik hodin, na dlouhých sezeních, která vyžadovala značné organizační a ekonomické úsilí.

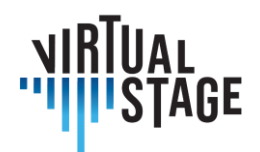

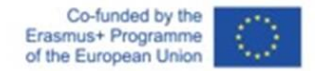

Když jsme se tedy všichni náhle ocitli v éře pandemie a následných restriktivních opatření, bylo okamžitě jasné, že výuka a výcvik v opeře, jak jsme je do té doby praktikovali, skončily.

Zde je shrnutí hlavních problémů, kterým jsme museli čelit:

- žádný přístup na místa živých vystoupení
- velmi často docházelo k přerušení zkoušek orchestru, sboru atd...
- velmi často dochází k výraznému snížení počtu pracovníků v tomto odvětví: režisérů, scénografů, techniků atd...
- ve většině případů nebylo možné navštěvovat hodiny hudební výchovy za přítomnosti.
- přístup k NMP (Networked Music Performance) kvůli problémům se synchronizací byl převážně teoretický.
- extrémní potíže při provádění osobních zkoušek, testů a hodnocení.

## <span id="page-6-0"></span>**1.2 První reakce na mimořádnou událost**

Hudební svět reagoval na krizi řadou okamžitých technologických řešení, jako jsou online setkání, NMP, streamované koncerty a někdy i jakési synchronní aktivity, které se snaží vyzkoušet nové možnosti "společného hraní", a to i díky experimentování s novými aplikacemi a zvukovými nástroji.

Je nesporné, že finančních prostředků vyhrazených na kulturu je stále méně, zatímco náklady na podporu realizace aktivit jsou stále vyšší. K tomu, aby se tento trend zvrátil, jsou zapotřebí nové kulturní politiky a značné investice do uměleckého a kulturního sektoru. Kromě toho je možné, aby se v operním sektoru uplatňovala silná podpora technologií při výuce a odborném vzdělávání a pokud možno také při uvádění představení.

To bude mít pozitivní dopad na omezení nákladů a především na jejich optimalizaci s jasným zlepšením poměru nákladů a výkonu.

Cílem tohoto projektu je vytvořit generaci nových klasických hudebníků, kteří budou umět využít všech možností, které jim nové technologie nabízejí. Současně si projekt klade za cíl stimulovat učitele k funkčnímu využívání technologií tak, aby došlo k rozšíření všech výukových aktivit a sdílení postupů a osvědčených praktik.

## <span id="page-6-1"></span>**1.3 Proč mluvíme o příležitostech?**

Vycházíme-li z národních a mezinárodních zkušeností, jak se vypořádat s touto novou a bezprecedentní realitou, v níž osobní setkání nebyla možná nebo byla přinejmenším silně

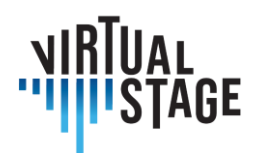

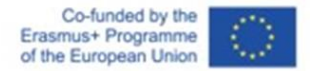

omezena, je úkolem navrhnout a zkonstruovat některé účinné postupy, které mohou učitelé hudebních institucí použít ke zkvalitnění a rozšíření svých výukových aktivit. Může se to zdát příliš optimistické, ale domníváme se, že několik problémů lze proměnit v příležitosti.

Pracovní skupina Virtual Stage do tohoto projektu zahrnula různé zkušenosti získané během měsíců výluky a snažila se přenést to, co bylo původně nouzovou potřebou, do podnětu ke zvýšení digitálních dovedností nejen ve výuce a školení, ale také ve výkonu.

Tato analýza nás nakonec přivedla k úvaze, nakolik by tyto technologie mohly být přínosem pro konečné uživatele: studenty na jedné straně a publikum na straně druhé.

## <span id="page-7-0"></span>**1.4 Seznam potřeb, které se vyskytly při zastavení činností v přítomnosti**

Věříme, že všichni učitelé konzervatoří, hudebních škol, operních institucí, festivalů apod. mají potřebu pokračovat:

- poskytnout údaje o kritériích výkonnosti
- poskytnout údaje o kritériích interpretace
- hodnotit výkony a pokrok žáků ve výuce.
- nácvik ve skupinách
- spolupracovat s ohledem na různé role a shody: zpěváci a hlasoví trenéři, zpěváci a dirigent sboru a orchestru, zpěváci a režisér.

<span id="page-7-1"></span>Jak se ale s těmito novými potřebami vypořádat?

## **1.5 Zkušenosti, na kterých jsme stavěli**

V úvahu byly vzaty dva hlavní prvky, které byly analyzovány následovně.

## <span id="page-7-2"></span>**1.5.1 Průzkum**

Protože bylo nutné rozšířit náš pohled i mimo tým výzkumníků zapojených do projektu VS, byl proveden průzkum, který nám umožnil prozkoumat některé aspekty související s využíváním digitálních nástrojů ve světě klasické hudby na evropské úrovni, konkrétně v opeře. Za tímto účelem jsme vytvořili vícejazyčný dotazník, který je popsán ve zprávě o výstupu 1 (IO1) a který posloužil jako další podnět a studie pro vytvoření těchto pokynů.

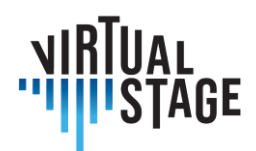

## <span id="page-8-0"></span>**1.5.2 První fáze projektu**

A konečně třetí prvek je spojen s prací a diskusní skupinou, které se uskutečnily během první fáze projektu, včetně společného setkání zaměstnanců, které se konalo v říjnu 2021. Skupina experimentátorů / výzkumníků byla ve skutečnosti rozdělena do menších skupin: Zpěváci, hlasoví trenéři / hráči na continuo, režiséři, dirigenti sborů a orchestrů.

Rozdělení do malých oborových skupin nabídlo možnost naplánovat důležitou interakci na dálku na následující měsíce s cílem výrazně rozvinout a prohloubit výzkumné oblasti projektu.

Skupiny si pro svou oblast stanovily seznam potřeb, problémů a kritických míst, s nimiž se setkaly v období mimořádných událostí, ale obecněji se ptaly na to, jak může jejich činnost využít výhod širšího využití technologií.

Všechny tyto aspekty budou probrány v následujících kapitolách.

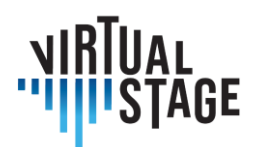

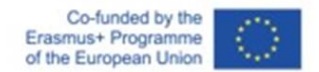

## <span id="page-9-0"></span>**2. Pokyny pro učitele**

Navrhujeme návod pro učitele, jak provádět virtuální výměny online, a stanovujeme kritéria pro výběr nejlepších digitálních aplikací a nejlepšího modelu, který lze aktivovat ve vlastním kontextu (mimo jiné s využitím funkcí online platforem). Díky tomuto typu činnosti bude možné, aby učitelé sdíleli vzdělávací cesty s partnery v jiných zemích v rámci evropského prostoru i mimo něj.

## <span id="page-9-1"></span>**2.1Vyhledávání aplikací**

Cílem této sekce je představit několik zdrojů pro aplikace pro sezení, výuku a učení na online hudební scéně, zejména se zaměřením na zvukovou část.

V mnoha oborech probíhá online vzdělávání již desítky let. Ačkoli se nejedná o preferované médium, umožnilo lidem získat vzdělání, které by jinak nebylo možné, ať už z důvodů finančních, vzdálenostních, časových, nebo v poslední době dokonce pandemických. Díky exponenciálnímu technologickému pokroku v posledních letech jsou tyto virtuální výměny stále dostupnější. Nyní je dohání i svět výuky klasické hudby, který využívá množství platforem a aplikací, aby zpřístupnil hudební tvorbu a výuku.

Hudba, stejně jako mnoho dalších umění, se tradičně vyučovala vždy osobně. Dnes se online výuka stala realitou, ale vyvolává mnoho otázek. V teoretické rovině může výuka, zkoušky a koncerty fungovat mnoha způsoby. V praktické rovině (například při výuce hry na nástroj) však přináší obtíže, které dnes živá výuka nemá. Učit se hrát na nástroj je jako učit se řemeslu, něco, co vyžaduje specializovanou a individuální pozornost. Ačkoli se však myšlenka na online hudební vzdělávání může setkat s určitým odporem, zdá se, že se tímto směrem nevyhnutelně vydá, a existuje mnoho užitečných nástrojů, které to umožňují a jsou stejně hodnotné jako živá výuka.

V této části jsou na základě rozhovorů s učiteliz celé Evropy, kteříse podělili o zkušenosti s online výukou, uvedena možná řešení a platformy pro umožnění online výuky hudby. Níže jsou shromážděny informace o poskytování soukromé výuky, skupinové výuce, tvorbě výukových programů, přípravě na online výuku a seznam doporučených digitálních aplikací a platforem, které lze pro tuto virtuální výměnu využít. Hlavní přispěvatelé, Orlando Aguilar Velazquez, Jean Marie Gardette, Rebecca Huber, Anna Litvinenko a Takako Kunugi, se společně pustili do vzrušujícího úkolu prozkoumat možnosti budoucího hudebního online učení.

Níže jsou popsány nejoblíbenější metody online výuky a nejčastěji používané aplikace pro jednotlivé metody.

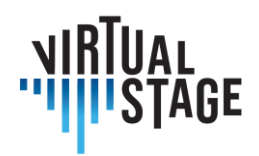

## **Přednášky/teoretické lekce**

V mnoha případech učitelé používají aplikace jako Microsoft Teams, Skype a Zoom k výuce online formou přednášek. V těchto aplikacích lze snadno sdílet obrazovku, mluvit se studenty ve skupině nebo jeden na jednoho a vytvářet oddělovací místnosti, kde mohou pracovat menší skupiny. V těchto typech výuky je také možné hrát živě, sledovat a poslouchat předem nahraná videa a dokonce řídit mistrovské třídy, i když rychlost připojení může mít na práci vliv. Tato sezení je také užitečné nahrávat pro budoucí použití, což je výhoda, kterou živé formáty přednášek nemají.

## **Sólové instrumentální lekce**

Soukromé lekce se osvědčily online, kromě toho, že můžete vždy posoudit kvalitu zvuku vycházejícího od studentů. Při těchto lekcích se nejčastěji používaly aplikace Skype, Zoom a Microsoft Teams.

## **Zkoušky a lekce skupinového vystupování**

Při hraní více žáků současně vznikají další potíže, ale s tím, jak se technologie stále zdokonalují, je možné využívat více metod výuky. Mezi nejoblíbenější metody, které se dnes používají, patří Jamulus a Zoom.

## **Výukové programy**

Vzhledem k rozdílům v rychlosti připojení a přehrávání v živých lekcích online jsou pro výuku hudby online důležité výukové programy. Nejenže umožňují studentům přístup ke kvalitním materiálům učitele, ale také pomáhají řešit některé problémy, které mohou vzniknout při online setkáních kvůli nedostatečnému vizuálnímu rozlišení, kvalitě zvuku nebo špatnému připojení. Ačkoli nejsou určeny k tomu, aby se používaly místo výuky, lze je použít jako doplňkový nástroj k výuce, který pomáhá upevnit to, co se v hodině učí. Tyto výukové programy mohou být přizpůsobeny konkrétnímu studentovi nebo mohou být určeny větší komunitě studentů s obecnými dotazy a problémy.

V závislosti na účelu výukového programu lze použít různé postupy:

- Demonstrace určitých technik nebo specifických konceptů
- Ukázka na pomoc při učení skladby/úryvku
- Pomoc při sestavování díla s jiným nástrojem

Mezi aplikace, které se nejlépe hodí pro výukové programy, patří aplikace pro nahrávání videa a zvuku na iPhonu a počítači, YouTube a software, jako je iMovie a další aplikace pro úpravu videa.

## **APLIKACE A NÁSTROJE**

Existuje mnoho platforem, které lze pro výše uvedené výměny použít a které se stále rozšiřují. V této části je popsáno mnoho nejoblíbenějších aplikací, včetně FaceTime, Google Meet, Skype,

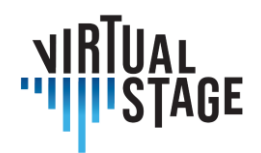

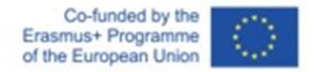

WhatsApp a Zoom. Popsané aplikace jsou ty, které se podle učitelů oslovených pro účely tohoto výzkumného výstupu v současné době jeví jako nejoblíbenější při online výuce hudby.

## **Zoom**

Vlastnosti: Možnost použití "originálního zvuku", který usnadňuje výuku a studentům poslech s realističtějším zvukem.

Sdílení obrazovky - usnadňuje nejen výměnu dokumentů, ale také umožňuje učiteli i studentům psát a dělat si k dokumentům poznámky. Tato funkce také umožňuje oběma stranám sdílet zvukové a video klipy. Jedná se o snadný způsob, jak při přednášce ukázat hudební ukázky.

Bílá tabule - tato funkce umožňuje učitelům snadno psát a kreslit na obrazovku, aby mohli názorně ukázat, co se učí.

## **Google Drive**

Tato platforma je vynikajícím nástrojem pro sdílení dokumentů mezi učiteli a studenty. Všechny soubory (videa, fotografie, dokumenty) lze snadno uspořádat do různých složek a použít libovolný počet podkategorií, aby bylo používání přehledné a jednoduché.

## **Powerpoint**

Hudebníci mohou pořádat hudební konference a přednášky pomocí softwaru PowerPoint: na snímky je možné umístit hudební videa, fotografie nástrojů a umělců, vysvětlivky a cvičení.

## **Turboscan**

Tato aplikace usnadňuje skenování dokumentů. Její použití je velmi jednoduché a zjednodušuje proces digitalizace knih, partitur atd.

Vlastnosti:

- Snadné ořezávání
- Snadný převod do souboru PDF
- Snadné odesílání jako přílohu prostřednictvím airdropu, e-mailu nebo aplikací pro zasílání zpráv.

## **Aplikace Genius Scan**

Tato aplikace slouží ke skenování dokumentů z fotoaparátu telefonu nebo tabletu.

## **Dropbox**

Užitečná služba pro ukládání a přenos souborů k jiným osobám nebo zařízením. Volné úložiště a velikost přenosu až 2 GB. Jedná se také o užitečnou aplikaci pro sdílení materiálů, jako jsou partitury, nahrávky a plánovací materiály.

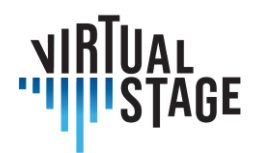

## **WeTransfer/Collect**

Užitečná služba pro ukládání a přenos souborů k jiným osobám nebo zařízením. Zdarma až do velikosti přenosu 2 GB

## **Pages/Word**

Jedná se o základní textové procesory, které umožňují učitelům vytvářet vlastní dokumenty, materiály a cvičení pro studenty. To je užitečné zejména v individualizovaných třídách, kde má každý žák jiný postup učení. Tyto textové procesory umožňují svým uživatelům vkládat obrázky a fotografie, vytvářet grafy, zvýrazňovat důležité informace atd. Tyto soubory lze také jednoduše převést do formátu PDF, který umožňuje zachovat stejný formát pro studenty používající různé druhy počítačů.

## **Fotoaparát v telefonu**

K nahrávání didaktických videí pro studenty jsou užitečné kamery v telefonech. K vytvoření funkčního videa není nutné mít drahé materiály. Důležitější je mít vhodné osvětlení, dodržovat přiměřenou vzdálenost od kamery a používat správné úhly, aby byly pořízeny co nejlepší záběry a studenti měli jasnou ukázku požadovaného výsledku. Ponechání chvilky ticha před a po skončení ukázky je užitečné, pokud jde o střih videa.

## **Aplikace pro úpravu fotografií/videí (například Fotky nebo iMovie).**

K úpravě videí pořízených telefonem a jejich vhodnosti pro studenty stačí použít aplikaci pro úpravu fotografií. Tyto aplikace mohou pomoci zkrátit videa na požadovanou délku, upravit kvalitu osvětlení a zvuku atd.

## **Procreate**

Jedná se o aplikaci grafického editoru, kterou lze používat v zařízeních iPad. Je velmi užitečná při vymýšlení cvičení. Dokument lze snadno exportovat a sdílet s jinými zařízeními.

## **Cleartune**

Tato aplikace je optimální pro práci s intonací. Snadno lze nastavit výšku tónu a temperament.

## **Logic**

Logic je program, který usnadňuje manipulaci se zvukem. Lze jej použít k vytváření zvukových stop pro studenty. Do programu lze nahrávat přímo pomocí mikrofonů nebo lze do programu importovat zvukové soubory. Logic umožňuje uživatelům upravovat výšku a intonaci, barvu zvuku, rychlost, délku stopy a vrstvit různé nahrávky, vytvářet mínusové, měnit provedení střihů atd.

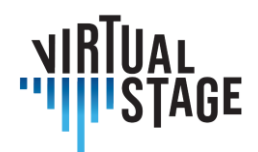

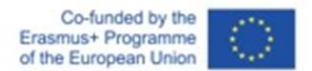

## **Pro Metronome**

Tato aplikace je velmi vhodná pro výuku rytmu, protože má mnoho funkcí:

- Subdivize
- Polyrytmy
- Funkce klepnutí umožňující výpočet BPM

## **Pulse**

Aplikace metronomu, která umožňuje uživatelům synchronizovat metronom přes Bluetooth s jinými zařízeními se stejnou aplikací. Umožňuje všem účastníkům zkoušky slyšet a mít svůj vlastní metronom.

## **Teoria - https://www.teoria.com**

Jedná se o webovou stránku, která hudebníkům pomáhá mimo jiné procvičovat rozpoznávání intervalů, akordů, akordických postupů, melodických a rytmických diktátů. Je to skvělý nástroj pro studenty k procvičování dovedností, které se vyučují v hodinách solfeje a tréninku sluchu. Tato platforma automaticky vypočítává partituru, což je užitečný způsob, jak analyzovat pokrok studenta.

## **YouTube**

Jedná se o platformu pro sdílení zvukových a obrazových záznamů. Je vynikajícím nástrojem, protože uchovává nejrůznější materiály od instruktážních/vzdělávacích videí po historické nahrávky a živá vystoupení velkých mistrů. Je to také skvělá platforma pro učitele, kteří mohou nahrávat vlastní materiály a sdílet je se svými studenty. Tato platforma je také snadno sdílená, protože pro zobrazení materiálu nevyžaduje předplatné. Díky videím lze také vidět technické aspekty, které hudebníci při svých vystoupeních používají, zejména smyčce a prstoklady. K dispozici je také mnoho dokumentů o hudbě nebo hudebnících, záznamů mistrovských kurzů online a online lekcí.

## **ForScore**

Jedná se o všestrannou aplikaci pro ukládání a úpravu skóre. Obsahuje různé možnosti přípravy partitur, včetně přechodů mezi stránkami. Knihovny lze snadno přenášet mezi zařízeními. Vyžaduje zakoupení, nicméně mezi bezplatné alternativy patří IMSLP a Piascore.

## **Google**

Google je skvělým zdrojem pro vyhledávání rozsáhlých informací o hudbě týkajících se skladatelů, hudebníků, nástrojů (například Wikipedie), konkrétní online hudby a historie hudebních webových stránek.

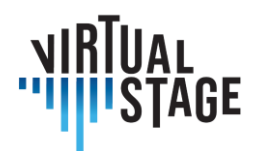

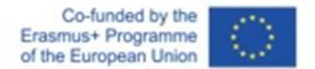

#### **Jamulus**

Jedná se o jednu z nejinovativnějších nových platforem, která umožňuje interpretům hrát společně ve stejnou dobu téměř bez zpoždění. Díky tomu mohou hudebníci z celého světa spolupracovat bez ohledu na vzdálenost.

#### **Grove Music Online a JSTOR**

Jsou vynikajícím a spolehlivým zdrojem informací o daném tématu, které mohou učitelé a studenti získat na základě výzkumu.

#### **IMSLP**

Obrovská bezplatná knihovna partitur, která umožňuje uživatelům stahovat partitury, upravovat je základním způsobem a provádět je.

#### **Enote: Intelligent Sheet Music**

Zbrusu nová aplikace, která právě vyšla z beta testování. Má rostoucí knihovnu partitur, které je možné plně upravovat, včetně transpozice a aranžování.

#### **Henle Library**

Tuto aplikaci nabízí hudební vydavatelství Henle. Je zdarma, ale partitury je nutné zakoupit. Umožňuje uživatelům nakupovat, upravovat, tisknout a sdílet partitury vydané společností Henle.

#### **MuseScore**

Bezplatná aplikace, která uživatelům umožňuje vytvářet, stahovat a sdílet vlastní skóre.

#### **PageFlip Firefly**

Spolehlivý duální ovládací pedál s řadou nastavení a možností. Je vybaven světly pro snadnější použití během vystoupení. Jedná se o tichý nástroj s připojením Bluetooth a USB. Je napájen z baterií.

#### **Deezer/Spotify**

Tyto platformy poskytují mnoho verzí nahrávek stejného hudebního díla, které mohou hudebníci použít jako referenční. Je možné snadno porovnat hudební nápady různých umělců pro stejnou skladbu (tempa, styly, instrumentace atd.). Je to také příležitost objevit některé skladatele a hudebníky.

#### **Doodle**

Aplikace, která slouží k organizaci rozvrhu zkoušek.

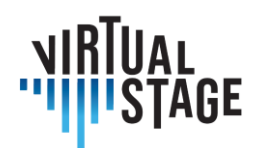

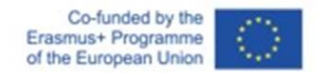

## <span id="page-15-0"></span>**2.2 Které aplikace jsou k dispozici jako otevřené zdroje?**

K dispozici je několik otevřených zdrojů, například Jamulus, Jamkazam, FarPlay a Jamstud.io.

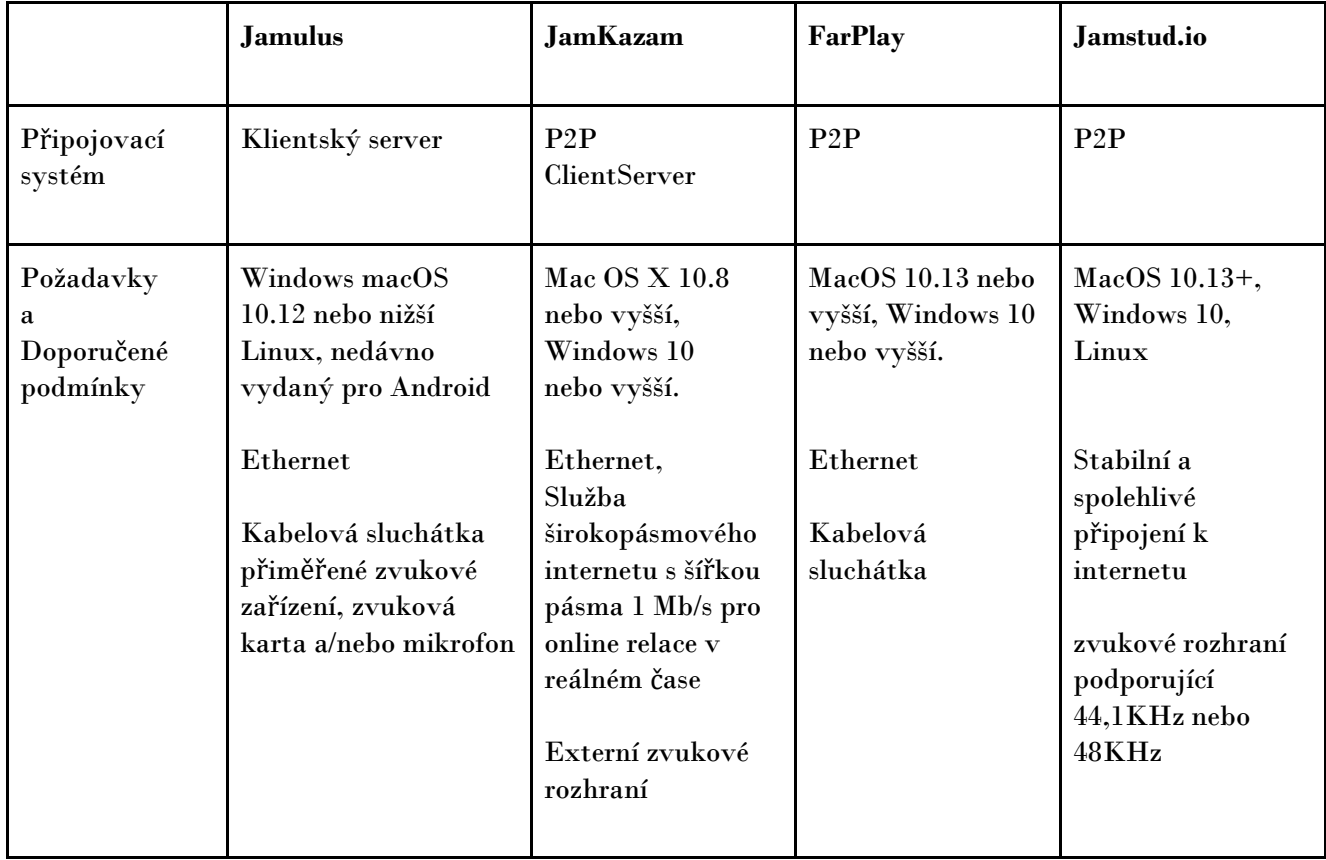

## <span id="page-15-1"></span>**2.3 Jaký je trend aplikací pro online hudební sezení?**

Google Trends ukazuje, po pandemii online hudební aktivity se stal velmi módní, a přechod každé aplikace popularity.

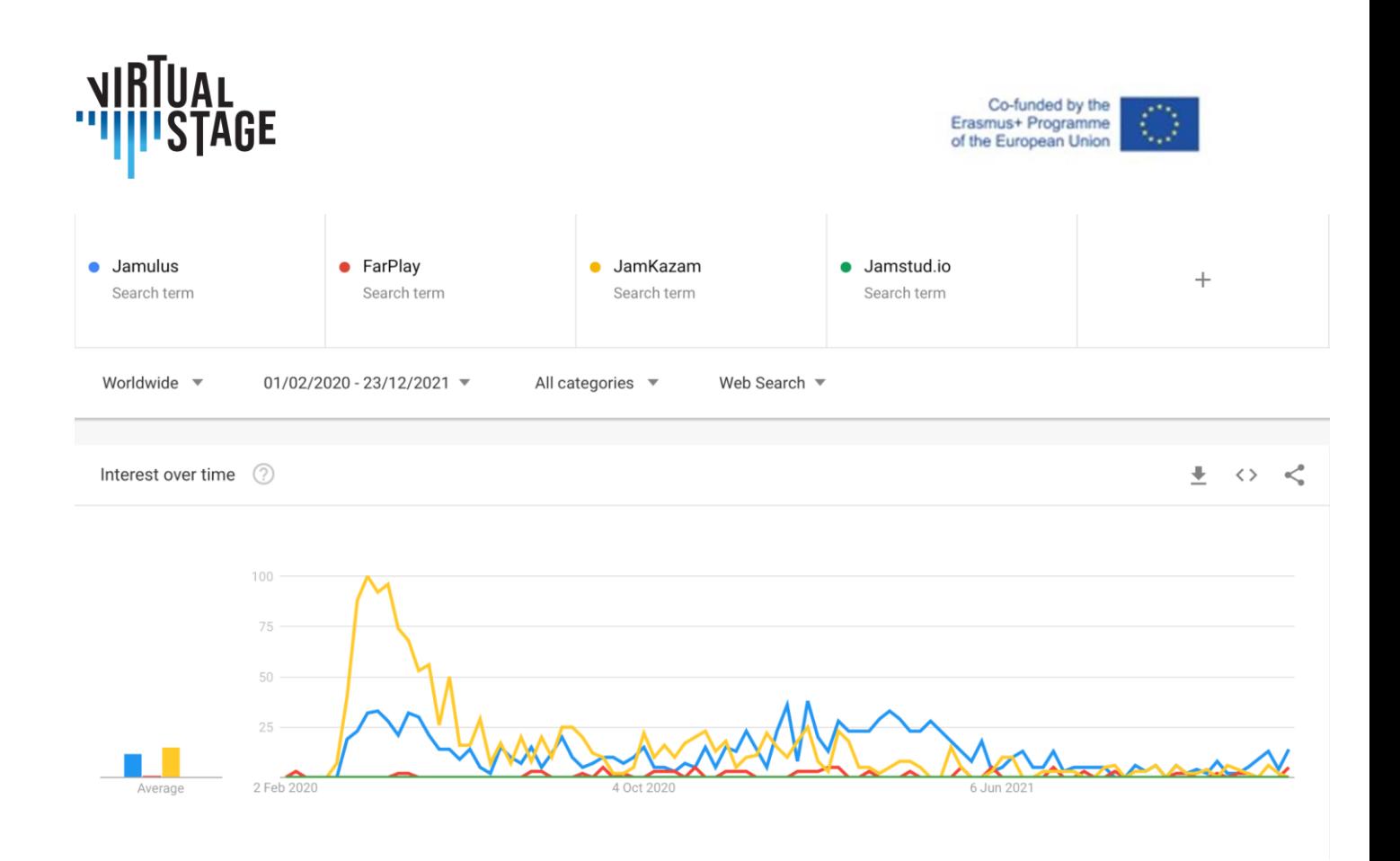

## <span id="page-16-0"></span>**2.4 Jaký typ komunikačního systému existuje?**

Existují dva hlavní způsoby komunikace. První z nich je P2P a druhá se nazývá systém klientserver. Níže bych rád vysvětlil jejich vlastnosti a znaky.

## <span id="page-16-1"></span>**2.4.1 Klientský servis**

V modelu klientského serveru funguje server jako správce dat a všechny informace jsou spravovány na centralizovaném serveru, což je sice nevýhoda výpadku serveru, ale výhodou je přehledná adresa informací, tedy menší riziko ztráty dat, a vysoká bezpečnost.

## <span id="page-16-2"></span>**2.4.2 P2P**

P2P je zkratka pro Peer-to-Peer, což je komunikační technologie a software, který umožňuje mnoha klientům (např. chytrým telefonům nebo počítačům) sdílet data přímo mezi sebou bez potřeby serveru.

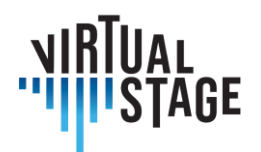

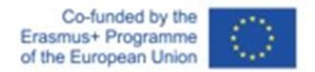

("rovnocenné" znamená terminály, které sdílejí informace na stejné úrovni. Terminál, který je připojen k síti, se někdy označuje jako uzel. Síť, v níž jsou uzly vzájemně propojeny pomocí technologie P2P, se nazývá síť P2P).

Čisté připojení P2P je původní systém P2P. Nechť jsou jednotlivá zařízení připojena přímo k sobě a sdílejí informace.

Systém HybridP2P je server přidaný do sítě P2P. Klienti jsou však připojeni přímo k sobě a data klientů jsou uložena na serveru.

Některé uzly jsou vybrány na základě své vynikající zpracovatelské kapacity a stabilních spojovacích linek jako supernody. V případě systému HybridP2P spravuje data indexserver, naopak v systému Supernode P2P jsou supernody zodpovědné za správu datových informací, které jsou distribuovány v každém uzlu.

## <span id="page-17-0"></span>**2.4.3 Současná situace sítí P2P**

Z důvodu omezováníšířky pásma ostatních uživatelů a z bezpečnostních důvodů mnoho univerzit, vzdělávacích institucí a společností zakazuje používání sítí P2P v síti ve své budově. Také některé společnosti poskytující internet mění omezení přenosu a rychlostní limity, pokud uživatel používá aplikaci systému P2P.

## <span id="page-17-1"></span>**2.4.4 Výhody systému klient-server**

Centralizovaná správa a zálohování na serveru. Server řídí přístup, prostředky a integritu dat, aby se zabránilo narušení ze strany neoprávněných programů nebo klientů v síti. Server je schopen kontrolovat veškerou přístupnost, rovněž může kontrolovat právo přístupu jednotlivých uzlů.

## <span id="page-17-2"></span>**2.4.5 Výhody systému P2P**

Systémy P2P umožňují, aby se všechna zařízení navzájem propojila bez použití serveru, data a zátěž se rozdělí na jednotlivá zařízení, a proto systém P2P šetří čas potřebný ke sdílení dat.

## <span id="page-17-3"></span>**2.4.6 Závěry**

Doufáme, že vám výše uvedený text přiblíží technologii, která stojí za námi používanou aplikací, a že nám znalost vlastností těchto systémů poskytne více možností, nápadů a dalších možností pro naši hudební činnost online. Můžete použít centralizovaný a bezpečný systém In klient-server

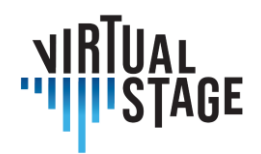

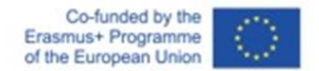

nebo systém, který upřednostňuje rychlost na stejné úrovni, jako je systém P2P. Pro učitele ižáky je velmi důležité vědět, jakým způsobem jsou spravovány, poskytovány a omezovány informace, s nimiž pracujeme.

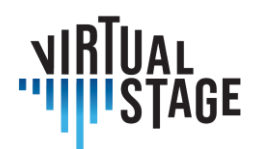

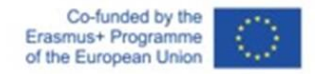

## <span id="page-19-0"></span>**3. Jak používat distanční vzdělávání**

V této části se podíváme na to, jak využít distanční vzdělávání ve vzdělávacích programech opery. Didaktické metodiky založené na využívání digitálních technologií jsou zde spojeny se zkoumáním inovativního a interdisciplinárního obsahu, který má být začleněn do vzdělávacích programů, včetně významných příkladů a případových studií, vybraných jako ukázka různých aspektů a implementací didaktického modelu vyvinutého v rámci projektu.

## <span id="page-19-1"></span>**3.1 Případová studie "Orfea": zkoušky na dálku/smíšené zkoušky a technologické provedení**

## **Vícestopé nahrávání**

Tato nahrávací metodika je inspirována více než půlstoletými zkušenostmi v oblasti populární hudby. V klasické hudbě bohužel často panuje nedůvěra k inovacím, což vylučuje možnost experimentovat s inovativními technikami a metodikami pro toto odvětví, i když se s nimi již experimentovalo v příbuzných repertoárech. Z tohoto důvodu byla zkušenost Orfea milníkem v návrhu metody Virtual Stage i ve specifickém aspektu nahrávání.

Vícestopé nahrávání umožňuje současně používat samply historických nástrojů hraných na midi klávesách nebo EWI a nástroj / hlas s mikrofonem. To umožňuje mít např. 3/4 oddělených stop, které však mohou být přehrávány a nahrávány současně.

Je nutné, abyste si před začátkem skladby a také během celého představení nechali kliknout na menzurální pasáže.

Nejprve je vhodné nahrát harmonické a vážné nástroje a poté melodické a akutní nástroje.

Díky tomu můžete v některých případech v postprodukční fázi zvolit také nástrojové uspořádání.

Pokud se vyskytnou problémy s intonací, je možné použít nástroje, jako je Melodine, zatímco u synchronních je možné jednotlivé hlasy / nástroje ve fázi editace sladit.

Vícestopé nahrávání je klíčové pro realizaci výukových programů a částečných přehrávání s možností flexibilně čas od času přidat/vynechat požadované hlasy.

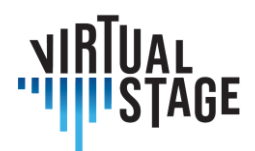

## **Částečné přehrávání**

Tento režim je inspirován koncerty populární hudby a zahrnuje interakci mezi předem nahranými sekcemi a živými hudebníky. Pro *L'Orfeo* byly použity částečné playbacky pro sbor, kornety, trombony a bicí. Výsledek je ze zvukového hlediska mimořádně pohlcující a umožňuje publiku, zejména na místech pod širým nebem, vnímat a vychutnávat působivost sborových a orchestrálních mas.

Pro interakci živých hudebníků byly testovány 2 režimy:

- 1. Režisér, zpěváci a instrumentalisté, všichni se sluchátky a klikáním pouze na začátku.
- 2. Pouze dirigent se sluchátky a cvakáním po celou dobu skladby.

## *L'Orfeo,* **milník Virtual Stage**

V předchozí části jsme se zabývali konkrétní zkušeností, inscenací opery *L'Orfeo* od Claudia Monteverdiho, abychom ilustrovali využití technologického přístupu v procesu přípravy na nahrávání opery. V tomto kontextu je třeba nahrávku chápat jako multimediální produkt (audio i video), který slouží k několika účelům: vydání CD, zveřejnění na Youtube a příprava na samotné představení. K dosažení tohoto cíle byly použity dva hlavní nástroje, tj. výukové programy a vícestopý záznam.

Tato část úzce souvisí s výše uvedenou, neboť se týká stejné případové studie, ale tentokrát se zaměřuje na zkoušky a představení opery, které se konalo v červnu 2021 ve Florencii. Cílem naší zprávy je poukázat na rozdíly mezi tradičním nastudováním tohoto velkého díla a jeho "virtuální scénickou" verzí, která vyžadovala značné úsilí od "klasických" hudebníků, kteří rozhodně nejsou zvyklí na technologická zařízení ve své každodenní praxi. Kromě zpěváků a instrumentalistů se na představení podílel také taneční soubor, umělecké video promítané na velké plátno a fungující jako kulisa a herec ztvárňující Danteho Alighieriho: přítomnost posledně jmenovaného byla motivována spřízněností velkého básníka s Orfeem, neboť v *Božské komedii* lze vysledovat mnoho explicitních i implicitních odkazů na tuto mytologickou postavu.

Navzdory experimentálnímu charakteru bylo představení velmi uspokojivé: objevily se však některé nedostatky a je důležité zvážit alternativní řešení, aby byly budoucí živé zážitky stále příjemnější jak pro účinkující, tak pro diváky. Potíže, které se během koncertu vyskytly, budou stručně rozebrány na konci této kapitoly.

*L'Orfeo* je všeobecně známý jako milník v dějinách hudebního dramatu, protože kombinuje tradiční prvky renesanční doby s nově zavedeným vokálním stylem, tzv. *recitar cantando*. Na rozdíl od dalších dvou dochovaných Monteverdiho titulů, *Il ritorno di Ulisse in patria* a *L'incoronazione di Poppea,* které vznikly mnohem později, počítá *L'Orfeo* s mimořádnou rozmanitostí nejrůznějších nástrojů, jejichž charakteristický zvuk autor mistrně využívá k vykreslení různých světů představovaných v příběhu. Pro účely této analýzy je vhodné

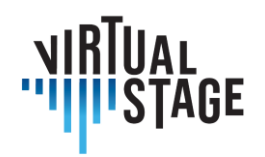

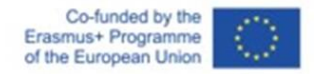

připomenout instrumentaci a postavy opery; první koncepcí, na níž je založeno naše zpracování, je totiž **použití menšího orchestru pro živé provedení, neboť mnohé nástroje byly předem nahrány a jejich přítomnost je pouze virtuální**. Níže uvádíme seznam podle Monteverdiho partitury z roku 1609:

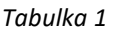

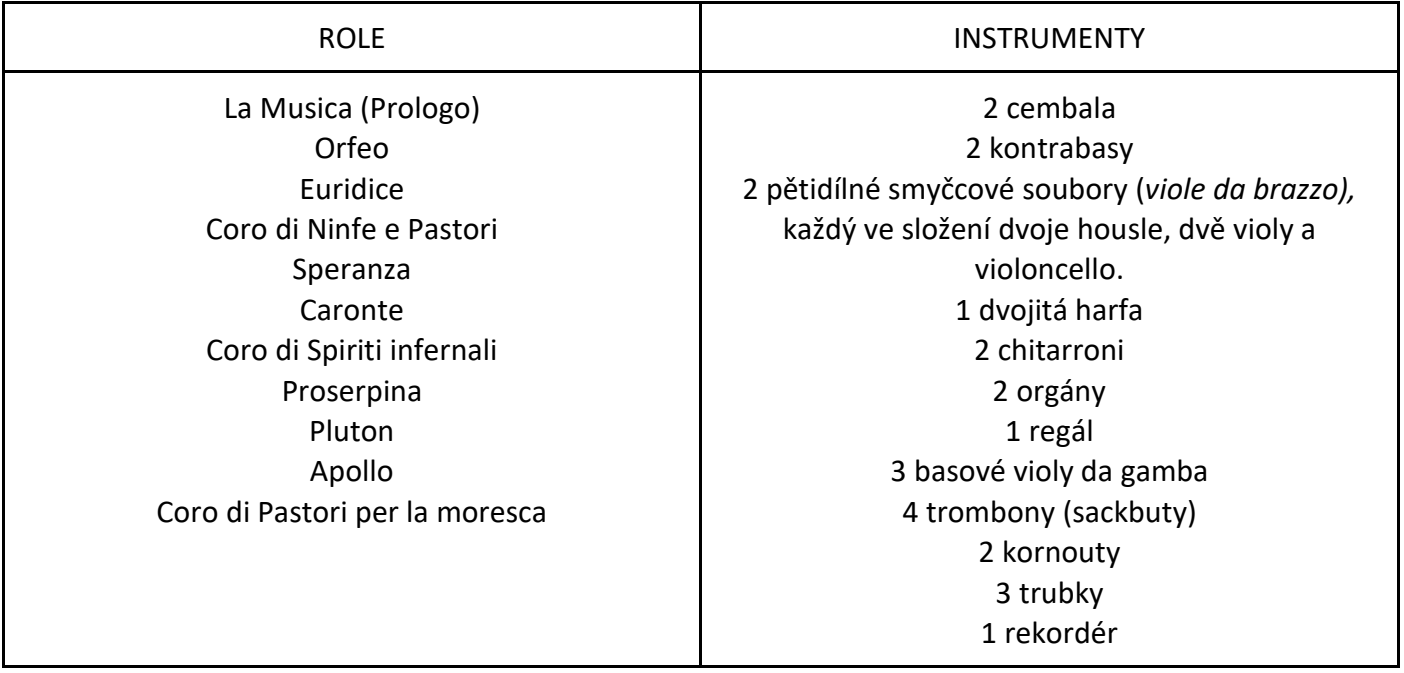

Jak již bylo řečeno, orchestr použitý pro koncert byl mnohem menší než ten, který je uveden v tabulce výše. Jak tedy byly chybějící nástroje nahrazeny? Odpověď zní: pomocí **zvukových samplů**. Během nahrávání byl každý hudebník zapojený do projektu požádán, aby zahrál celou škálu svých nástrojů, notu po notě. Také tento postup je v souladu s filozofií přístupu "virtuální scény", protože zvuky nebyly převzaty z náhodných knihoven na webu, ale od skutečných hudebníků, kteří virtuálně komunikovali se svými kolegy hrajícími naživo. Získané zvuky - jakmile se ukázalo, že jsou spolehlivé a přijatelné z hlediska kvality - byly nahrány, převedeny do specifického softwaru a upraveny podle meantonového ladění na 440 Hz. Vzorky bylo nyní možné přehrávat pomocí následujícího vybavení:

• nástroj MIDI. Kromě klaviatury bylo vybráno další zařízení, EWI (Electronic Wind Instrument), zařízení schopné reprodukovat zvuk jiných nástrojů prostřednictvím jednoduchého rozhraní USB;

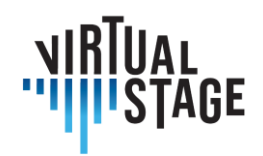

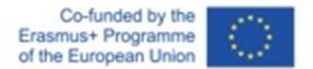

- notebook s více porty USB;
- software umožňující interpretům spouštět samplované nástroje. Za tímto účelem si všichni hudebníci, kteří měli hrát za přítomnosti, museli stáhnout KONTAKT, nejrozšířenější hostitelskou platformu vyvinutou společností NATIVE INSTRUMENTS;
- zvukové rozhraní připojené k počítači i ke klávesnici;
- sluchátka připojená k centrálnímu směšovači a reproduktorům.

Tabulka ukazuje rozložení nástrojů v živém vystoupení. Jak si lze všimnout, pouze deset hudebníků bylo na koncertě fyzicky přítomno (zobcová flétna hrála také na jeden ze dvou EWI), zatímco ostatních deset bylo možné virtuálně slyšet prostřednictvím MIDI nástrojů. U zbývajících smyčců, které jsou z tohoto výčtu vyloučeny, bylo použito částečné přehrávání.

#### *Tabulka 2*

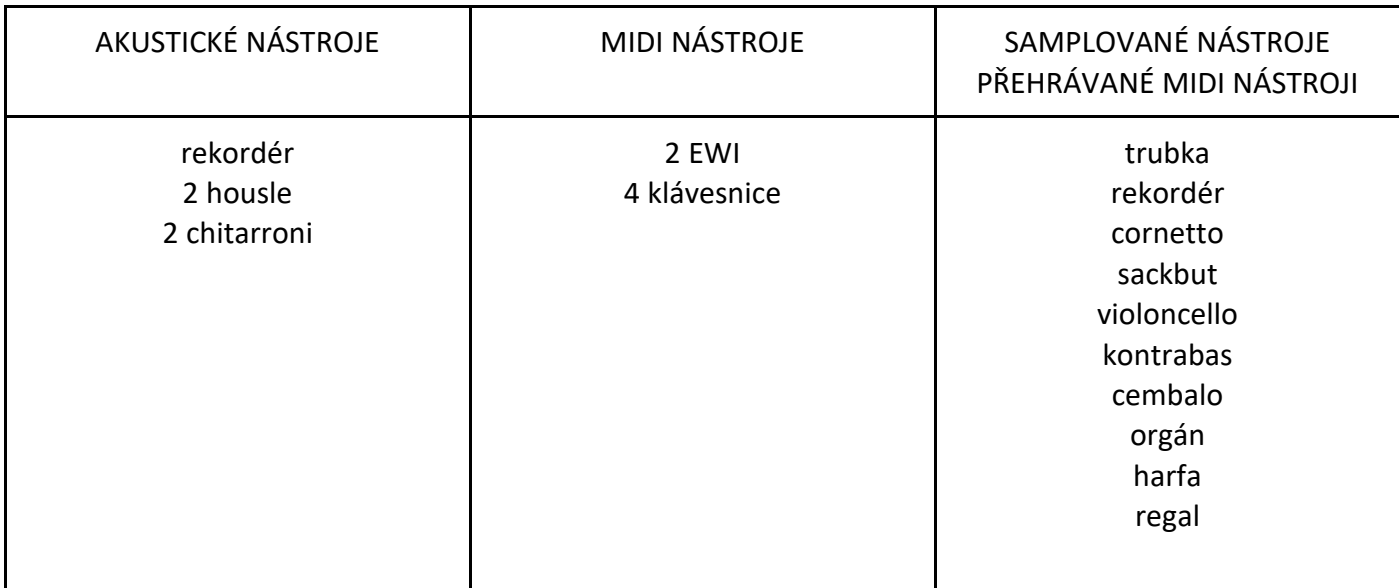

Po tomto nezbytném objasnění složení orchestru, použití samplovaných nástrojů a interakce mezi fyzickými a virtuálními hráči se nyní budeme věnovat důkladnému popisu zkoušek a představení.

## **Zkoušky**

Zkoušky, které trvaly týden, se konaly ve velkém krytém prostoru a zúčastnili se jich všichni přítomní umělci: instrumentalisté, zpěváci, tanečníci a jeden herec. Kromě nich si takový technologický projekt vyžádal i personál kvalifikovaných profesionálních techniků - většinou

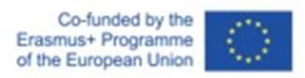

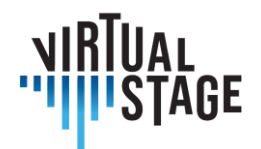

zvukařů a videotechniků -, kteří měli na starosti různé úkoly. Přesněji řečeno, museli: 1) zkontrolovat, zda jsou všechny softwary správně nainstalovány na jednotlivých noteboocích 2) zajistit, aby byly všechny MIDI nástroje správně připojeny; 3) regulovat hlasitost všech mikrofonů a jednotlivých sluchátek; 4) spouštět a zastavovat přehrávání; 5) spouštět video na obrazovce.

Při tomto druhu vystoupení je nejtěžší výzvou hrát a zpívat spolu se základem. K dosažení tohoto cíle je nejzřejmějším prostředkem zavedení zvuku click, který označuje začátek skladby a zajišťuje synchronizaci. Hudebníci se s touto metodou seznámili již během jednotlivých nahrávacích sezení, neboť každý z nich měl hrát svůj part po někom jiném. Zásadní rozdíl spočívá v tom, že zatímco nahrávka umožňuje mnohokrát zastavit a opakovat, dokud není výsledek dokonale přijatelný, zkoušky nutí interprety propojit jednu skladbu s následující, a to bez jakéhokoli přerušení. Z tohoto důvodu je člen technického personálu, který je schopen číst notový zápis, pověřen velmi delikátním úkolem, tj. naznačit zvukařům přesný okamžik, kdy má začít klik: ani příliš brzy, jinak ozvěna závěrečného tónu klik přehluší, ani příliš pozdě, což by mělo za následek zbytečnou přestávku mezi dvěma částmi. Jakákoli minimální nepřesnost může být nebezpečná a změnit přirozené plynutí hudby.

Vedle synchronizace je druhým hlavním problémem pro hudebníky, kteří se nikdy nesetkali s hraním se sluchátky a mikrofony, regulace hlasitosti. Na jedné straně je nezbytné, aby bylo slyšet klikání a přehrávání v celém úseku, na druhé straně nesmí být základna příliš hlasitá, protože by to mohlo negativně ovlivnit produkci vlastního zvuku. To může být pro zpěváky, pro které je vnímání jejich hlasu prvořadou podmínkou k samotnému pěveckému aktu a následně k dobré interpretaci, opravdu frustrující.

Třetí potíž spojená s tímto inovativním modelem se týká MIDI nástrojů a použití programu KONTAKT. Před každým sezením a během něj jsou sice hráči neustále podporováni technickým personálem, ale jsou zodpovědní za řadu zásadních operací:

- zkontrolujte nastavení zvuku a MIDI v programu KONTAKT. Zvolený MIDI kanál musí být stejný pro všechny načtené nástroje. V možnostech zvuku musí být vybráno správné zařízení (zvukové rozhraní nebo vestavěný mikrofon);
- platforma umožňuje současné nahrávání dvou nebo více knihoven samplů: při přepínání z jednoho nástroje na druhý je nutné ztlumit nástroje, které nejsou přehrávány!;
- kromě obecné hlasitosti, kterou reguluje zvukař prostřednictvím centrálního mixážního pultu, by si každý hudebník měl v programu KONTAKT nastavit vlastní hlasitost.

Ve světle tohoto popisu by mělo být zřejmé, jak hudební produkce založená na technologii a virtuálním - nebo částečně virtuálním - přístupu představuje pro všechny zúčastněné umělce nové výzvy. S ohledem na zpěváky jsou však MIDI nástroje zatíženy různými dalšími úkoly, které vyžadují nejen soustředění, ale také pohotovost a flexibilitu.

## **Výkon**

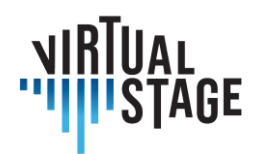

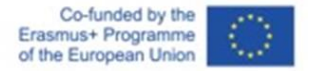

Při virtuálním pódiovém vystoupení pokrývá omezený počet hudebníků všechny nástroje v partituře. Pokud jde o tuto případovou studii, struktura orchestru je uvedena v tabulce 2.

Zatímco zkoušky probíhaly uvnitř, představení se konalo na krásném místě pod širým nebem. Je zřejmé, že zvukaři musí při umísťování mikrofonů a regulaci hlasitosti brát v úvahu rozdílnou akustiku.

Na rozdíl od nástrojů **byli na představení přítomni všichni zpěváci hrající jednotlivé role,** ale na jevišti se objevili pouze dva z nich, kteří měli na hlavě mikrofon: La Musica v prologu a hlavní hrdina Orfeo. Ostatní stáli všude kolem kruhového jeviště, oblečeni v černém a pro diváky neviditelní, kromě případů, kdy měli zpívat. Sbory zpívali všichni zpěváci za podpory předem nahraného podkladu.

Orchestr byl také rozmístěn kolem pódia a každý hudebník měl k dispozici veškeré potřebné vybavení: mikrofon, sluchátka (pro všechny); notebook a audio rozhraní (pouze pro MIDI nástroje). V zákulisí se nacházela pracovní stanice, ze které mohl technický personál řídit všechny operace popsané v předchozím odstavci.

Ačkoli se to může zdát zbytečné, je třeba si všimnout něčeho, co se týká přehrávání. Zaprvé, během sekce playbacku nejsou živé nástroje nečinné - bylo by hrozné vidět orchestr nebo soubor, jak stojí na místě, zatímco se přehrává nahraná hudba! Naopak, živá hudba se musí překrývat s podkladem, aby se vytvořil mimořádně silný efekt "tutti" a také aby se zachoval jeden z hlavních rysů staré hudby, tj. spontánnost projevu a improvizace. V důsledku toho lze tuto metodu aplikovat pouze na některé části opery, kde rytmická stabilita umožňuje poměrně bezpečnou souhru, aniž by hrozilo riziko asynchronie. Které jsou tyto části? S odkazem na *Orfea jsou* to: úvodní *toccata*, všechny sbory a sinfonie a závěrečná *moresca*. Pro všechny ostatní části, tedy recitativy, duety a tria, se playback nepoužije, protože by bylo pro zpěváky naprosto nepřirozené, aby byli vázáni na neměnnou verzi, zatímco potřebují doprovod, který respektuje dechovou a rytmickou svobodu.

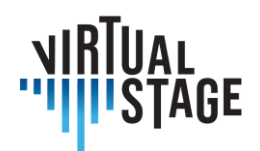

## <span id="page-25-0"></span>**4. Distanční hodnocení výkonu a pokroku studentů ve výuce**

Všichni přispěvatelé výzkumníků byli rozděleni do skupin nástrojů:smyčcové, dechové, klávesové a bicí.V posledních dvou letech museli studenti hudby na celém světě v souvislosti s pandemií kovidů drasticky změnit svůj učební proces. Během této doby učitelé a studenti využili mnoho nových platforem srůznými výsledky. V této části bude uveden přehled několika nejoblíbenějších používaných aplikací a platforem jako souhrn výsledků různých metodik, které použili učitelé a studenti v Evropě i ve světě.

Většina učitelů a studentů, s nimiž byly vedeny rozhovory, používala především aplikace Microsoft Teams, Zoom, Moodle, Skype, Whatsapp, Jamulus, imslp, PowerPoint, YouTube a nástroj pro nahrávání videa na iPhone.

## <span id="page-25-1"></span>**4.1 Experimentování**

Experimentální část v rámci projektu Virtual Stage byla realizována ve dvou různých hudebních prostředích: v prostředí předprofesního vysokoškolského vzdělávání (licence a magisterská interpretace umělecké písně) a v profesionálním vzdělávání (vzdělávání v hudebních souborech).

## <span id="page-25-2"></span>**4.2 Předprofesní příprava v oboru interpretace umělecké písně**

Experimentální část z pedagogického hlediska provedl Leonardo De Lisi, profesor interpretace umělecké písně na konzervatoři Luigi Cherubini ve Firenze (Itálie), během pandemické výluky v Itálii (březen 2020 - květen 2021). Množství shromážděných dat není dostatečné pro podporu úplné statistické analýzy, nicméně experimentování poskytuje vodítka a trendy ve využívání síťové hudební performance v kontextu projektu Virtual Stage. Tento návod zahrnuje ucelenou škálu hodnocení (pro učitele a studenty) kvality online výuky ve srovnání s přítomnou výukou.

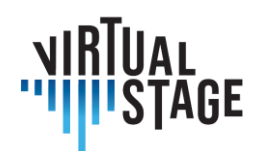

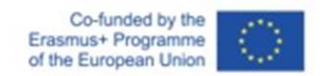

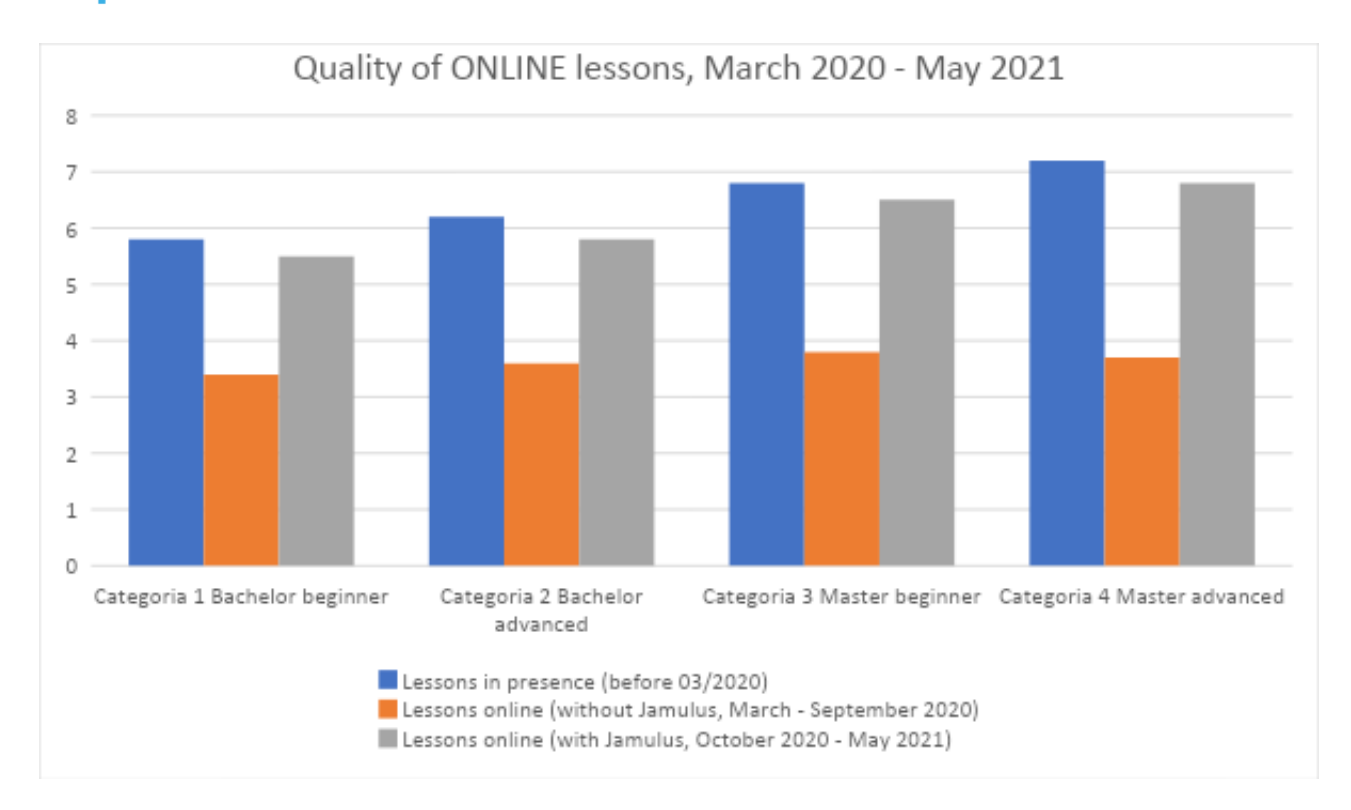

*Průzkum skupiny 24 zpěváků z umělecké interpretace písní "Musica Vocale da Camera" během pandemické výluky (březen 2020-květen 2021).*

Údaje: hodnocení studijních výsledků (učitel) a zpětná vazba (studenti) ve třech přesně stanovených obdobích.

- 1. Před uzamčením (před březnem 2020): výuka 100% v přítomnosti
- 2. Během celostátní výluky (březen až září 2020) bez použití Jamulusu: vyhodnocení online výuky (100 % zbývajících plánovaných hodin pro akademický rok 2019-20).
- 3. Po celostátní výluce (od září 2020) s využitím Jamulusu: vyhodnocení online výuky (50- 60 % rozvržené výuky pro školní rok 2020-21).

Období průzkumu: prosince 2021 - 22. ledna 2022

Definice průzkumné skupiny:

24 zpěváků 4 různých akademických úrovní

- 1. Bakalář, začátečníci (1 /2<sup>stnd</sup> rok): 7 studentů
- 2. Bakalářské, pokročilé (3<sup>rd</sup> rok): 5 studentů
- 3. Mistr, začátečníci (1<sup>st</sup> rok): 6 studentů
- 4. Master, pokročilý (2<sup>nd</sup> rok): 6 studentů

Stránka 27 z 75 – Virtual Stage - Referenční číslo:2020-1-IT01-KA226-VET-008970 - Erasmus+ Klíčová akce 2 - KA226. Tento projekt byl financován s podporou Evropské komise.

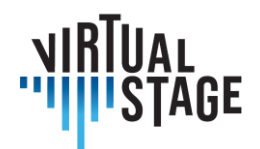

## **Stupnice hodnocení studijních výsledků (učitel)**

- **0 - 1 zcela negativní** (žádné výsledky, někdy dokonce jakýsi regres na méně pokročilou úroveň výkonnostních dovedností: NO pass)
- **1 - 2 velmi slabý** (jen minimální postup, nedostatečná organizace a četná zpoždění při dokončování přípravy zadané práce, mnoho chyb v hodnotících testech, neschopen postoupit do další úrovně: NEprospěl)
- **2 - 3 slabý** (i při určitém pokroku žáci vykazují zjevný nedostatek požadovaných dovedností při postupu na další úroveň: NEprospěl)
- **3 - 4 dostatečný** (žáci splňují základní požadavky pro postup na další úroveň, přesto vykazují určité obtíže a chyby: 18/30)
- **4 - 5 dobrý** (úspěšné provedení hodnotících testů s dobrými výsledky a pouze několika chybami: 24/30)
- **5 - 6 velmi dobře** (velmi úspěšné provedení hodnotících testů, téměř bez chyb: 27 /30)
- **6 - 7 výborně** (téměř dokonalé provedení hodnotících testů, žádné chyby a přesné provedení všech požadovaných úkolů: 30/30)
- **7 - 8 nad očekávání** (naprosto perfektní provedení hodnotících testů, které přineslo velmi osobní a zajímavé příspěvky studentů: 30/30 cum laude)

## **Škála hodnocení zpětné vazby (studenti)**

- **0 - 1 zcela negativní** (nemám pocit, že bych se během výuky něco naučil/a, dokonce mám pocit, že jsem více zmatený/á v mých výkonnostních dovednostech, jsem vystresovaný/á a mám obavy, že neudělám hodnotící testy)
- **1 - 2 velmi špatně** (během lekcí jsem udělal jen velmi malé pokroky a stále mám mnoho pochybností o svých pěveckých dovednostech a o tom, jak se zlepšit ve zpěvu, mám trochu obavy, že neprojdu hodnotícími testy)
- **2 - 3 slabý** (naučil/a jsem se, co se ode mě očekávalo, ale nemám pocit, že bych dokázal/a stejné výsledky reprodukovat sám/sama, musím si tutéž lekci zopakovat, abych plně pochopil/a, co po mně učitel požaduje, jsem si jistý/á, že potřebuji mnohem více lekcí, abych prošel/a hodnotícími testy, cítím se spíše zaujatý/á)
- **3 - 4 dostatečné** (mám pocit, že jsem se něco naučil a že dokážu sám/a reprodukovat stejné výsledky, přesto mám pochybnosti o některých detailech, které jsem na lekci nezachytil/a, a některé další části si nepamatuji dobře: přesto se cítím docela jistý/á, že

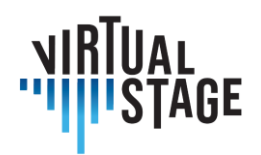

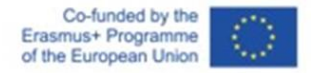

jsem schopen/a projít hodnotícími testy, protože se mohu spolehnout na své základní dovednosti).

- **4 - 5 dobrý** (Cítím se bezpečně a pozitivně z toho, co jsem se dnes naučil/a, dokážu sám/a reprodukovat stejné výsledky a mé dovednosti jsou mnohem lepší než minulý týden: Mám dobrý pocit z toho, že dokážu složit zkoušky, a těším se na další lekce, abych se cítil/a stále jistěji při všech svých dalších vystoupeních)
- **5 - 6 velmi dobré** (během lekce jsem dokázal/a udělat něco, co bych sám/a nedokázal/a, cítím se plný/á pozitivní energie a chuti dělat pokroky: Jsem si jistý, že zkoušky zvládnu na výbornou; moc se těším na další lekce a vystoupení)
- **6 - 7 vynikající** (jsem v euforiiz právě proběhlé hodiny; udělal jsem všechno, co po mně učitel chtěl, a dostal jsem od něj nadšenou zpětnou vazbu: proto mám pocit, že mé interpretační dovednosti se za posledních několik měsíců natolik posunuly, že mohu při hodnotících testech očekávat nejvyšší známky).
- **7 - 8 překonání očekávání** (to byla nejlepší lekce v mém životě! Učitelka mi řekla, že jsem dosáhl všech plánovaných cílů a postoupil ještě dál!)

Studenti byli požádáni, aby zhodnotili "kvalitu" výuky během tří přesně vymezených období této studie, přičemž se většinou soustředili na svůj pocit studijního "uspokojení" nebo "frustrace" z aktuálních výsledků. Učitel shromáždil své osobní poznámky po výuce a známky z různých hodnotících testů provedených před pandemickou výlukou a během ní a smísil je s dotazníkem studentů.

Obecně je zřejmé, že před rozsáhlým používáním Jamulusu byly online lekce často neuspokojivé nebo jen dostačující ve srovnání s předchozími dobrými nebo velmi dobrými výsledky. Nejdůležitějším problémem byla latence, která způsobovala snížení výkonnostních dovedností jak u učitele, tak u žáka. Jakmile se Jamulus stal podstatným nástrojem v metodách online výuky (spolu s rozšířením dalších digitálních dovedností, jako je lepší Wi-Fi nebo internetové připojení, rozsáhlé používání zapojeného mikrofonu i reproduktorů), zaznamenali jsme dramatickou změnu kvality výuky a mnohem lepší výsledky v hodnotících testech. Můžeme poukázat na to, že reakce pokročilejších studentů na nové nástroje odráží lepší situaci z předpandemického období, a potvrzuje tedy, že kvalita online výuky se vrátila do téměř normální situace, na podobný trend jako v přítomnosti. Na druhou stranu zhoršení kvality i výsledků během pandemické výluky v online výuce (bez vylepšení digitálních nástrojů a objevení aplikace Jamulus) jasně ukazuje některé téměř stejné výsledky u všech čtyř skupin. Jestliže před pandemií se celková úroveň ustálila mezi 5-6 (dobrý) a 7-8 (nad očekávání), oněch 6 měsíců pod přísnou národní výlukou (100% výuka online) způsobilo dramatický pokles celkových výsledků na úroveň 3-4 (dostatečný): výuka i hodnotící testy se ukázaly jako "jen" dostatečné, což jaksi anulovalo možnost excelence i u nejpokročilejších studentů. Jakmile přišel Jamulus, všeobecné používání a když jsme mohli

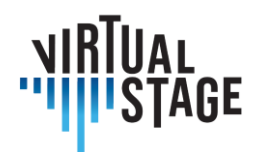

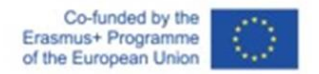

prolínat online výuku s ostatními prezenčními (40-50 %), kvalita akademické práce poskočila zpět na předpandemickou situaci.

## <span id="page-29-0"></span>**4.3 Nevýkonné třídy**

Při výuce ve formátu přednášky byly ze všech dostupných aplikací nejčastěji využívány Zoom a Microsoft Teams. Někteří učitelé používali PowerPoint a přednášeli tradiční přednášky s diapozitivy, přičemž obvykle do nich zahrnuli i odkazy na zvukové ukázky ze zdrojů, jako je Spotify nebo YouTube. Našli se také učitelé, kteří v rámci přednášky používali více médií, například kombinovali přednášku v PowerPointu s mini masterclasses, vytvořenými pomocí předem nahraných videí. Ve formátu přednášky je stále prostor pro online interakci a učitelé mohou vytvořit přestávkové místnosti pro spolupráci menších skupin studentů.

V aplikacích Zoom i Microsoft Teams mohou pedagogové sdílet zvukové a obrazové snímky z "hlavního" počítače s lidmi, kteří je sledují ze svých vlastních počítačů. Je také možné, aby studenti sdíleli své obrazovky, takže jejich práci může vidět i celá třída.

Dalším užitečným aspektem Microsoft Teams i Google Classroom je možnost sdílet úkoly, další informace, nahrávky, výsledky a dokonce i chatovat, když se studenti ptají. Studenti mají také možnost nahrávat své úkoly a sledovat svou práci a hodnocení.

U těchto typů online přednášek byla míra zapojení studentů vysoká, i když někdy je těžké poznat jejich reakce, zejména při prezentaci přednášek v PowerPointu, a mnohokrát vypnou kameru. Jako náročné se také ukázalo najít vhodné využití načasování, aby jeden nemluvil přes druhého. Velikost skupin se dramaticky lišila od 2 do 50 a velikost tříd měla vliv na celkové hodnocení ze strany studentů.

## <span id="page-29-1"></span>**4.4 Individuální výuka**

Mnoho učitelů, kteří byli dotazováni pro tento výstup, nebylo do roku 2020 zvyklých vyučovat jednotlivé hodiny online. Na začátku pandemie se používaly různé aplikace, jako například Zoom, Skype, FaceTime a Google Meet. Jedny z prvních problémů, které se objevily, byly problémy s kamerou a rychlostí zvuku. Stávalo se, že když student hrál, znělo to, jako by spěchal nebo zpomaloval, ale na výkon měla vliv rychlost internetu, nikoliv přehrávač. Rozdíl byl také v mikrofonech, protože mnoho studentů používalo telefonní nebo počítačové mikrofony a kvalita závisela na použitém zařízení.

Mnoho lidí používalo FaceTime nebo Skype po určitou dobu, ale objevilo se několik problémů. Jedním z problémů byla kvalita zvuku při výuce. Mnohokrát se během lekce měnila hlasitost a

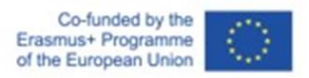

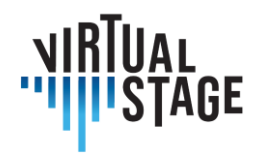

někdy bylo pro studenta obtížné slyšet, když učitel něco sám předváděl. Při živých lekcích se také často vyskytovaly problémy s náhlým zrychlením nebo zpomalením nahrávek a bylo těžké rozeznat, zda to bylo způsobeno pomalým připojením nebo přehrávačem. Bylo také téměř nemožné procvičovat ladění nebo dynamiku, protože hra na dron nebo s cembalem byla obtížná. Video a zvuk většinou nemají stejnou latenci, takže je také obtížné sledovat technické problémy studentů. Dalším zajímavým postřehem bylo, že není tak snadné soustředit se po delší dobu, takže mnoho učitelů přešlo na častější kratší lekce v délce kolem 30 minut. Běžné bylo také pracovat na menších úsecích najednou, protože studenti špatně slyšeli, pokud je učitel při hře přerušoval.

Z těchto důvodů mnoho učitelů přešlo na kombinaci předem nahraného i živého videomateriálu, takže bylo možné posuzovat dvě verze a většina dotazovaných učitelů přešla na Zoom. Mnohým pomohlo také nastavení, kterým bylo "potlačení šumu", které najdete v části "Nastavení", "Zvuk a video". Na Zoomu (a také na několika dalších platformách) jej lze nastavit tak, aby byl výsledek co nejlepší a nejefektivnější.

Umístění kamery při výuce nebo předvádění příkladů z hlediska kvality dotyku na klávesnici nebo smyčce na smyčcovém nástroji, dynamiky, gest a pohybů těla je stále problémem, ale každý učitel našel různá řešení s využitím kombinace synchronních a asynchronních nástrojů.

Rozhovory byly vedeny také se studenty a mnozíz nich se potýkalis podobnými problémy. Mnozí studenti si pořídili nové mikrofony a vymýšleli pozice kamer, aby co nejlépe ukázali své pozice a také aby viděli své učitele. Například jeden student ve snaze zachovat dobrou kvalitu výsledného zvuku použil přední kameru notebooku - umístěnou těsně před ním, aby mohl na obrazovce sledovat i učitele - a k počítači připojil externí mikrofon. Při použití nastavení "Potlačení šumu" byla kvalita zvuku celkem přijatelná a čistá.

Pro studenty nebylo snadné zvyknout si na tuto novou metodu individuální výuky, zejména v prvních měsících. Hlavní problém je dán nemožností pracovat na kvalitě zvuku a dynamických úrovních. Navíc nemožnost vystavit se řeči těla učitele, která je podstatnou složkou procesu učení, se pro mnohé jevila jako chybějící zdroj inspirace.

Po několika měsících však počáteční znechucení ustoupilo stranou, protože studenti si uvědomili, že je stále možné pracovat na mnoha různých aspektech hudební tvorby, jako jsou: interpretace a celkový hudební přístup ke skladbě (charaktery a afekty, tempa, artikulace), technické volby (prstoklady, smyčce) a držení těla.

Pro studenty i učitele bylo do mnoha vyučovacích hodin začleněno také používání sluchátek. To do jisté míry pomohlo, ale pro mnoho studentů bylo obtížné s nimi hrát. Silně také záleželo na kvalitě techniky, kterou člověk při výuce používal.

Dalším zajímavým bodem, který je třeba zmínit, je svoboda, kterou online výuka některým studentům poskytla. Při prezenční výuce mohou mít studenti tendenci být plaší a introvertní a odstup jim poskytuje záštitu. Cítí se méně zastrašeni vrstevníky a učiteli, kteří mají před sebou

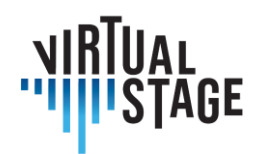

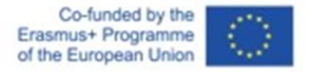

bariéru, a ukázalo se, že některým z nich to dodává větší sebedůvěru k vyjadřování a svobodnější hře. Mohlo by to být proto, že se cítí méně ohroženi a vzhledem k tomu, že učitel a ostatní uslyší jen tak dobré spojení a zvukové vybavení, jaké mají. Ačkoli se tato skutečnost sama o sobě nemusí zdát důležitá, otevírá žákům dveře k tomu, aby se přestali bát chyb a přešli ke hře.

## <span id="page-31-0"></span>**4.5 Komorní hudba**

Přestože došlo k četným technologickým pokrokům v oblasti simultánního hraní online, je výuka komorní hudby nebo orchestru online stále poměrně neobvyklá. V této části se zabýváme několika metodikami a přístupy z rozhovorů s učiteli hudby.

Nejjednodušší způsob výuky komorní hudby byl, když jsou hudebníci společně v jedné místnosti a učitel je vzdálen. S velmi dobrými mikrofony je možné pracovat na stylu, tempech, frázování, obtížnější je to s dynamikou a laděním a velmi obtížné je procvičovat detaily kvůli nízké kvalitě zvuku. Je obtížné přerušovat uprostřed fráze, takže bylo užitečné pracovat na malých úsecích najednou. Tato metoda funguje dobře, protože se studenti nemusí obávat, že se navzájem neuslyší.

Dalším způsobem použití je, že lidé hrají současně na různých místech na platformách, jako je Jamulus(počítač), pro zkoušky na dálku. Tuto technologii je však třeba ještě vyvinout kvůli latenci a různým úrovním připojení. Například je mnohem obtížnější pro:

- předvídat: čím déle hudba pokračuje, tím více hudebníci zpomalují a hrají rozladěně.
- sledovat průvodce na počítači (také kvůli příliš malému oknu počítače);
- (také proto, že elektrické zvuky počítače jsou příliš chudé na harmonické složky: nedostatečný počet harmonických složek znamená, že není možné sestavit správné společné akordy);
- sledovat hudebníky na počítačích a lidi ve stejné místnosti ve stejnou dobu.
- cítit styl, dynamiku...

Hudebníci v rámci tohoto projektu Virtual Stage již mají zkušenosti se společnou online hrou Monteverdiho mistrovského díla *L'Orfeo*. Projekt počítal jak s kompletní nahrávkou, tak s inscenací opery. Hudebníci zkoušeli s využitím kombinace výukových programů, částečných playbacků a MIDI nástrojů schopných reprodukovat zvuky samplů.

Během posledních několika měsíců začal tento projekt využívat Jamulus také k online zkouškám, kdy hudebníci hrají současně s dalšími hudebníky z Francie, Nizozemska a České republiky.

Poslední metodou, kterou se učitelé zabývali, bylo zapojení techniky "ztlumených mikrofonů". Tato technika funguje následovně:

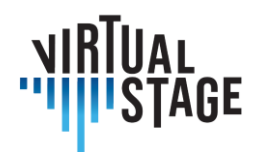

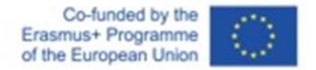

Všechny mikrofony jsou ztlumené. Soubor rozhodne, který hudebník zapne svůj mikrofon. Vybraný hudebník hraje svůj part, aby ho ostatní slyšeli a mohli se na něj spolehnout. Hudebníci se ztlumenými mikrofony se navzájem neslyší, ale při hře se vidí.

Každý hudebník se jednou stane terčem ústrků.

Tento postup umožňuje maximální přípravu "vybraného hudebníka". Všichni ostatní mu naslouchají a spoléhají na něj. Tento hudebník si může dokonce více uvědomovat své fyzické pohyby při vystoupení.

Ostatní hudebníci si najdou způsob, jak zahrát svůj vlastní individuální part, který se někdy opírá o pro ně neobvyklý odkaz. Díky tomu lépe sluchově i vizuálně mapují celou hudbu.

Závěrem lze říci,že pokrok v oblasti online výuky hudby byl v posledních dvou letech neuvěřitelný a i bez pandemie koruny jsou online lekce zde, aby zůstaly. Přestože podle většiny učitelů i studentů je lepší živá výuka a zkoušení, pomocí online platforem lze dosáhnout skvělé práce a technologie se v příštích letech bude jistě dále zdokonalovat.

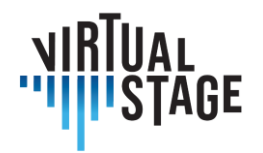

## <span id="page-33-0"></span>**5. Interakce s dalšími subjekty v odvětví, a to jak v oblasti vzdělávání, tak v oblasti výroby, v rámci online vzdělávacích kurzů pro operu.**

Vzhledem k tomu, že cestování je stále komplikovanější, dražší a významně přispívá ke změně klimatu, mohlo by nalezení způsobů, jak pracovat online na operní produkci, v příštích letech způsobit revoluci ve světě hudby. Vytvoření online metodiky pro přípravu opery má několik výhod, včetně snížení nákladů, umožňuje spolupracovat hudebníkům, kteří žijí daleko, je řešením pro chvíle, jako je Covid, kdy může být cestování omezeno, a je lepší pro životní prostředí. Nové technologie umožňují změnit přístup k online zkouškám a v tomto dokumentu je navržen hypotetický plán pro přípravu opery téměř výhradně online.

Existuje několik možných typů inscenací, které lze sestavit, včetně:

- 1. Kompletně online představení každý hudebník nahrává svůj part samostatně nebo v malých skupinách.
- 2. Částečně virtuální někteří hudebníci hrají živě a používá se i předem nahraný materiál.
- 3. Zcela živé vystoupení s přípravou online

V této části se budeme zabývat řešením každého z těchto typů představení a také uvedeme některé obtíže nebo zvláštní úvahy pro každý nástroj.

## <span id="page-33-1"></span>**5.1 Přehled**

Na přípravě opery se podílí mnoho lidí a je třeba dodržet několik přesně vymezených kroků:

- 1. Dirigent připraví partituru
- 2. Dirigent pracuje se zpěváky (viz výstup Virtual Stage 2)
- 3. Účast hráčů na continuo na zkouškách
	- a. Hráči continua se setkají s dirigentem online a projdou si partituru.

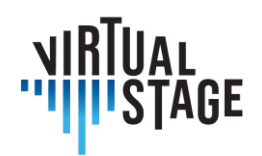

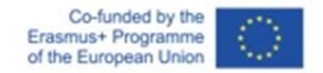

- b. Hráči na continuo pořizují nahrávky pro zpěváky, které se používají při recitacích a áriích.
- c. Hráči continua pracují se zpěváky individuálně spolu s dirigentem.
- d. Zkoušky Jamulus se zpěváky ve skupinách spolu s dirigentem.
- e. Nácvik se sborem (je-li třeba)
- 4. Koncertní mistr
	- a. Setkává se s vodičem
	- b. Připravuje části strun
	- c. Koordinace s ostatními vedoucími smyčcových nástrojů a continuo
- 5. Dechové nástroje/žesťové nástroje/perkuse
	- a. Práce nižších hlasů s týmem continuo (s použitím nahrávek)
	- b. Samostatné nahrávky sólových dechových partů, které mohou použít ostatní hráči na dechové nástroje (obligátní party).
	- c. Práce vyšších hlasů se smyčci (hobojové/violínové árie atd.)
	- d. Žesťové a bicí nástroje s partiturou, přednatočenými party continua nebo smyčcovými party

Počet hodin strávených přípravou opery se u každého jednotlivce liší v závislosti na odpovědnosti a nástrojovém vybavení. V této navrhované osnově je průměrný počet hodin následující:

Dirigenti: nejméně 100 hodin, příprava partitury a práce se všemi zpěváky a instrumentalisty.

- Koncertní mistr: 10-20 hodin (příprava smyčců, prstokladů, setkání s dirigentem, zkoušky v malých skupinách, příprava ostatních principů)
- Continuo: (cembalo na začátek 40 hodin s dirigentem, zpěváci jeden na jednoho)
- Přidání violoncella, theorby a nakonec fagotu pro recitace a árie minimálně 10 hodin na osobu
- Tutti strings výuka principů, výukové části, minimální online zkoušení 5-10 hodin na osobu
- Dechy Osobní příprava, setkání v malých skupinách, diskuse o tempu, ladění 5 hodin na osobu
- Žesťové nástroje tempo, temperament 2 hodiny na osobu
- Percussion 2 hodiny na osobu

Po této úvodní přípravě jsou na zkoušky potřeba nejméně 3 dny po 8 hodinách denně. U hráčů continua to bude v závislosti na repertoáru podstatně více.

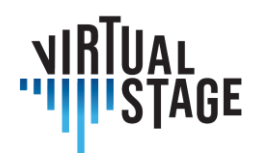

## <span id="page-35-0"></span>**5.2 Housle/horní struny**

V orchestru je několik rolí pro houslisty a pro virtuální operu. V této části výzkumníci nastíní různé pozice a odpovědnosti koncertního mistra, druhého houslisty nebo prvního hráče na violu či tutti smyčce.

Na začátku přípravy opery je užitečné pracovat s vedoucími 4 nebo 5 sekcí smyčců a hlavních dechových nástrojů a teprve poté přidat zbytek sekce tutti pro online zkoušky. Prvním krokem je obvykle schůzka s dirigentem a koncertním mistrem, na které se probírá plánování a hudební směřování opery. Toto setkání může probíhat online a je užitečné pro získání jasné představy o dirigentově vizi, stejně jako o střizích a sólech, které by mohly být v průběhu partitury přidány nebo změněny. Pokud se jedná o ranou operu, může být tato schůzka naplánována také s týmem continuo.

Po úvodní schůzce zašle dirigent koncertnímu mistrovi operního orchestru smyčcové party a celou partituru, aby mohl v případě potřeby dopsat smyčce a prstoklady. Pokud je třeba sdělit hudební gesta, měl by dirigent připravit také partituru, aby byly patrné všechny neobvyklé nebo překvapivé náznaky. Je běžné posílat partitury ve formátu pdf a pomocí mnoha aplikací pro ipad je možné partitury upravovat a sdílet poznámky.

Koncertní mistr pak pošle připravené party hlavním a tutti hráčům opery. Vzhledem k tomu, že zkoušení ve velkých skupinách je komplikované, dalším krokem by bylo nahrávání videí nebo online hudební zkoušky s hlavními hráči nebo s koncertním mistrem a týmem continuo. Hráči continua mohou v této době také chtít uspořádat několik společných online setkání. Pokud je možné, aby kvarteto nebo kvinteto hráčů hrálo společně, pak by bylo vhodné pořídit nahrávku jednotlivých partů nebo celého kvarteta a poslat ji dál ostatním hráčům tutti.

Záleželo by na tom, zda se jedná o živé vystoupení, nebo ne, zda by bylo nutné uspořádat tutti zkoušku, nebo zda je lepší se sejít v den koncertu nebo den předem osobně. Pokud každý nahrává své party pro plně virtuální operu, pak by bylo důležité mít jasné nahrávky jednotlivých hlavních představitelů a případně click track nebo nahrávku dirigenta, kterou lze použít k synchronizaci sekce dohromady. Pokud se jedná o živé představení, při množství informací, které se posílají hráčům na smyčcové nástroje, by mělo být dostatečné, aby byli všichni připraveni na generální zkoušku.

Některé problémy, které mohou nastat při virtuální přípravě s houslemi, spočívají v tom, že kvalita zvuku může být tenká a někdy se zkreslením. Je důležité mít dobré mikrofony a nahrávací zařízení. Rychlost zvuku se také může zrychlovat a zpomalovat, takže pokud probíhají živé zkoušky s využitím softwaru pro společnou hru, je nezbytné mít rychlé internetové připojení.
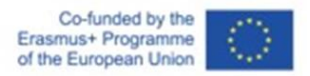

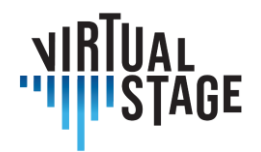

Příprava opery, resp. jejísestavení, musízahrnovat ty aspekty ansámblové hry, které jsou obvykle ponechány na živém zkoušení: práce na intonaci (individuální i celého souboru), hledání společného zvuku sekce/souboru, individuální vnímání linek ostatních.

Co se týče první otázky, kromě osobní přípravy na noty by měli koncertní mistr a vedoucí jednotlivých sekcí upozornit ostatní hráče na všechna místa, kterým je třeba věnovat zvláštní pozornost (paralelní linie se zpěváky nebo dechovými nástroji; úseky unisono nebo ve vzdálenosti oktávy), a v případě opery zrepertoáru staré hudby: jaká temperace bude použita a jakou zvláštní péči je třeba v tomto ohledu věnovat; jak naladit výrazné intervaly podle potřebných afektů; vyváženost jednotlivých hlasů při stavbě akordu.

Videoukázky nebo zvukové ukázky pořízené hlavními představiteli a sdílené s ostatními hráči mohou být dobrou výukovou metodou (spolu se sekcí continuo, pokud se jedná o operu Early).

Co se týče zvuku sekce/smyčcové skupiny, koncertní mistr a vedoucí se postarají o to, aby kolegům upřesnili, jaké nástroje je třeba použít k dosažení hudební interpretace, kterou předem navrhl dirigent. Různé charaktery, afekty a atmosféry v textu nebo v samotné hudbě budou provedeny pomocí specifické artikulace; časování tónů; množství smyčce; typ zvuku (více/méně úhozu nebo sevření). Objasnit všem hráčům, jak frázovat a smyčcovat v jednotlivých částech/arénách opery, lze opět pomocí sdílení video/audio tutoriálů.

Individuální povědomí o tom, co je v partituře pro ostatní hlasy a jaká role je vlastní osobní linii podle různých momentů, lze snadno připravit individuálně čtením celé partitury, poslechem nahrávek a případně hraním podle nich. V případě ne tak známé skladby, světové premiéry nebo znovuobjeveného díla poslouží příprava zvukových tutoriálů.

# **5.3 Continuo**

Důležitým aspektem skupiny continuo je instrumentace. V živém kontextu se obvykle řeší tak, že se vychází z obecného plánu (některé postavy mají například vlastní instrumentaci) a na původním základě se experimentuje s různými kombinacemi. Stejnou formu experimentování je obtížné provádět na dálku, protože zahrnuje hru mnoha různých nástrojů dohromady pro jednotlivé akordy, stejně jako obtížnost neslyšet prostor nebo kombinaci určitých témbrů v prostoru. Jak již bylo řečeno, mohl by existovat velmi zajímavý způsob experimentování s instrumentací na dálku. V návaznosti na myšlenku, že základ tvoří klávesy se zpěvákem a na ně se nahrávají ostatní nástroje, by bylo velmi snadné slyšet různé kombinace nástrojů jednoduchým přidáním nebo odebráním stop v programu pro úpravu zvuku. Odtud by mohl vedoucí skupiny nebo dirigent požadovat rozdíly od jednotlivých hráčů a přiblížit se konečnému výsledku instrumentace a stylu.

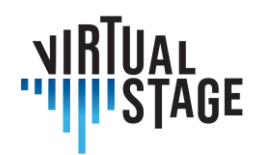

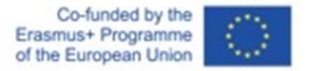

Klávesisté jsou v opeře klíčovými osobnostmi, protože jsou potřební nejen v orchestru, ale také a hlavně v počátečních fázích příprav. Doprovodní hráči se podílejí hlavně na první fázi zaměřené na hudební aspekty opery se zpěváky a koncertními mistry, později se případně mohou zapojit do režijních zkoušek.

První přístup k partituře by mohl probíhat na dálku a dirigentovi by mohl být velmi nápomocen vokální trenér/akordeonista, který by s ním sdílel úkoly a pomohl mu také s širší analýzou partitury. Ve druhém kroku by měla být partitura sdílena se všemi potřebnými údaji a korepetitor by měl objasnit hudební záležitosti koncertnímu mistrovi a zpěvákům a - je-li přítomen - i sbormistrovi. Následně by doprovod mohl nahrát podklad celého díla nebo jen určité úseky zejména pro zpěváky. Při zahájení prvních zkoušek je doprovod nepostradatelný, pokud se jedná o starou hudbu; pokud se jedná o romantickou nebo současnou operu, nemusí být vždy přítomen. V posledním případě může být užitečné, aby dirigent objasnil jednotlivým sekcím orchestru a zpěvákům svou hudební představu. V barokní opeře je nejen nezbytnou součástí orchestru, ale je také tím, kdo vede recitativy a může být prostředníkem mezi zpěváky a orchestrem.

První fáze může trvat několik týdnů a může být organizována výhradně online. Druhá fáze začíná v den, kdy je partitura všem sdělena, a končí až v poslední den zkoušek: může probíhat buď na dálku, nebo osobně, a to i půl na půl. Organizace třetí fáze závisí na tom, kolik lze zajistit pro klávesy a kolik je třeba nahrát pro použití sólisty. Orientačně lze předpokládat, že 85 % budou tvořit předem nahrané doprovodné skladby. Čtvrtou fázi lze i prolnout (pokud je příliš velké zpoždění, mohou sólista a doprovod střídavě zapínat a vypínat mikrofony), ale v posledních dnech zkoušek je fyzická interakce nezbytná.

Role violoncellisty continua se neustále mění - jednou je více doprovodný, jindy více sólový, jindy spíše komorní. Vedle práce, která je běžně nutná k přípravě svého partu pro operu, vyžaduje účast na inscenaci, která je převážně virtuálně sestavena, několik kroků navíc. Jedním z těchto hlavních bodů je příprava hudebních čísel ve (virtuální) komunikaci s různými (ne-li všemi) členy souboru, a to jak instrumentálního, tak vokálního.

Po obdržení orchestrálních/vokálních partitur a jednotlivých částí (po konečném rozhodnutí a aranžmá) je jedním z prvních kroků zaznamenat skupiny hudebníků, se kterými je třeba být v kontaktu pro každé hudební číslo. Například pokud existují různé nástrojové sekce, bylo by vhodné uspořádat schůzku (prostřednictvím Zoomu nebo jiné platformy) s koncertním mistrem a hlavními vedoucími, aby se prodiskutovaly různé efekty jednotlivých hudebních čísel a dohodly se artikulace a smyčce.

U árií a recitativů, na kterých se podílí pouze zpěvák (zpěváci) a continuo, by bylo také užitečné uspořádat schůzku (s ostatními členy continua, zejména s hráči na klávesové nástroje), aby se zjistilo, jakou má zpěvák představu a jaká jsou požadovaná tempa a artikulace árií. Zpěvák by mohl předvést svůj part, zatímco continuista ztlumí mikrofon a hraje spolu s hlasem a naopak.

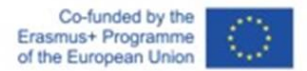

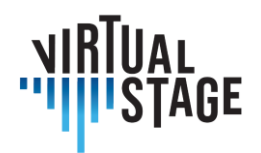

Užitečným nástrojem by mohl být také Jamulus, pokud je latence mezi jednotlivými místy minimální. Tento druh práce by mohl vyvrcholit tím, že by si zpěváci a instrumentalisté vyměňovali nahrávky - zpěvák nejprve nahraje svou verzi, klávesisté později nahrají stopu podle toho, co slyší (případně by sledovali zpěvákovu stopu pomocí sluchátek), a nakonec by zbytek týmu continua mohl cvičit a pořizovat nahrávku, přičemž by jako základ použil stopu klávesisty a zpěváka. To by umožnilo provést většinu přípravy na dálku a vyžadovalo by to jen minimální zkoušení za přítomnosti, aby se vytvořila správná rovnováha a pocit souhry mezi hudebníky.

Pokud je tým continuo složen z více než jednoho violoncellisty, bylo by vhodné, aby principál připravil party pro zbytek skupiny, přičemž by měl uvést sólové a tutti party a samozřejmě i základní smyčce. Bylo by také důležité stanovit, kolik času bude věnováno jednotlivým partům opery, jakmile bude soubor zkoušet prezenčně. To by také poskytlo představu o tom, kolik času je třeba věnovat virtuální přípravě materiálu.

Pokud by celá produkce probíhala virtuálně a všichni hudebníci by museli nahrávat samostatně, bylo by samozřejmě zapotřebí mnoha dalších kroků a nástrojů. V první řadě by bylo nutné mít k dispozici vhodné mikrofony/záznamová zařízení a klidný prostor pro realizaci nahrávání. Bylo by vhodné pracovat s click trackem a (v závislosti na počtu) minimálně s partem klávesisty a zpěváka (zpěváků) jako základem, aby bylo možné nahrát spolehlivý part pro zbytek souboru. To by se samozřejmě provedlo po počáteční přípravě, o které byla řeč výše.

# **5.4 Větrné nástroje**

V repertoáru staré hudby se často používají zobcové flétny a další dechové nástroje, jako jsou příčná flétna, hoboj a trubka. Zatímco ve většině pozdně barokních oper jsou pro tyto nástroje skladatelem stanoveny konkrétní party, v hudbě 17. století se tak děje jen zřídka, neboť absence jasných indicií umožňuje interpretům mnohem větší volnost. V tomto případě je to zpravidla koncertní mistr nebo dirigent, kdo rozhoduje o tom, zda mají dechové nástroje zdvojovat smyčce, zda mají mít nějaká sóla nebo zda mají hrát spolu se zpěváky v árii nebo ve sboru. Jedná se o první fázi přípravy, která se zaměřuje na partituru. Dnes je běžné sdílet partituru ve formátu pdf se všemi hráči souboru, aby si mohli vybrat, zda chtějí raději zachovat celou partituru, nebo si vytáhnout vlastní party prostřednictvím některého z dostupných softwarů.

Při tradičním provedení musí hráč (hráči) na zobcovou flétnu při společné hře s horními strunami zohlednit několik aspektů, zejména ladění a artikulaci. Vzhledem k tomu, že dechové nástroje mají po zahřátí tendenci k vyššímu ladění, zatímco smyčce naopak, je nesmírně důležité najít rovnováhu, jinak by celý soubor mohl znít rozladěně. Také co se týče artikulace, oba typy nástrojů se často při interpretaci téže pasáže vzájemně doplňují, což není vůbec špatně a nelze se tomu vyhnout, ale rozhodně to předpokládá zvláštní pozornost na obou stranách.

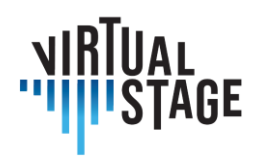

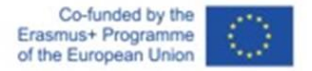

Při přechodu na síťové hudební vystoupení mohou být tyto problémy náročnější než při živém vystoupení. Kvalita zvuku, latence a fyzická vzdálenost jsou faktory, které mohou ovlivnit konečný výsledek.

Když hudebníci muzicírují v normálním prostředí, harmonizují se a hrají spolu díky tomu, že vnímají řeč těla, napětí těla atd. Například je velmi důležité, aby někdo dal pokyn k zahájení hry. V závislosti na úhlu kamery může být obtížné zaznamenat pohyby těla hráče při držení nástroje, takže může být nutné zvážit úhel kamery.

Chcete-li si to rozdělit na podrobnější techniky, můžete například v případě dechových nástrojů hrajících v souboru načasovat své noty tak, že budete sledovat pohyby krčních svalů spoluhráče. Nevidíte náustek, jak je umístěn v ústech, nicméně pozorováním svalů na krku můžete vycítit, kdy se kolega chystá vydat zvuk.

Abyste toho dosáhli při online sezení, aniž by byla ohrožena kvalita výkonu souboru, bylo by užitečné požádat kolegy hudebníky, aby umístili kameru do takového úhlu a vzdálenosti, abyste mohli vidět tyto detaily pro časování.

Pokud je dechových instrumentalistů hodně, je užitečné se předem dohodnout, kdo bude vedoucím sekce, který bude dávat pokyny ostatním. Nastavení kamery pak lze připravit předem, aby se ušetřil čas při zkoušce.

Problémy se zpožděním způsobené kvalitou internetového připojení lze očekávat. V tomto případě je obtížné vizuálně určit časový průběh výkonu. Ve skutečnosti může být efektivnější použít pro načasování zvukové signály, protože zvukové signály jsou do každého zařízení doručeny spolehlivě rychleji než vizuální signály. Nakonec lze zvolit tu možnost, která je efektivnější. Při práci v online sezeních je třeba mít na paměti několik věcí.

Online zkoušky také vyžadují větší zapojení než tradiční zkoušky. Jako hráč na tutti dechové nástroje se při online zkouškách nemůžete spoléhat na vedoucí a musíte být spíše samostatní a motivovaní než pasivní. Pasivní chování online může vážně poškodit celé vystoupení, protože při dnešních komunikačních technologiích není možné se vyhnout latenci. Orchestr nebo soubor se zadrhne, pokud každý hráč sleduje ostatní online účinkující, protože se budou neustále vzájemně zpožďovat. Vyhýbání se sledování ostatních hudebníků může vyvolat nepříjemný pocit, jako byste své kolegy ignorovali. Hraní v online souboru vyžaduje od každého hudebníka větší iniciativu a zodpovědnost. Každý interpret je zodpovědný za každou hudební větu, frázi a úsek a za dodržování dohodnutého tempa. To výrazně přispěje k hudební kvalitě orchestru jako celku.

Dalším užitečným doplňkem asynchronního zkoušení je zorganizovat systém, který umožní hudebníkům vzájemně komunikovat, i když se neznají (například instrumentalista a zpěvák), jako jsou komunitní webové stránky, například https://stackoverflow.com/. Tyto platformy umožňují hudebníkům vzájemně sdílet a prohlubovat své znalosti a také mají možnost společně experimentovat.

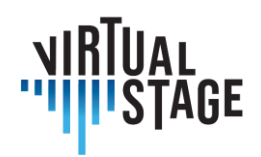

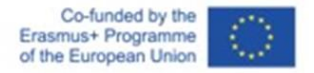

Při vývoji takového decentralizovaného systému, který by se měl stát hlavním proudem budoucí společnosti, bychom se měli více zaměřit také na vývoj struktury pro studenty, aby mohli začít vytvářet a publikovat obsah. Při práci tímto způsobem by se studenti mohli dále specializovat a pokračovat ve vytváření profesionálního podnikání a nakonec i vlastního ekosystému založeného na jejich obsahu.

# **5.5 Bicí nástroje**

V případě bicích nástrojů je téměř veškerá příprava možná na dálku, i když ve specifickém případě provádění opery bude téměř nemožné být v pravý čas s dirigentem a zpěváky, pokud to nebude "naživo" ve stejném akustickém prostoru.

Velmi častou přípravou perkusionistů je hraní podle existujících nahrávek. Doporučujeme si vyzkoušet různé styly, abyste si vyzkoušeli různé způsoby interpretace, než budete mít osobní přístup. Pokud nahrávky nejsou k dispozici, spoléhá se člověk na partituru. V poslední době se velmi hodí PDF.

Bicí nástroje se obvykle připojují v poslední fázi zkoušek. Pokud však neexistuje žádná nahrávka a hudba se téměř nehrála, tyto zkoušky nebudou stačit.

Zde by mohly být užitečné digitální nástroje, které by umožnily bicímu hráči včasný přístup ke zkouškám díky vzdálenému připojení, nebo zkoušet odděleně, např. pouze s dechovými nástroji.

Shrnuto a podtrženo, 90 % přípravy lze provést na dálku, i když nejdůležitější je asi posledních 10 % naživo ve stejném akustickém prostoru, kde si perkusista osahá orchestr, dirigenta, zpěváky a nakonec i hudbu.

# **5.6 Dirigenti orchestrů**

#### **Registrace výukových lekcí pod vedením dirigenta orchestru**

V první fázi učitelé pořídí videozáznam jednotlivé části skladby, a to i v rámci vlastního bazénu.

Díky spolupráci se zvukovým technikem budou nahrávky vráceny s kvalitativně vhodným zvukem a překryty vícestopým souborem, který umožní vyloučit část, kterou bude muset student předvést na zkoušku. Bude možné zpomalit rychlost, což umožní efektivnější počáteční fázistudia pro studenty.

Pro usnadnění práce, například v instrumentálních úvodech vokálních skladeb nebo v případě dlouhých pauz, lze vytvořit zvukový průvodce s nízkou hlasitostí.

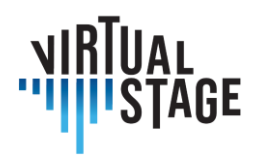

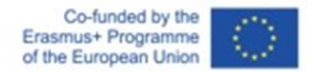

Kromě toho lze vypracovat další řešení, která studentům usnadní praxi v různých situacích, s nimiž se setkávají.

## **Poskytovat studentům výukové materiály a používat je.**

Ve druhé fázi studenti obdrží nahrané skladby. Budou tak moci cvičit s větším vědomím a prohloubit studium skladby v komornějším stylu.

Volba pořízení videozáznamu (namísto pouhého zvukového záznamu) umožní žákům sledovat během jejich výkonu nejen dechy, hmatky a oblouky, ale také snadněji sledovat pauzy, ataky a pohyby těla, které je "vedou". provedení skladby.

V přípravné fázi je třeba zdůraznit, že výukové programy mohou sloužit také jako vodítko pro vlastní část. Proto by bylo možné identifikovat tři fáze:

- 1. Poslech a studium verze výukového programu s jeho jednotlivými částmi pro správné osvojení, a to i při současném procvičování.
- 2. Poslech a studium kompletní verze učebnice se všemi částmi, abyste si ji osvojili vcelku, a to i současným procvičováním.
- 3. Provedení vlastní části samostatně pomocí verze výukového programu, která ji vylučuje, abyste se stali autonomními.
- 4. Realizace vlastního záznamu a vypracování konečného produktu studenty.

Ve třetí fázi budou studenti pod vedením dirigenta orchestru během akademického roku vytvářet vlastní nahrávku, která nahradí skladbu původně připravenou dirigentem orchestru jako výukový program.

Také díky spolupráci se zvukovým technikem budou stopy zpracovány tak, jak je popsáno výše.

Pokud se, jak všichni doufáme, podaří vrátit k výuce a zkouškám tváří v tvář, lze audio-video produkt vytvořený studenty považovat za výsledek vzdělávacího procesu, který bude integrovat získané hudební dovednosti. Tato zkušenost přinese většízručnost při tvorbě audio-video nosičů, které jsou dnes v našem oboru stále důležitější, zejména pro mladé lidi při konkurzech a umístění.

V případě potřeby mohou být tyto produkty také součástí závěrečného hodnocení kurzů.

## **Vybavení a náklady**

Podstatou tohoto experimentování je usnadnit proces online výuky pomocí vybavení, které mají dirigenti orchestrů i studenti běžně k dispozici, aniž by bylo nutné pořizovat specifické vybavení a vynakládat náklady. Bude stačit:

- audio sluchátka nebo sluchátka do uší
- chytrého telefonu nebo jiného zařízení, abyste mohli cvičit na dodaném vícestopém souboru.

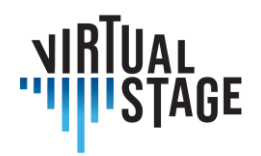

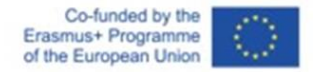

• chytrým telefonem a současně jiným zařízením (tabletem, počítačem atd.), abyste mohli poslouchat a zobrazovat základní skladbu a současně nahrávat video.

Úložiště a databáze

Vytvořený materiál může být bezplatně zpřístupněn na interaktivním úložišti, jako je IO4 typu IMSLP, nebo na specializovaném kanálu youtube, který mohou volně využívat i dirigenti orchestrů / odborníci z jiných konzervatoří v Itálii i v zahraničí.

#### **Závěry a perspektivy**

Zájemci z řad dirigentů orchestrů budou moci spolupracovat způsobem, který uznají za nejvhodnější: budou si moci vzájemně poskytnout nahrávání korepeticí vokálních a instrumentálních partů a budou moci tuto metodiku také zcela nebo zčásti využít.

V budoucnu, pokud to restriktivní ustanovení dovolí, by bylo žádoucí výše popsané experimentování spojit s nahráváním za přítomnosti audio-video nosičů, aby bylo možné poskytnout také reálnější modely provedení díla, které doplňují multitrack.

Použití tohoto systému by se mohlo experimentálně uplatnit také u některých návrhů projektu Institutu.

Stejně jako v mnoha jiných případech DaD, seminářů a online konferencí lze tuto metodiku použít i ve střídavých a smíšených formách. Ve střídavém režimu by mohla probíhat část výuky prezenčně a část online, zatímco ve smíšeném režimu lze předpokládat část výuky prezenčně a část online, zejména v případě rozšířeného personálu.

Tato flexibilita by tedy mohla umožnit začlenění výuky a testů do prezenční výuky, nikoli jejich nahrazení, a poskytnout tak další podporu i v případě, že výuka může být nakonec realizována prezenčně.

# **5.7 Zvláštní ohledy**

S ohledem na tuto metodiku přípravy opery online je třeba vzít v úvahu několik zvláštních aspektů. V některých případech může být práce online jednodušší než živé tradiční postupy. Například příprava partitur, rozhovory mezi principy, nahrávky pro výukové programy, to vše může snadno fungovat online.

Při práci výhradně online je důležité vytvořit databázi s nahrávkami, výukovými programy, nástěnkou, kterou mohou používat všichni zúčastnění hudebníci. Když je příliš exkluzivní a pouze pro principy, mnoho hráčů se nemusí tolik zapojit. Dalším hlediskem, které je třeba brát v úvahu, je kvalita internetového připojení, nesmírně důležité jsou mikrofony a reproduktory/sluchátka.

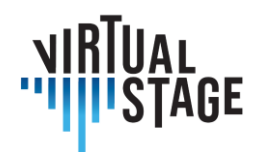

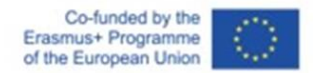

V neposlední řadě musí organizátor koordinovat, které aplikace, čtečky partitur, edice atd. musí všichni používat.

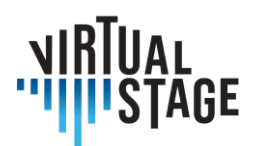

# **6. Tech**

# **6. 1 Osvědčené postupy pro jednoduché a efektivní nahrávání a sdílení zvuku prostřednictvím internetového připojení**

Metody nahrávání a sdílení zvuku prostřednictvím internetového připojení vyžadují úvodní technické objasnění některých klíčových pojmů týkajících se potřebných nástrojů.

Jistým a nezbytným cílem je pochopit, jak lze zdroj zvuku technicky zachytit a výsledek zaznamenat nebo jinak sdílet.

K tomu je třeba zavést pojem převodník.

Snímač je zařízení, které převádí jednu fyzikální veličinu na jinou. V našem případě je převodníkem mikrofon. Z tohoto zařízení putuje signál kabelem do zařízení zvaného předzesilovač.

Mikrofon ve skutečnosti převádí akustický tlak působící na kapsli na napětí.

Existuje několik kategorií mikrofonů, které se dělí podle způsobu ovládání. Hlavními kategoriemi jsou dynamické mikrofony, kondenzátorové mikrofony a páskové mikrofony.

Každá z těchto kategorií má specifické vlastnosti.

U dynamických mikrofonů dochází k pohybu pohyblivé cívky v permanentním magnetu působením akustického tlaku. Pohyb cívky způsobuje změnu napětí. Takové mikrofony, často používané v živých aplikacích, jsou velmi odolné, ale mají obvykle omezený výkon při vysokých frekvencích a ne vždy vynikající citlivost.

Na druhou stranu kondenzátorové mikrofony, které jsou obecně mnohem citlivější a mají přirozenější frekvenční odezvu ve výškách, jsou závislé přímo na činnosti kondenzátoru. Zvukový tlak se převádí na napětí díky pohybu jedné z desek samotného kondenzátoru. Takové mikrofony vyžadují ke své funkci napájení. Toto potřebné napájení k nabití kondenzátoru se často dodává ve formě fantomového napájení - to znamená, že se 48 V posílá pomocí stejného kabelu XLR, po kterém se přenáší zvuk. Elektronkové kondenzátorové mikrofony mají vlastní napájení.

Páskové mikrofony bývají obdobou dynamických mikrofonů. Ve skutečnosti se jedná o velmi tenkou pásku zavěšenou na permanentním magnetu. Takové mikrofony historicky vyžadovaly vysoký předzesilovač a byly velmi křehké. Nevyžadují fantomové napájení (pokud výrobce nestanoví jinak). Ve skutečnosti je třeba se vyhnout posílání 48 V do samotného mikrofonu, pokud není uvedeno jinak, protože by to ohrozilo samotný mikrofon.

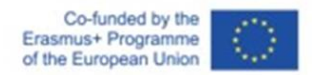

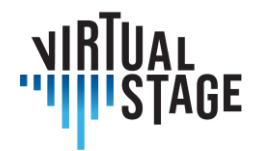

Mikrofony se také dělí podle směrovosti.

Existují směrové, obousměrné a všesměrové mikrofony.

Směrové mikrofony (kardioidní, subkardioidní, hyperkardioidní vzor atd.) mají tendenci zachycovat hlavně signál přímo a čelně zavedený do kapsle a odmítatsignál, a to různýmizpůsoby a v různém množství, v jiných polohách, než je osa samotné kapsle.

U směrových mikrofonů se projevuje efekt zvaný proximity: když se zdroj zvuku přiblíží ke kapsli, dojde k nepřirozenému zvýšení výnosu nízkých frekvencí. Tento efekt lze v případě potřeby kompenzovat ekvalizací, ale lze jej také využít ve svůj prospěch, pokud je třeba nízké frekvence zdůraznit.

Obousměrné mikrofony naopak snímají signály zepředu i zezadu. Všesměrové, 360°.

Signál, který vychází z mikrofonu, se proto musí dostat do zařízení zvaného předzesilovač, které nedělá nic jiného, než že zvyšuje amplitudu přijímaného signálu, tedy jeho napětí. To se provádí působením na ovládací prvek zvaný zesílení.

Předzesilovač je součástí dalšího užitečného zařízení pro naše účely: zvukového rozhraní.

Signál zachycený mikrofonem je předzesílen a následně zpracován samotným zvukovým rozhraním. Toto zpracování se nazývá konverze.

Signál se převádí ze spojitého na diskrétní pomocí analogově-digitálního převodníku.

Tento signál se měří určitý početkrát za sekundu (vzorkovací frekvence). Měření se pak aproximuje ve fiktivní mřížce v dynamickém rozsahu pomocí bitové hloubky. V praxi je bitová hloubka potřebná k vyjádření hlasitosti v daném okamžiku. Čím větší je bitová hloubka, tím větší je reprezentovaný dynamický rozsah. Bitová hloubka 16 zaručuje 65535 kvantizačních úrovní (jeden bit je použit pro znaménko), zatímco bitová hloubka 24 umožňuje více než 16 milionů kvantizačních úrovní.

Co se týče vzorkovací frekvence, tedy počtu měření signálu za sekundu, je to vždy teoretický dvojnásobek maximální vzorkovací frekvence. Minimální hodnota, která se dnes běžně vyskytuje v audio zařízeních, je 44100 Hz.

Po převodu signálu jej lze zpracovat v softwaru.

V našem případě bude použit software Digital Audio Workstations nebo Jamulus.

Digitální zvukové pracovní stanice je software, který byl vyvinut v polovině 90. let pro integrovanou správu MIDI a zvukových dat.

Toto řízení probíhá v rámci projektů. Každý projekt se skládá z jednotek nazývaných stopy.

Stopa je kontejner zvukových nebo MIDI událostí. V rámci stopy identifikujeme to, co se obecně nazývá oblast, událost nebo položka.

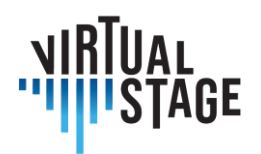

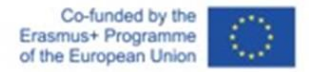

Stopa může obsahovat jednu nebo více oblastí. V některých programech můžete mít kromě vlastností stopy také specifické vlastnosti pro jednotlivé položky, které obsahuje.

Obecně existují tři různé typy stop: zvukové stopy, stopy MIDI a stopy virtuálních nástrojů.

Zvukové stopy jsou kontejnery zvukových oblastí, které odkazují na soubor uložený ve velké paměti; stopy MIDI jsou kontejnery pro události (zprávy) MIDI; stopy virtuálních nástrojů jsou stopy s oblastmi, které obsahují události MIDI, ale které vysílají zvukový signál prostřednictvím softwaru, který tyto události interpretuje.

Aby byla stopa povolena pro nahrávání, musí být uzamčena.

Možnost získat rychlou odezvu při poslechu vstupního signálu během přehrávání a nahrávání závisí na parametru dostupném v konfiguraci zvukového rozhraní v rámci softwaru, který se nazývá velikost vyrovnávací paměti.

Velikost vyrovnávací paměti je forma vyrovnávací paměti, kterou systém používá k zajištění nepřetržitého toku dat ze zdroje zvuku do softwaru bez přerušení, cvakání nebo praskání.

Velikost vyrovnávací paměti, obvykle vyjádřená ve vzorcích, nutně určuje latenci - tedy určitou formu zpoždění.

Chcete-li nahrávat nebo v každém případě rychleji odesílat signál do softwaru, musíte se snažit udržet co nejmenší velikost vyrovnávací paměti, kterou systém zvládne.

To, jak malá vyrovnávací paměť je, závisí na celkovém výkonu počítače.

Doba zpoždění je však také funkcí vzorkovací frekvence. Při stejné velikosti vyrovnávací paměti bude mít vyšší vzorkovací frekvence za následek nižší celkovou latenci.

Pokud jde o zvukové události, jsou reprezentovány na časové ose pomocí ukazatelů. Ve skutečnosti je možné nedestruktivním způsobem měnit velikost oblasti, která ohraničuje přehrávání zvukového obsahu dostupného v digitálním formátu.

Pokud používáte soubory, které jsou již v paměti k dispozici, stačí je přetáhnout na časovou osu projektu.

Obvykle, pokud to uživatel neurčí, se odstraněním oblasti neodstraní soubor, na který ukazuje.

V DAW je čas reprezentován horizontálně a kontejnery událostí (stopy) vertikálně.

Proto je také možné přesouvat oblasti v prostoru horizontálně a získat tak rozdíl v reprodukci v čase.

Nejčastěji používanými nástroji pro manipulacis oblastmi jsou oddělení (nůžky) a změna velikosti.

Zvukové oblasti vyžadují v případě spojování operaci zvanou cross-fade. Ta způsobí, že signál z předchozí časové oblasti přejde do následující časové oblasti, aby se zabránilo cvakání nebo praskání při přehrávání.

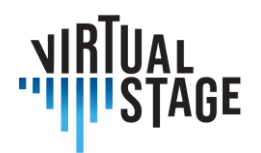

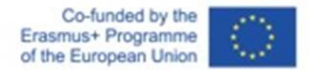

Kromě toho lze se signálem na výstupu dále manipulovat pomocí směšovače.

Směšovač je zařízení, v našem virtuálním případě umožňující nastavit hlasitost jednotlivých zvukových stop nebo virtuálních nástrojů, jejich umístění ve stereofonním poli (panning), řídit součet signálů (master kanál). Směšovač také umožňuje spravovat vkládaná zařízení (například ekvalizéry, kompresory) nebo vytvářet vysílání do pomocných kanálů (často se používá pro správu efektů, jako je reverb nebo delay).

Mezi zařízeními, která budeme od této chvíle nazývat pluginy a která lze vložit do mixážního pultu, je také ListenTo - software, který prostřednictvím předplacené streamovací služby umožňuje zachytit součet signálů z hlavního kanálu a odeslat jej prostřednictvím serverů vzdáleným klientům, nastaveným pomocí přijímače, kterým může být i webový prohlížeč nebo vzdálený kanál DAW, vždy ve formě pluginu.

Souběžně s tím lze pro naše účely použít jiný typ softwaru, a to Jamulus - v případě, že se používá i v kombinaci s DAW, jako je Reaper.

Jamulus je integrované řešení pro vytváření serverů a klientů, které hudebníkům umožňuje spolupracovat a hrát na dálku.

Potřebujete mikrofon, zvukové rozhraní, sluchátka a nejlépe kvalitní stabilní kabelové připojení.

V konfiguračních parametrech je možné určit nejen to, z jakého vstupu je signál, který má být streamován na server, přijímán, ale také velikost vyrovnávací paměti. Jak jsme již viděli, budete se muset snažit, aby velikost vyrovnávací paměti byla co nejmenší. Je nutné provést několik pokusů, aby bylo možné určit, které jsou prakticky pro danou relaci nejmenší tolerované hodnoty velikosti vyrovnávací paměti, pro správu zvuku a pro správné streamování.

## **6.1.1 Vybavení: Mikrofon, zvuková deska, Digital Audio Workstation (DAW)**

Doporučujeme používat zvukovou kartu i mikrofon, a to z důvodu větší flexibility a rozšiřitelnosti během procesu výuky jak pro studenty, tak pro instituci/školitele.

Zvuková karta je také povinná pro každého, kdo používá MIDI klaviaturu s midi výstupem (novější klaviatura používá pro MIDI USB) nebo jakýkoli jiný Midi nástroj.

Můžeme identifikovat tři úrovně:

- Institucionální úroveň
- Úroveň trenéra
- Úroveň studenta

#### **Zvukové rozhraní**

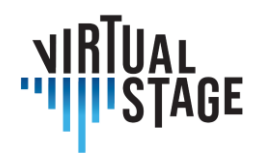

Institucionální úroveň:

- Arturia Audiofuse Studio
- Arturia Audiofuse
- Focusrite Scarlett 18i8 3. generace

Úroveň trenéra:

- Arturia Audiofuse
- Focusrite Scarlett 18i8 3. generace
- Focusrite Scarlett 8i6 3. generace

Studentská úroveň (s počítačem):

- Focusrite Scarlett 4i4
- Zoom U24

Studentská úroveň (bez počítače, vyžaduje tablet nebo mobilní telefon, pro IOs a Android):

- IK multimedia iRig Pro Duo I/O
- TC Helicon Go Twin
- IK multimedia iRig Pro
- TC Helicon Go Solo

## **Mikrofony**

Úroveň instituce:

- Mikrofony Aston Spirit (pár)
- Lewitt LCT 440 Pure (pár)

Úroveň trenéra:

- Aston Microphones Origin (single)
- Lewitt LCT 440 Pure (single)
- Audio Technica At2035 (single)

Úroveň studenta:

- Audio Technica At2035
- Lewitt LCT240 PRO
- Audio Technica At2020

#### **Nastavení bez zvukové karty**

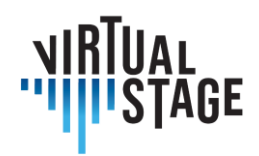

Úroveň trenéra:

- Audio technika Na 2020 usb plus
- Rode NT-USB

Úroveň studenta:

- Rode NT-USB mini
- Samson Q2u Podcasting

Software:

Uživatel PC (MacOs, Windows, Linux):

- Reaper
- Cubase Elements (nebo vyšší verze)
- Kontakt (plná verze, pro přehrávače Virtual Instrument, není k dispozici pro Linux)

Uživatel tabletu/telefonu (Android, IOs, Chrome OS):

• Cubasis 3

Značky a relativní modely uvedené v tomto článku jsou příklady mnoha možností, které trh nabízí v době vzniku článku, a všechny jsou určeny pouze jako ukázky. Výrobky byly vybrány s cílem zachovat co nejvyšší poměr ceny a výkonu.

Všechny volby byly provedeny s ohledem na relativní rozpočet tří identifikovaných úrovní; institucionální úroveň (konzervatoře, školy, hudební školy) má nejvyšší rozpočet ze všech tří, úroveň učitelů má střední rozpočet a studenti nejnižší.

S každou úrovní a nastavením je možné pracovat bezchybně, nicméně pro streamování lekcí a přehrávání striktně doporučujeme dodržovat institucionální nebo učitelskou úroveň.

# **6.2 Dvě metody používané ve virtuální scéně**

Obě metody používané ve Virtual Stage se týkají použití výše zmíněných funkcí ListenTo a Jamulus.

Služba ListenTo je předplacená a software je poskytován zdarma. Uživatelé, kteří si službu předplatili, mají v podstatě možnost prostřednictvím vlastních serverů vzdáleně streamovat vysoce kvalitní zvukové signály. Přijímač dostane odkaz, ke kterému se připojí, a může tedy následně tento signál přijímat.

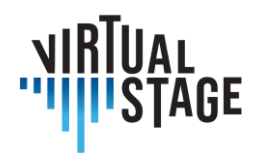

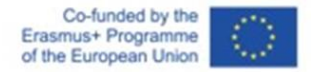

Na druhou stranu v Jamulu má každý možnost založit si servery, a to i soukromé, nebo používat servery zřízené jinými uživateli.

Kvalita služby nemusí být nutně zaručena stejným způsobem jako u služby ListenTo: závisí na dodržování nejlepších podmínek stanovených výrobcem softwaru ze strany uživatelů.

Tyto nejlepší podmínky jsou:

- 1. Kvalita připojení: vyhněte se používání WI-FI (zpoždění a potenciální nestabilita) a upřednostněte kabelové připojení (například ethernet).
- 2. Vhodná konfigurace sítě: řízení přístupu k síti pomocí použitého počítačového zařízení a řízení místní sítě (například: konfigurace směrovače / modemu).

Na papíře je tedy Jamulus "demokratičtějším" nástrojem, protože teoreticky umožňuje komukoli zřídit služby pro sdílení streamovaného zvuku, ale jeho nevýhodou je, že vyžaduje, aby uživatelé splňovali konkrétní technické požadavky.

Audiomovers Listento je řešení zvolené pro streamování, poslech a záznam vícekanálového vzdáleného zvuku s vysokým rozlišením v reálném čase, s více spolupracovníky, kdekoli na světě. Řešení zahrnuje sadu zásuvných modulů Listento a Listento Receiver a také mobilní aplikace. Audio stream je možné přijímat také prostřednictvím webového prohlížeče. Uživatelem volitelné latence umožňují přizpůsobit se internetovému připojení nebo synchronizovat s videochatem. Zvukový stream v Hi-Resolution je s možností AUDIO AAC nebo PCM. Je také možné streamovat mono, stereo, quad, 5.1 nebo 7.1 prostorový zvuk. Kompatibilita pokrývá všechny hlavní DAW.

Jamulus je naopak open source (GPL) síťový software pro hudební vystoupení, který umožňuje živé zkoušení, jamování a vystupování s hudebníky umístěnými kdekoli na internetu. Jedním z klíčových problémů je samozřejmě latence.

Aby se co nejvíce snížilo zpoždění, používá Jamulus k přenosu zvukových dat komprimovaný zvuk a protokol UDP.

Celkové zpoždění se skládá především z:

- Zpoždění sítě v důsledku zpoždění v síti
- Zpoždění převodu převod AD/DA

Jak bylo vysvětleno, Jamulus je založen na principu klient-server. Každý klient přenáší svůj vlastní zvuk v komprimovaném formátu na server. Server smíchá dekomprimovaný zvukový tok pro každého uživatele zvlášť a znovu rozešle individuální komprimovaný mix každému klientovi. Každý klient je vybaven mixážním pultem, který umožňuje ovládat vyvážení různých přijímaných signálů. Servery mohou být veřejné nebo soukromé.

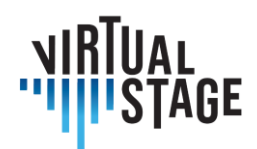

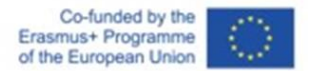

#### **6.2.1 Síťová hudební produkce s Jamulus**

Vývoj technologií a následné zvyšování rychlosti digitálních komunikačních sítí umožňuje zlepšit komunikační zkušenosti s dramatickým zkrácením virtuálních vzdáleností.

Cílem projektu Virtual Stage je vyvinout a zdokonalit nástroje pro dálkové studium hudby.

a shromažďovat tyto nástroje v integrovaných vzdálených prostředích pro hudební interakci a vzdělávání. V rámci projektu jsme zvolili dvě techniky pro distanční výuku: Tento článek se zabývá především druhou jmenovanou technikou.

Oblast síťové hudební performance je předmětem probíhajícího výzkumu. Vztah mezi technologiemi a současnou populární nebo elektronickou hudbou je dobře zavedenou oblastí založenou na počítačové komunikaci. Vzhledem k tomu, že síť se vyvíjí od komunikačního média ke sdílenému prostoru virtuálně obývanému a oživovanému tělesnou přítomností. Komorní hudba je sociální hudební praxe, která se vyznačuje zvláštními prostorovými a časovými interakcemi. V NMP jsou tyto vztahy pozměněny zásahem sítě. Počítačové systémy NMP jsou rozděleny do kategorií podle časového (synchronní/asynchronní) a prostorového (souběžně umístěné/vzdálené) rozměru. NMP se zaměřuje na systémy vzdálené hudební produkce podporující synchronní hudební interakce v reálném čase mezi geograficky vzdálenými hudebníky výše uvedených kategorií a klade siza cíl reprodukovat realistické podmínky prostředí pro širokou škálu aplikací od teleaudicí, vzdálené výuky hudby a zkoušek až po distribuované jam sessions a koncerty. Je však třeba vzít v úvahu několik aspektů hudebních interakcí. Hudebníci cvičící ve stejné místnostise kromě zvuků generovaných jejich nástrojispoléhají na několik modalit, včetně dozvuku zvuku ve fyzickém prostředí a vizuální zpětné vazby z pohybů a gest ostatních hráčů.

Zde se zaměřujeme na technologické otázky spojené s hraním hudebníků na vzdálených místech v téměř reálném čase, se zvláštním zájmem o profesionální vzdělávání v operním prostředí. Vzhledem k tomu, že pandemie Covid-19 ohrozila kontinuitu vzdělávacích aktivit v hudebním vzdělávání, objevují se některá řešení jako reálné možnosti v oblasti distančního a kombinovaného vzdělávání v hudebním vzdělávání. Přístup NMP je proto v kontextu Virtuální scény obzvláště zajímavý. Pomocí částečného přehrávání nebo technik NMP lze realizovat virtuální výměny v hudební, vokální a instrumentální praxi. Rottondi a kol. předložili komplexní přehled technologií NMP, který je reprodukován v následující tabulce:

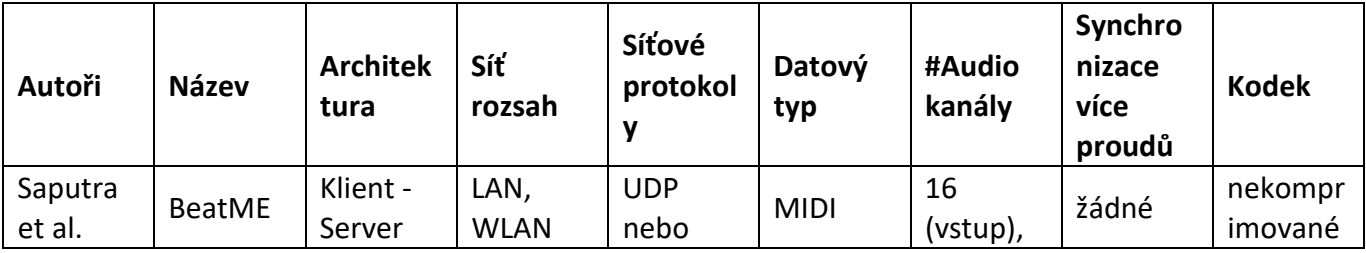

Stránka 52 z 75 – Virtual Stage - Referenční číslo:2020-1-IT01-KA226-VET-008970 - Erasmus+ Klíčová akce 2 - KA226.

Tento projekt byl financován s podporou Evropské komise.

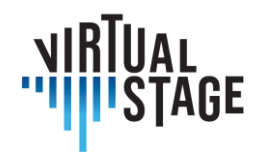

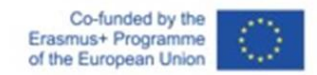

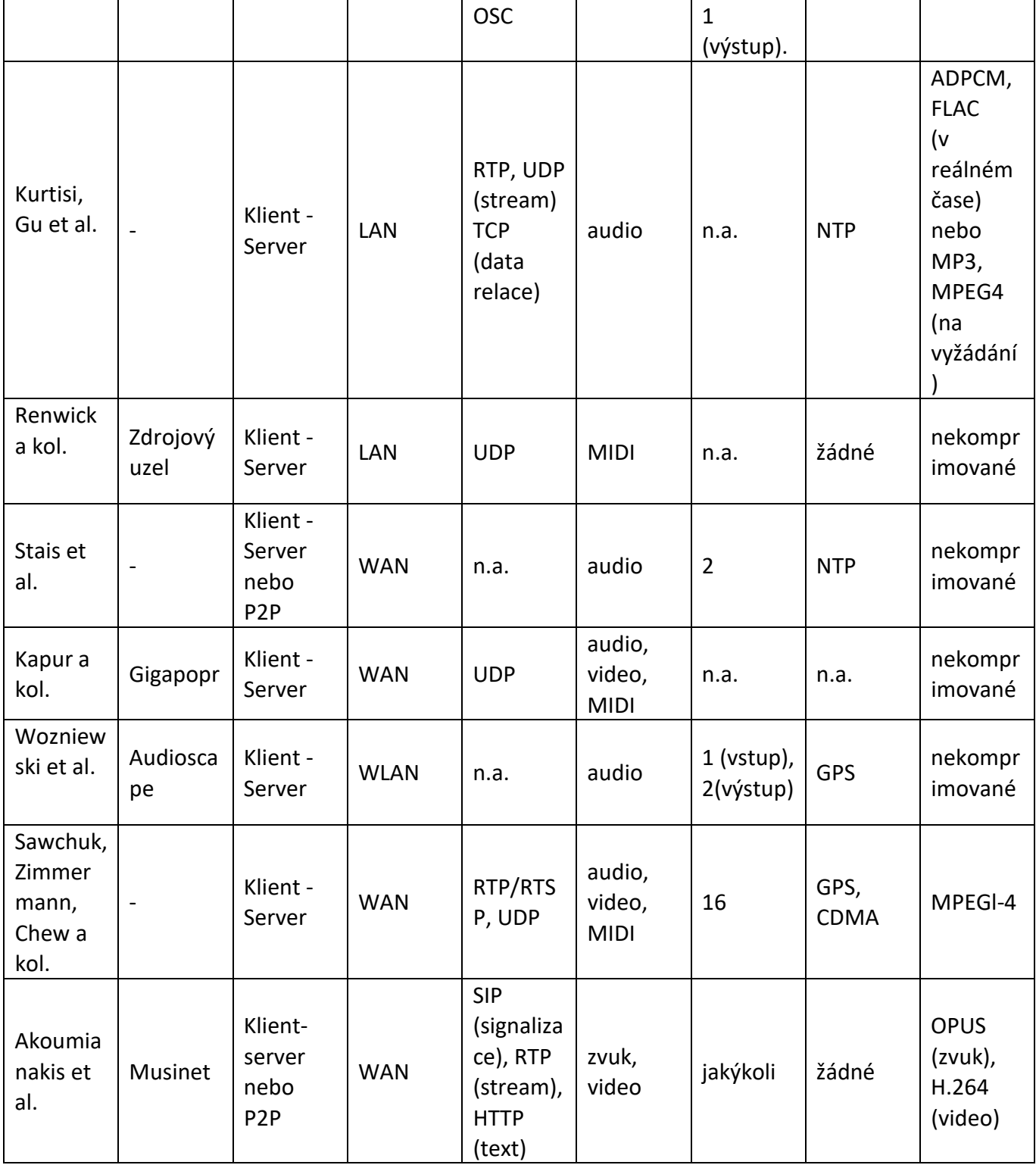

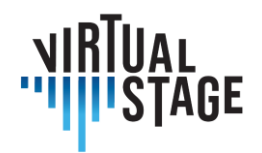

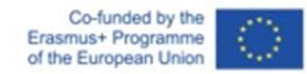

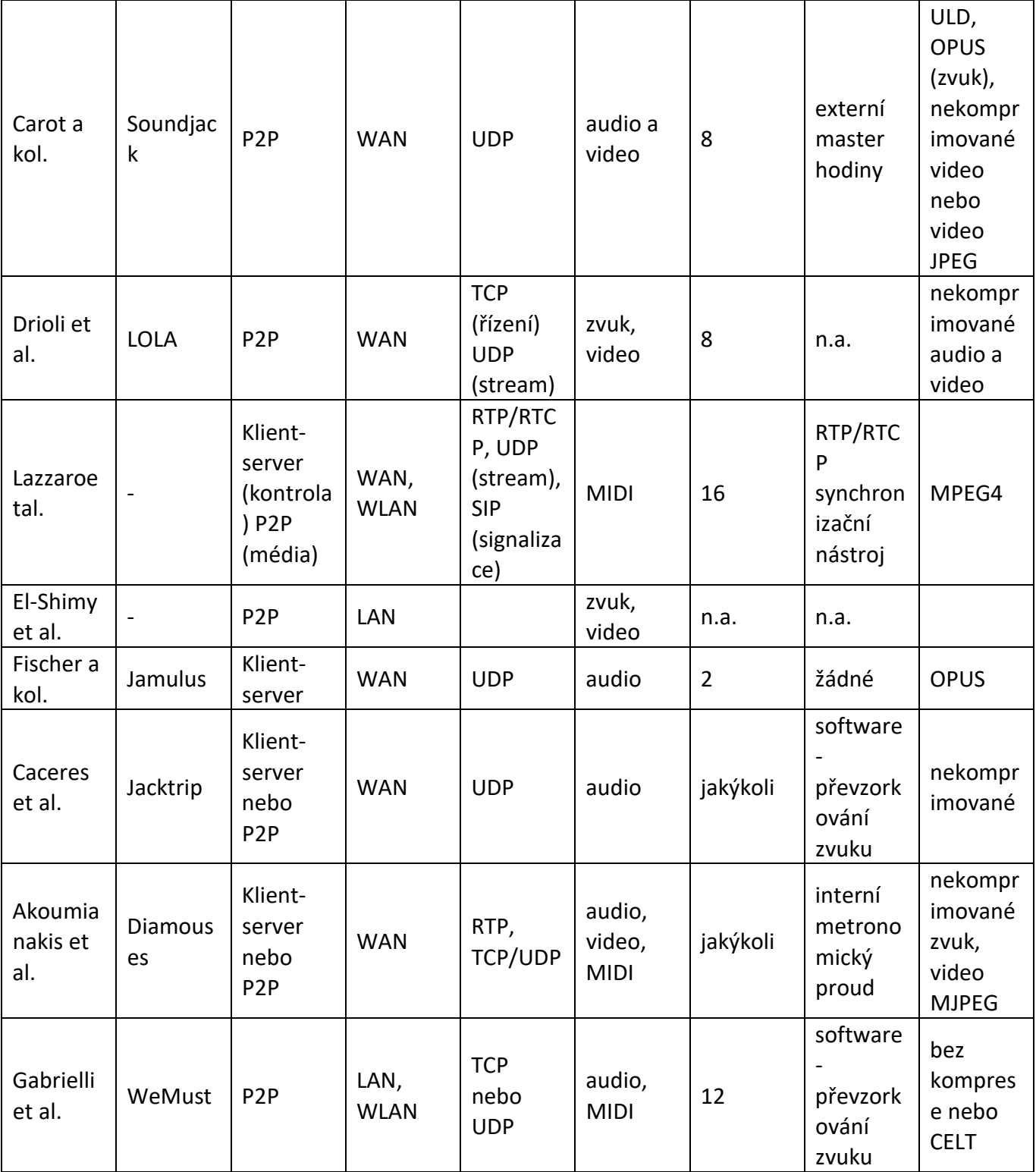

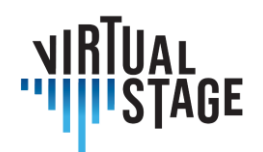

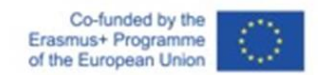

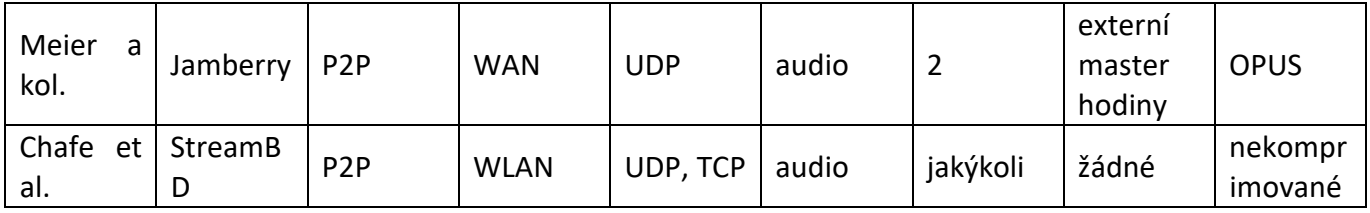

# **6.2.2 Software použitý v předchozích projektech NMP**

Některé z programů uvedených v tabulce byly použity při vývoji projektu InterMUSIC. Některé z nich uvádíme:

JackTrip byl vyvinut výzkumnou skupinou SoundWIRE v CCRMA za účelem podpory obousměrných hudebních představení. Je založen na nekomprimovaném přenosu zvuku prostřednictvím vysokorychlostních spojů, jako je Internet2. V současné verzi nepodporuje přenos videa.

Projekt LOLA vyvinula Hudební konzervatoř G. Tartiniho v Terstu ve spolupráci s italskou národní počítačovou sítí pro univerzity a výzkum (GARR). Projekt LOLA je založen na hardwaru pro sběr zvuku/videa s nízkou latencí a na optimalizaci všech kroků potřebných k přenosu audio/video obsahu prostřednictvím vyhrazeného síťového připojení.

Na druhé straně je UltraGrid open-source software, který umožňuje přenos zvuku/videa s nízkou latencí. Jeho výkonnost sice ještě zdaleka nedosahuje výkonnosti dosažené systémem LOLA, ale je flexibilnější pro obecný hardware a sítě a umožňuje přispěvatelům implementovat nové funkce.

#### **6.2.3 Rámec systému Networked Music Performance**

Hudební představení vzniká při společné hudební interakci dvou nebo více subjektů prostřednictvím média. Subjekty mohou být hudebníci během zkoušky, stejně jako školitelé a studenti. Aby bylo možné uvažovat o velkém počtu pravděpodobných scénářů, může se představení odehrávat se všemi subjekty ve stejné místnosti (lokální představení), se všemi subjekty geograficky vzdálenými (síťové představení) nebo s částí subjektů na stejném místě a částí subjektů geograficky vzdálených (smíšené představení). Subjekty komunikují prostřednictvím média. V případě lokálních představení je tímto médiem fyzikální prostředí, například prosté šíření vzduchem. V případě síťových představení je médiem síť a komunikační rozhraní, jako je připojení k internetu a softwarové/hardwarové vybavení NMP používané ke spojení dvou subjektů. V případě smíšených výkonů se jedná jak o fyzické, tak o síťové médium.

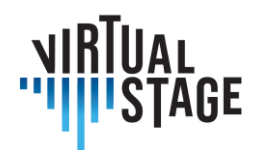

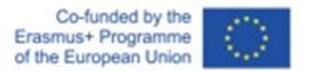

#### **6.2.4 Materiály a metody**

Metoda NMP použitá v programu Virtual Stage je založena na bezplatném softwaru Jamulus s otevřeným zdrojovým kódem, který v jazyce C++ naprogramoval Volker Fischer a další. Tento software NMP umožňuje živé zkoušení, jamování a vystupování s hudebníky umístěnými kdekoli na internetu. Jamulus je open-source software (GPL, GNU General Public License) umístěný na SourceForge a funguje pod Linuxem, Windows a MacOS. Je založen na frameworku Qt a používá zvukový kodek OPUS. Na jednom serveru běží serverový software Jamulus, který shromažďuje zvuková data od každého klienta Jamulus, míchá zvuková data a posílá mix zpět každému klientovi. Koncepci vysvětluje následující obrázek.

Zjednodušená struktura jádra systému Jamulus začíná zvukovým rozhraním založeným na zpětných voláních, které zachycuje bloky zvukových vzorků. Zvukovým rozhraním může být mikrofon USB, rozhraní MIDI nebo výstup zvukové karty. Tyto bloky jsou komprimovány pomocí zvukového kodeku OPUS s nízkou latencí a přenášeny přes internet pomocí protokolu UDP (User Datagram Protocol) bez připojení. Na serveru shromažďuje sada vyrovnávacích pamětí (jitter buffers) asynchronní síťové pakety od všech připojených klientů. Ve zpracovatelské smyčce serveru jsou datové pakety od každého klienta odebrány z vyrovnávací paměti jitteru, dekomprimovány a smíchány dohromady. Tento mix je opět komprimován pomocí OPUS a přenášen všem připojeným klientům pomocí paketů UDP. Zpět u klienta jsou přijaté pakety serveru uloženy do vyrovnávací paměti jitteru. Při dalším zpětném volání zvukového rozhraní je z vyrovnávací paměti jitteru odebrán síťový paket, dekomprimován a odeslán na zvukovou kartu k výstupu.

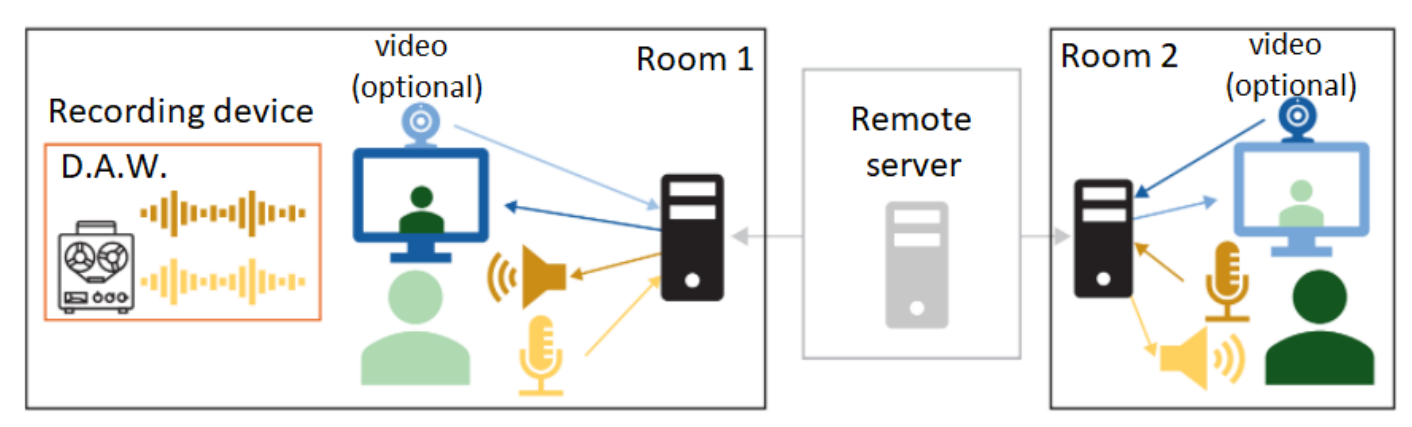

#### **6.2.5 Instalace experimentálního zařízení**

Proces instalace programu Jamulus pro více platforem je podle webových stránek softwaru poměrně jednoduchý. V závislosti na hardwaru, který chce uživatel používat, je třeba v nastavení ASIO zvolit vstup a výstup.

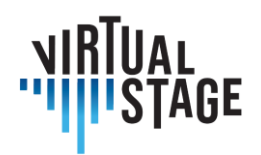

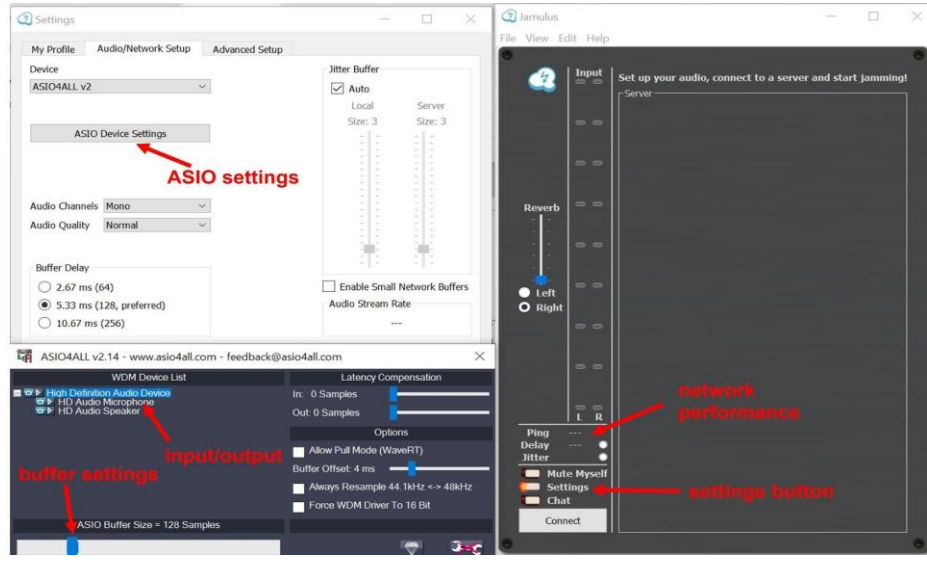

- Základní nastavení: Počítač nebo notebook s levnými sluchátky (drátovými) a integrovaným mikrofonem (nebo drátovým). Konfigurace PC: Konfigurace: Windows / Linux / Mac OS.
- Střední nastavení: Počítač nebo notebook s kvalitními sluchátky, rychlé bezdrátové připojení k internetu, externí mikrofon USB.
- Pokročilé nastavení: Počítač nebo notebook s kvalitními sluchátky, rychlé internetové kabelové připojení, externí zvuková deska, externí mikrofon USB.

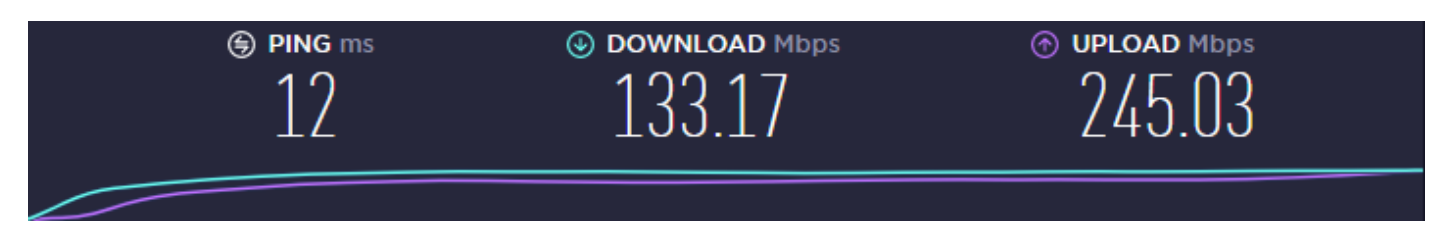

*Nastavení hodnot rychlosti připojení*

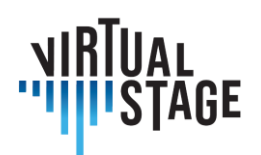

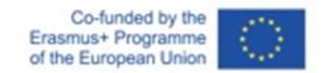

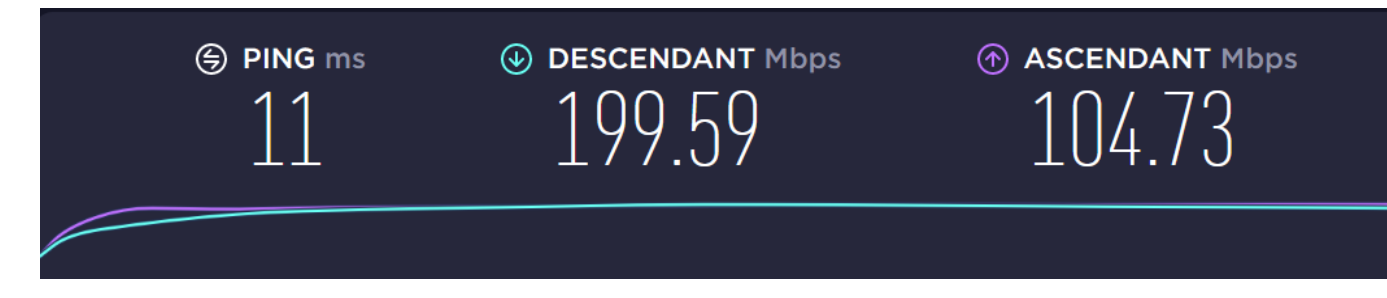

*PN: wifi (optické vlákno)*

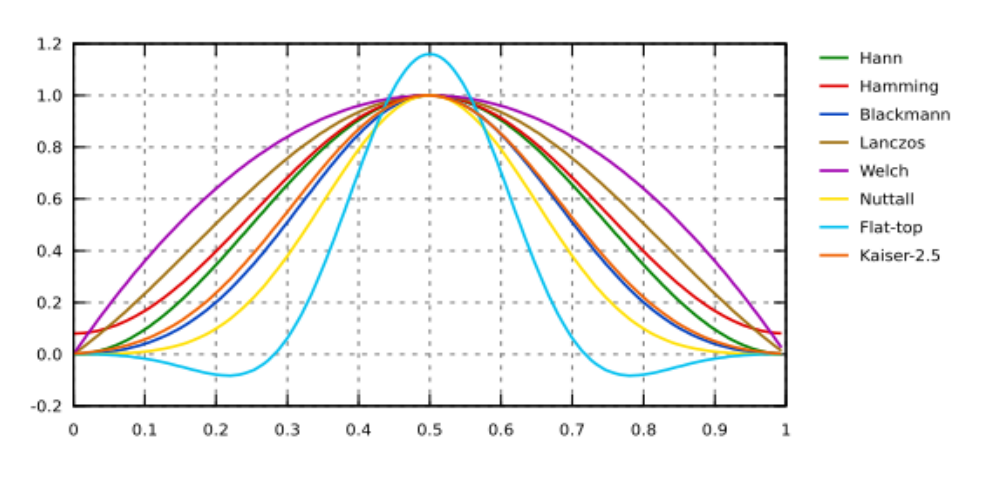

*Okénko: [\(gwyddion.net\)](http://gwyddion.net/documentation/user-guide-fr/fourier-transform.html)*

Zajímavé jsou Blackmanovo a Hammingovo okno, které se vyhýbají odrazům nebo je minimalizují.

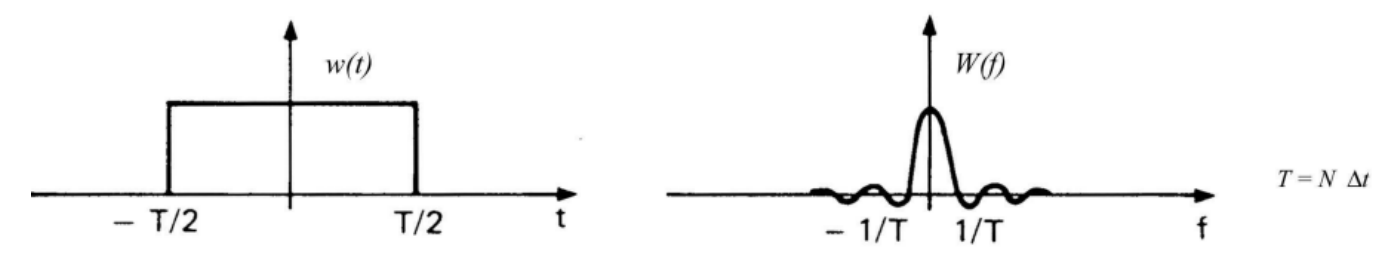

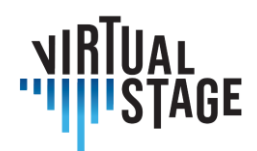

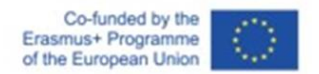

#### **6.2.6 Odborné vzdělávání: případová studie souboru Lira Transalpina**

První využití technik Networked Music Performance s Jamulusem pro projekt Virtual Stage provedl soubor Lira Transalpina v rané fázi procesu navrhování projektu. Experimentování se účastnili všichni členové souboru.

Experimentů NMP se účastnil soubor Lira Transalpina složený ze čtyř hudebníků, kteří se nacházejí v různých vzdálenostech mezi Itálií, Švýcarskem a Francií. Soubor se o tuto technologii zajímal během výluky, aby mohl pokračovat v hudební interakci pro komorní hudební dílo. Soubor měl zájem o pestrý a eklektický repertoár od historicky poučené hudby až po populární písně.

#### **Výběr nástroje NMP**

V období pandemie se hledala řešení založená na technikách síťové hudební produkce. Znalost systému LoLa (kons. Tartini z Terstu) inspirovala k použití webového nástroje umožňujícího zkoušení na dálku. Hlavním omezením pro využití systému LoLa jsou zejména vysoké náklady pro soukromého uživatele, zatímco několik vysokoškolských institucí systém LoLa efektivně využívá. Řešení s otevřeným zdrojovým kódem, které nabízí Jamulus, se zdá být dobrým kompromisem mezi kvalitou a digitální propastí. Společnost Lira Transalpina se rozhodla provést první testy s Jamulusem.

#### **Problémy, které se vyskytují v NMP**

Během zasedání NMP se vyskytlo několik problémů.

Jedním z problémů hudby přehrávané v reálném čase přesinternet je latence, tj. časová prodleva, která vzniká při odesílání a přijímání (komprimovaných) zvukových proudů jednotlivými hudebníky. Vliv zpoždění lze částečně kompenzovat pomocí ASIO4ALL v systému Windows (ASIO4ALL je již nainstalován na Macu a funguje snadno, v Linuxu je instalace a použití složitější). Všimněte si, že Jamulus může fungovat pouze v případě, že je ASIO4ALL předinstalován.

Ačkoli malé zpoždění (do cca 40 ms) lze vnímat jako synchronní, delší zpoždění téměř znemožňuje společné hraní naživo. Dalším problémem je jitter efekt, což je typ zpoždění paketů (informací, které se šíří po internetu) v důsledku změn latence v čase, což má za následek trhání nebo zkreslení zvuku. Výrazné zpoždění může dokonce vést ke ztrátě paketů (vnímané jako "výpadek"). Tyto problémy lze zmírnit pomocí vyrovnávací paměti zpoždění nebo vyrovnávací paměti jitteru (obě jsou přítomny v systému Jamulus), ale pak se přidávají k celkovému zpoždění při přenosu, a proto musí být vyváženy.

## **Předběžné testy systému Jamulus (instalace, různé možné konfigurace)**

Pro použití přípravku Jamulus je nutná fáze manipulace. Je důležité znát základní nastavení, aby se omezily problémy s ozvěnami, přerušeními...

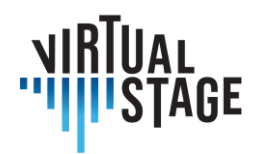

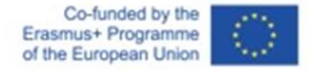

Aby se omezily problémy se zpožděním nebo časovou prodlevou, je kromě použití ASIO4ALL nutné, aby všichni členové našli server, který je nejblíže všem účastníkům relace NMP. Pro kvantifikaci časového zpoždění musí mít každý účastník co nejnižší ping (25 ms nebo méně). Nezapomeňte, že ping je doba trvání okružní cesty mezi místem připojení z Jamulusu (hostitel) a serverem, ke kterému se účastníci připojují. Ping Jamulusje vyjádřen v milisekundách (ms) a měří jej hostitelský server. Čím nižší je tedy ping, tím rychlejší a kvalitnější je spojení.

## **6.2.7 Nastavení distanční výuky: nahrávání relace NMP pomocí videa**

V této části představíme postupy umožňující realizovat relaci NMP buď s videem, nebo bez videa. Volba závisí na kvalitě sítě. S Jamulusem lze také použít vzorkované přístroje. V této části je také uveden postup.

#### **Postup pro otevření relace s virtuálními nástroji a NMP**

- 1) otevřít Jamulus
- 2) otevřít Reaper pomocí šablony ReaRoute
- 3) připojení k serveru
- 4) další krok pro připojení videa: otevřete Zoom a připojte se k partnerům (zvuková zařízení nebudou se Zoomem fungovat, protože Reaper a Jamulus používají ASIO).

#### **Postup pro otevření relace NMP se vzorkovanými nástroji**

- 1) otevřený software pro samplování MIDI (v našem případě Kontakt) připojený ke klávesnici MIDI.
- 2) načtení MIDI nástroje v Kontaktu (například cembalo Blanchet 1720).
- 3) konfigurace výstupu ASIO na reproduktoru
- 4) otevřít Jamulus
- 5) otevřete digitální zvukovou pracovní stanici (DAW), v našem případě Reaper se šablonou ReaRoute.
- 6) připojení k serveru

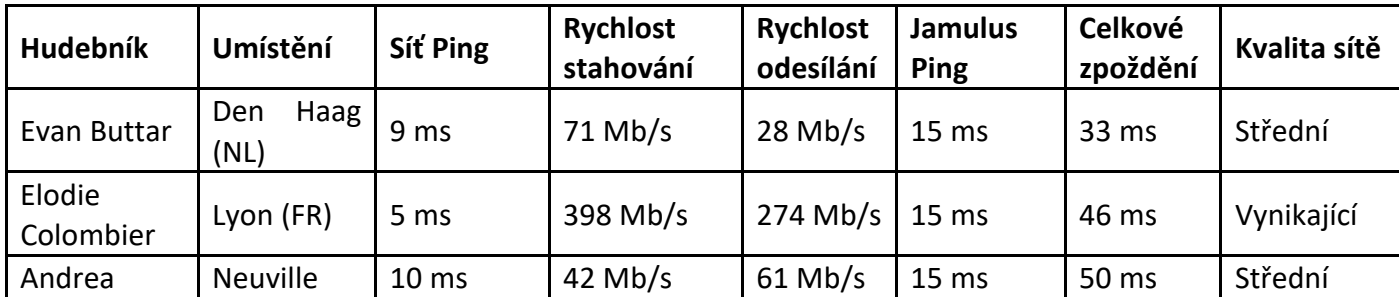

Stránka 60 z 75 – Virtual Stage - Referenční číslo:2020-1-IT01-KA226-VET-008970 - Erasmus+ Klíčová akce 2 - KA226.

Tento projekt byl financován s podporou Evropské komise.

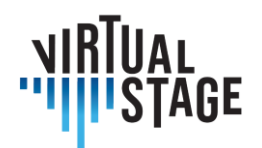

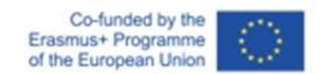

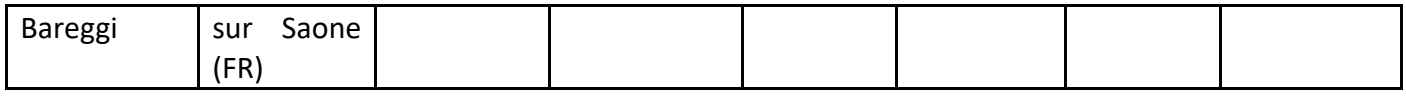

*Tabulka - Síťové údaje pro nácvik instrumentálních částí Rameauova díla Aquilon et Orithie*

# **6.3 Partial Playback pomocí funkce ListenTo**

ListenTo je software vyvinutý pro streamování zvuku ve vysoké kvalitě a nahrávání i nekomprimovaného zvuku (v závislosti na kvalitě internetového připojení uživatele.

ListenTo lze použít jako samostatný plugin nebo uvnitř Daw, a to jak v systému Windows, tak v systému MacOs (další informace naleznete na stránkách vývojáře níže: <https://audiomovers.com/storage/pdfs/LISTENTO%20Quick%20Start%20User%20Guide.pdf>).

ListenTo nám také umožňuje poslouchat vysílání jednoduše pomocí prohlížeče v systémech Windows, MacOs, Ios a Android: tato funkce je velmi užitečná, protože mnoho studentů může poslouchat stejnou lekci na různých místech, nebo se dokonce účastnit zkoušky opery.

Postup, který jsme testovali, spočívá v tom, že Úsvit institutu nebo učitel používají aplikaci ListenTo a studenti sledují výuku prostřednictvím prohlížeče.

Tato metoda umožňuje posílat zvuk všem účastníkům, kteří mohou také společně hrát a poslouchat se navzájem, avšak streamer nemůže přijímat zvuk od účastníků.

To funguje velmi dobře v případě, že instituce nebo učitel má dobré připojení k internetu, zatímco účastníci ne.

# **6.4 Osvědčené postupy pro jednoduché a efektivní nahrávání a sdílení videa prostřednictvím internetového připojení**

Při pořizování videozáznamu nebo streamování je třeba zvážit mnoho aspektů, od vybavení až po umístění, kompozici a světlo, abychom dosáhli výsledku, který odpovídá našim potřebám. S postupem času je dosažení dobrého vizuálního výsledku díky novým technologiím stále snazší. Každý rok přicházejí na trh nové telefony se stále výkonnějšími fotoaparáty, které jsou pro nezkušené oko někdy k nerozeznání od filmového fotoaparátu.

Získat dokonalý obraz je velmi obtížné a profesionál musí na svém fotoaparátu zvládnout mnoho nastavení v závislosti na místě, typu světla a obsahu videa. Pro nás to však nebude problém, protože se budeme spoléhat na automatické nastavení fotoaparátu nebo webové kamery, ale s určitými opatřeními.

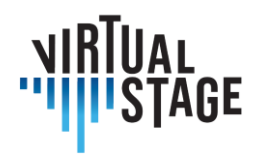

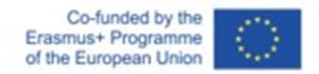

Nejdůležitější ze všeho je kompozice a rámování, a toto pravidlo platí bez ohledu na to, zda používáte fotoaparát telefonu, nebo specializovanou videokameru.

Existuje mnoho typů natáčení a každý z nich má svůj název, žádný z nich není špatný, ale musí být použit v závislosti na typu videa, které chceme natočit.

- Detailní záběr
- Střední záběr
- Dlouhý výstřel

Pro naše použití bychom potřebovali střední záběr, jak je znázorněno na obrázku:

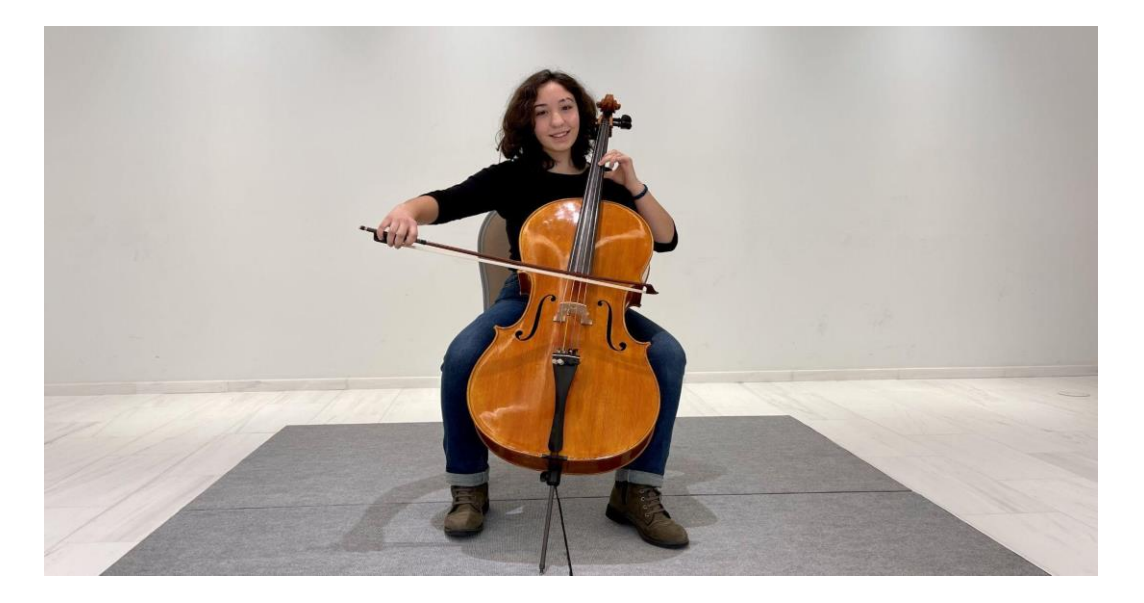

Tímto způsobem vidíme celou postavu včetně nástroje a můžeme dobře porozumět každému pohybu. Důležité je, abychom objektem zaplnili celý záběr odspodu nahoru, pokud zůstane v malé části obrazovky, budeme mít problém ho dobře vidět.

Může se stát, že před nástrojem máme mikrofon, od tohoto záběru se můžeme mírně posunout a najít kompromis, při kterém je mikrofon schopen dobře snímatzvuk, ale zároveň jím není objekt příliš zakryt.

Pozadí je velmi důležité, nesmí na něm být žádné předměty ani lidé, kteří by mohli odvádět pozornost a pohled od našeho objektu.

Můžeme vytvořit tematické prostředí, nebo můžeme nechat pozadí čisté a využít prázdnou zeď.

Důležité je také umístění, pro lepší výsledek je lepší mít mezi námi a pozadím alespoň 3 metry, protože když kamera automaticky zaostří na objekt, pozadí bude rozostřené, což dodá větší důležitost tomu, kdo hraje, a diváci se budou více soustředit.

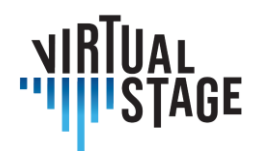

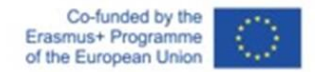

Pokud nemáme možnost použít speciální světla, využíváme co nejvíce okolního světla. Neumisťujme se s oknem v pozadí, ale využijme ho k osvětlenísebe sama. Bylo by dobré mít okno obrácené směrem k nám nebo do strany.

# **6.4.1. Vybavení: Kamera, světla, počítač, software**

Počínaje videokamerou existuje několik možností v závislosti na finančních možnostech.

Pro instituci se doporučuje:

• Canon RP se sadou objektivů

Tento fotoaparát poskytuje kvalitu na profesionální úrovni.

Výhodou této kamery je, že ji lze použít jako videorekordér, ale lze ji připojit přes

USB k počítači a lze ji použít jako webovou kameru pro živé vysílání.

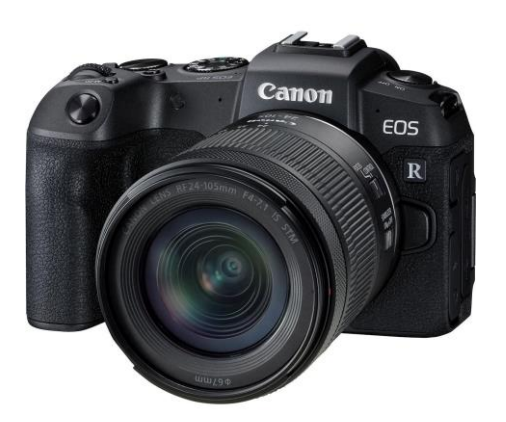

Levnější alternativou může být Canon M50.

Pokud kameru nelze použít jako webovou kameru, potřebovali bychom propojení kamer, které umožní počítači přijímat signál z kamery a používat jej na streamovacích platformách (Zoom, OBS, Youtube).

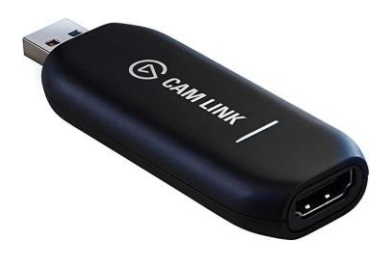

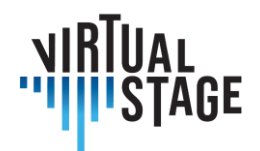

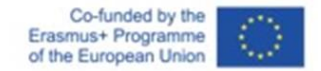

Používání takové videokamery také znamená vybavit se dalším příslušenstvím, aby bylo možné ji

použitelné, jako je paměťová karta, stativ a náhradní baterie.

Doporučená sada pro fotoaparát (úroveň Institutional):

- Canon RP + kitový objektiv 24-105mm
- Sandisk SD 128GB
- Náhradní baterie pro Canon RP
- Stativ Neewer nebo Manfrotto pro fotoaparát

Studentům a profesionálním hráčům s nízkým rozpočtem doporučujeme co nejlépe využít dostupné prostředky, jako je webová kamera počítače nebo fotoaparát telefonu.

Pokud chceme kvalitu ještě zvýšit, můžeme investovat nějaké peníze do webové kamery USB, která nám pomůže kvalitu výrazně zvýšit.

Počínaje telefonem se doporučuje použít stativ pro chytré telefony, aby byl záběr stabilní a aby se usnadnilo jeho umístění a výběr záběru.

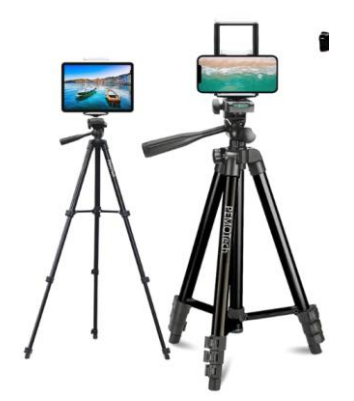

Pokud chceme dosáhnout nejvyšší kvality, je důležité používat zadní kameru smartphonu, ale pokud se potřebujeme vidět v reálném čase, můžeme použít přední kameru, ale vzdát se kvality.

Integrovaná webová kamera v mnoha počítačích není dostatečně kvalitní, takže ji lze vylepšit pomocí kamery Logitech G920.

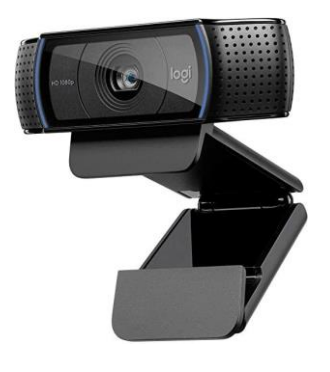

Stránka 64 z 75 – Virtual Stage - Referenční číslo:2020-1-IT01-KA226-VET-008970 - Erasmus+ Klíčová akce 2 - KA226. Tento projekt byl financován s podporou Evropské komise.

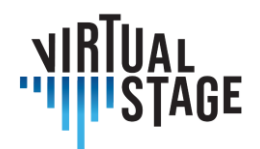

Po připojení přes USB bude automaticky rozpoznán počítačem a připraven k použití.

## **6.4.2 Světla**

Možnost nasvítit scénu podle našich představ je jednou z největších výhod, které výrazně zvyšují kvalitu našich videí. Někdy nám prostředí umožňuje získat optimální osvětlení bez velkého přemýšlení, ale bohužel tomu tak není vždy, takže bychom si museli místo prostudovat a maximálně ho využít, nebo ještě lépe vybavit se speciálními světly.

Pro umístění světel je třeba dodržovat určitá pravidla, ale s trochou zkušeností se můžeme pokusit vytvořit různé kompozice, které zprostředkují emoce v závislosti na typu videa, které chceme vytvořit.

Začněme s využitím okolního světla, je důležité snažit se mít co nejvíce světla, pokud chceme nahrávat video jako výukový program, ve kterém je důležité dobře vidět každý krok.

Rozsvítíme světla v místnosti, kde se nacházíme, nebo se postavíme k oknu, aby nám osvětlovalo obličej.

Abychom z toho vytěžili maximum, museli bychom použít speciální světla.

Pro institucionální úroveň:

- Godox SL60W / Amaran 100d / Aputure 120d (jeden z nich, jsou si velmi podobné)
- Godox / Aputure / Neewer  $\rightarrow$  Softbox s držákem Bowens

Uvedená světla jsou si navzájem velmi podobná. Po zapnutí produkují velmi silné světlo vycházející z velmi výkonné LED diody, takže bude nutné světlo rozptýlit pomocí softboxu, který se připevní před světlo prostřednictvím jeho útoku zvaného "Bowens mount".

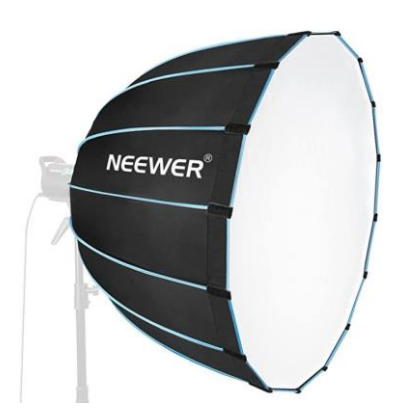

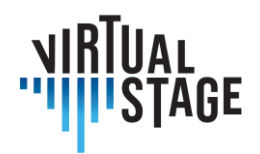

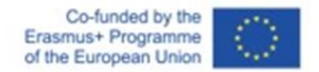

Čím větší softbox, tím více bude světlo rozptýleno, doporučuje se softbox o průměru asi 80 cm, alespoň pokud je fotografovaným objektem hrající osoba.

Pro studenty se doporučuje levnější osvětlovací souprava, která však umožňuje dosáhnout dobrého výsledku:

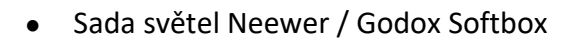

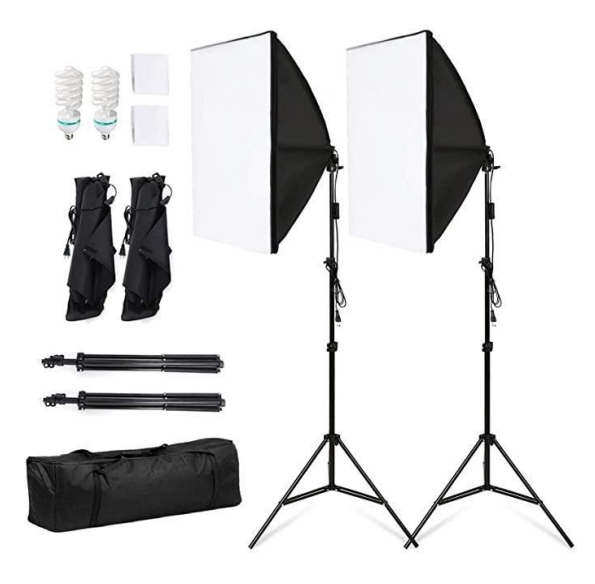

Světlo by mělo být umístěno mírně posunuté na jednu stranu od fotografovaného objektu, ale vždy by mělo zůstat před objektem jako na obrázku:

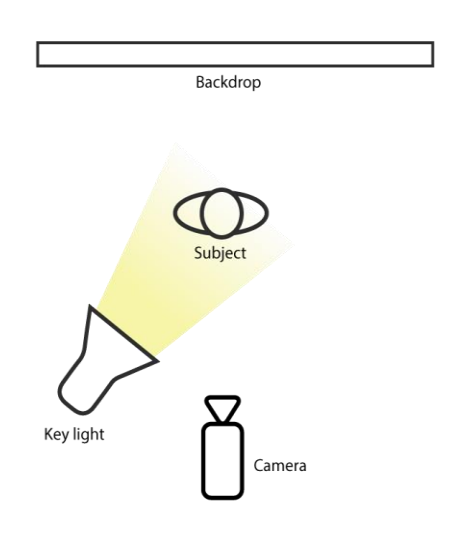

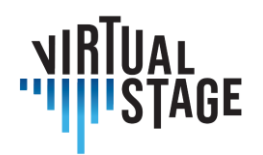

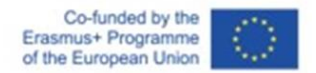

Doporučujeme mít další světla různých typů, například led panely, aby bylo osvětlení scény kompletní a vše bylo jasnější. Softbox můžeme použít k nasvícení fotografovaného objektu, led panel k nasvícení pozadí, dalšísvětlo k nasvícení druhé strany osoby. Důležité však je, aby hlavním světlem bylo první světlo, o kterém jsme hovořili a které osvětluje objekt.

Ještě jednodušším a levnějším řešením zůstává kruhové světlo, které je snadno dostupné a není příliš drahé, ale je to řešení s nejnižší kvalitou ze všech.

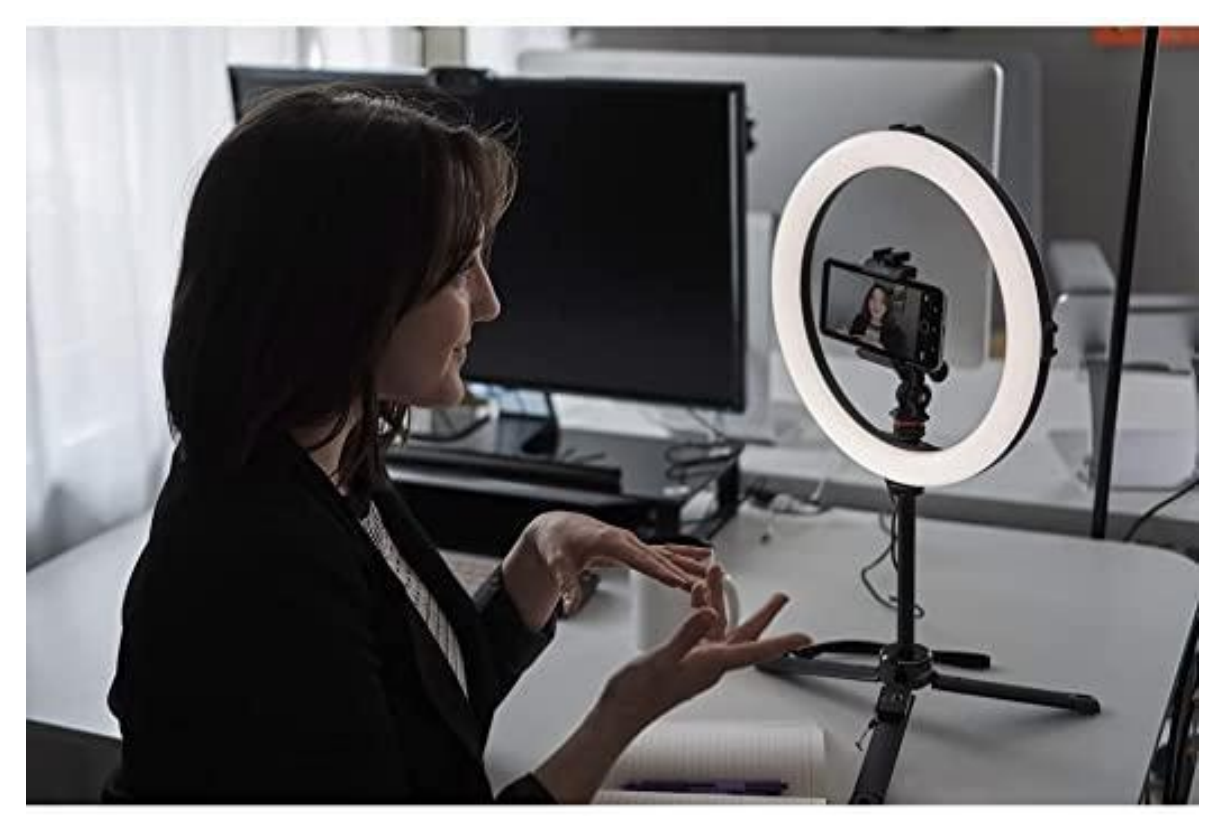

#### **6.4.3 Počítač**

Doporučený počítač závisí na typu práce, kterou máme vykonávat: pokud se jedná o streamování na zoom přes webovou kameru nebo fotoaparát, můžeme použít počítač střední třídy, například Huawei Matebook D14, D15, D16.

V této cenové kategorii najdeme počítače, které umí také upravovat videa nahraná webovou kamerou nebo chytrým telefonem.

Pro úpravu videí nahraných špičkovou kamerou, jako je Canon RP, potřebujete mnohem výkonnější počítač, například Asus Rog nebo Macbook s čipem M1.

Doporučený počítač (institucionální úroveň):

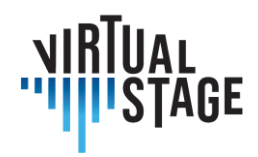

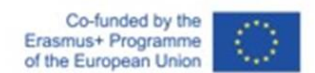

• Asus Rog / Macbook M1

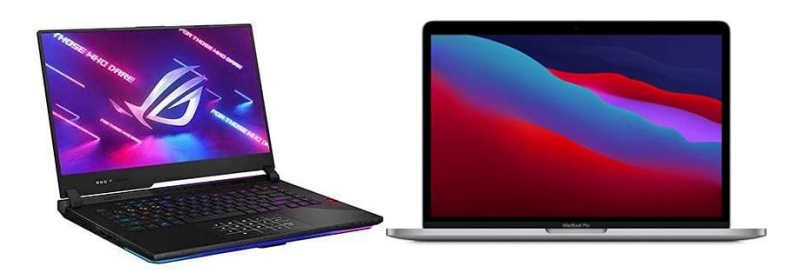

#### **6.4.4 Software**

Pro streamování je nejlepší program OBS studio, který je k dispozici pro Windows, Mac a Linux. Poskytuje možnost úplné kontroly v nastavení zvuku a videa pro streamování, můžete se prostřednictvím tohoto programu připojit k dalším aplikacím pro online připojení, jako je zoom, youtube, skype a mnoho dalších.

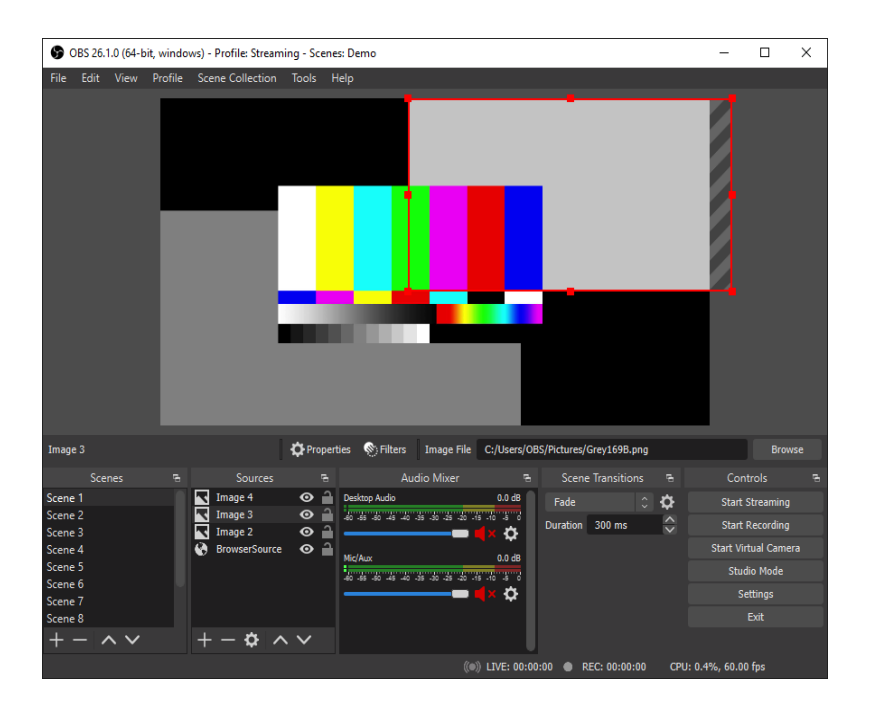

Máte možnost spravovat scény, sdílet obrazovku a být snímán současně z více úhlů, pokud připojíte více kamer. doporučujeme všem.

Pro úpravy existují různé programy, některé jsou placené a některé zdarma, ale uvedu 3 nejlepší:

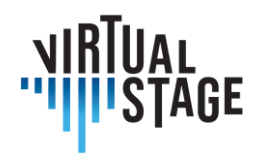

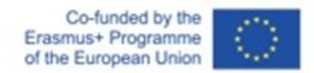

#### • Adobe Premiere Pro (Windows a Mac)

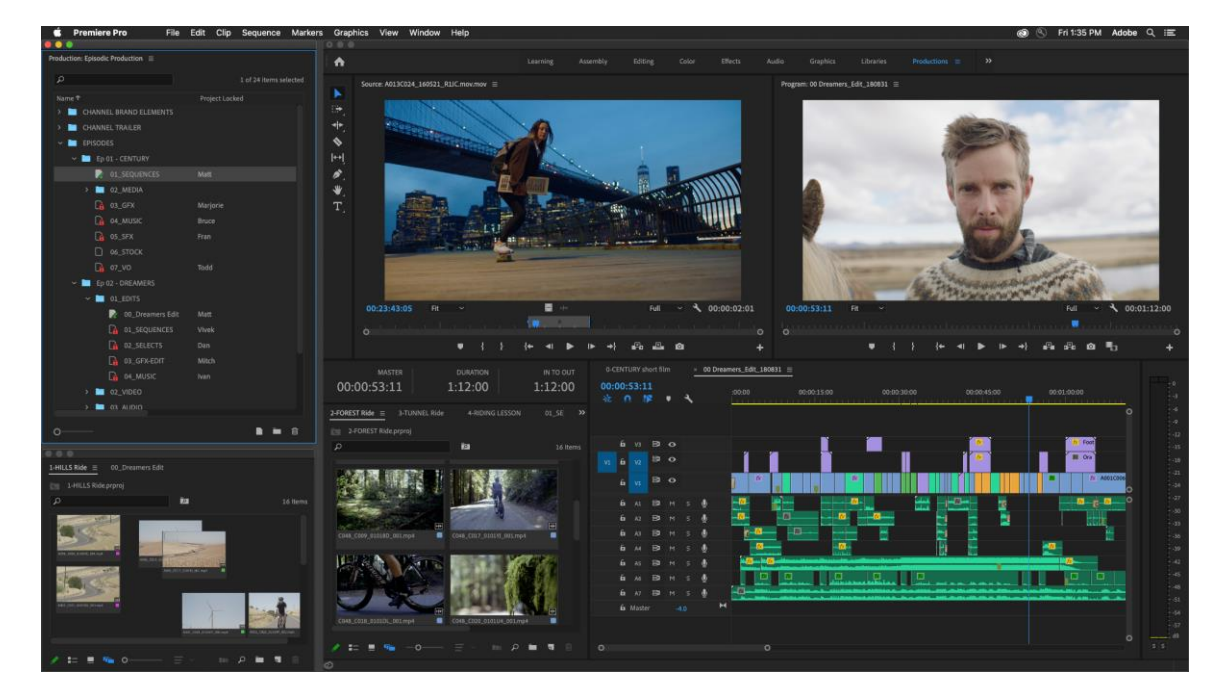

• Final Cut (pouze Mac)

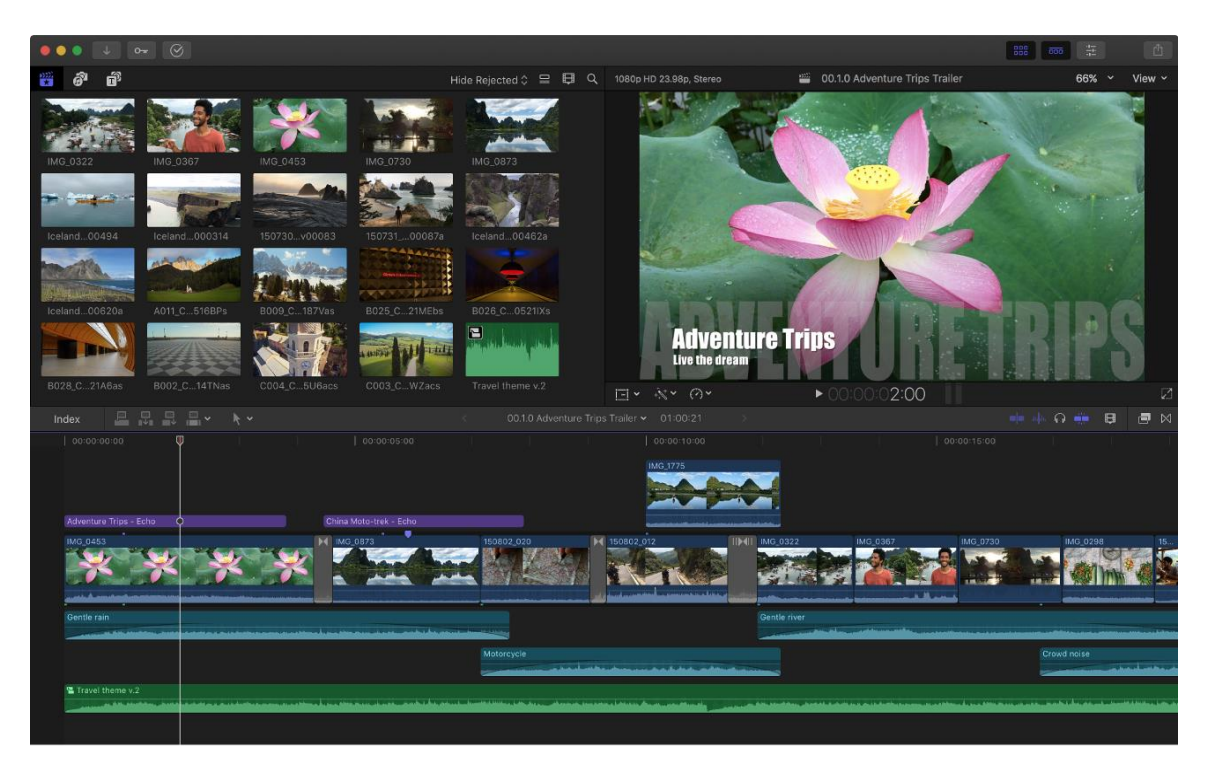

Stránka 69 z 75 – Virtual Stage - Referenční číslo:2020-1-IT01-KA226-VET-008970 - Erasmus+ Klíčová akce 2 - KA226. Tento projekt byl financován s podporou Evropské komise. Tato publikace vyjadřuje pouze názory autora a Komise nenese odpovědnost za případné využití informací v ní obsažených.

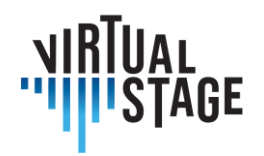

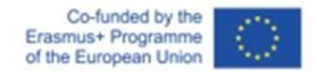

• DaVinci Resolve (Windows a Mac) (ZDARMA)

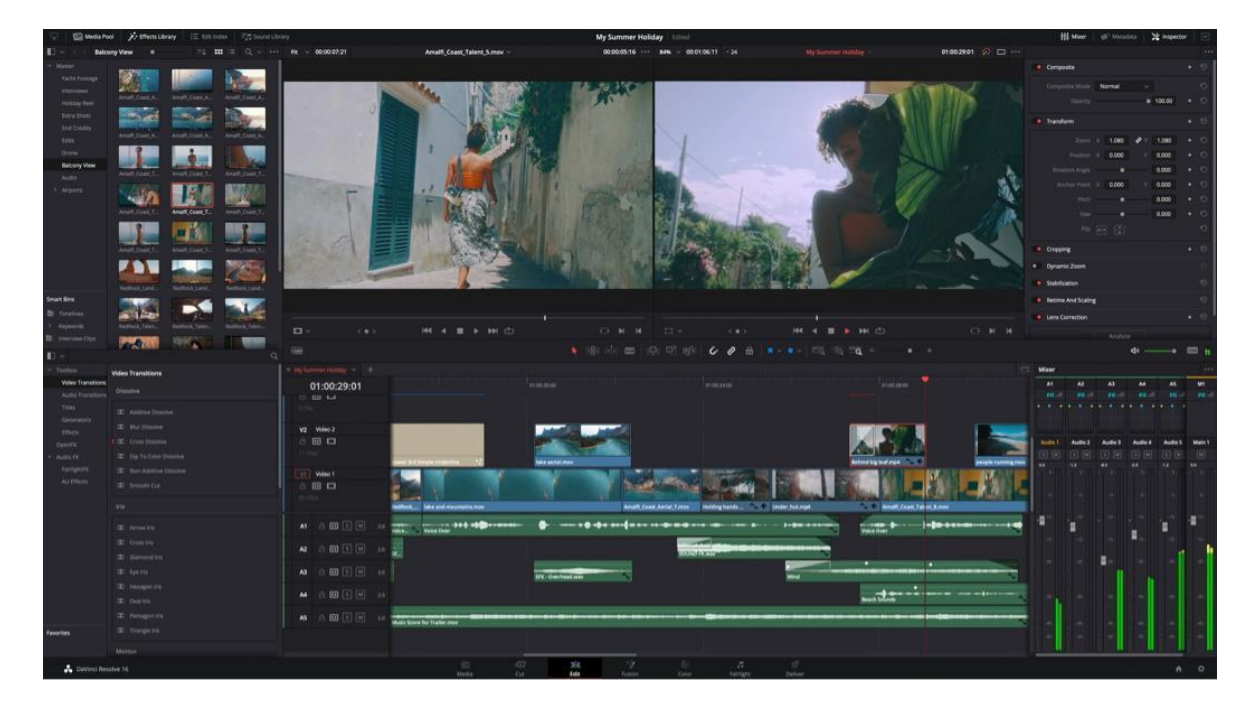

Pokud máte poměrně výkonný chytrý telefon, jako je iPhone 11/12/13 nebo Android High-range nebo tablet / iPad, pak je možné pomocí některých volně stažitelných aplikací upravovat nahraná videa pomocí telefonu:

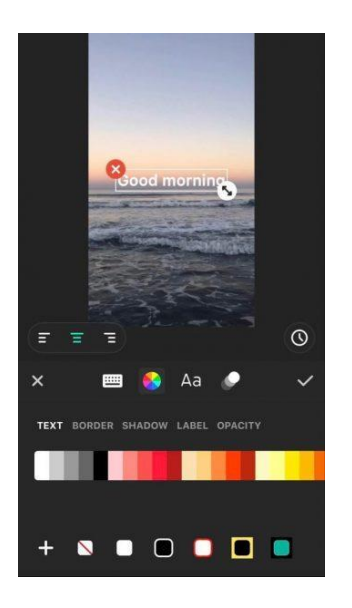

• inshot (Android a iOS)

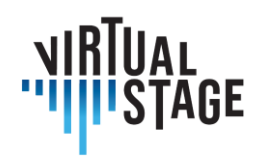

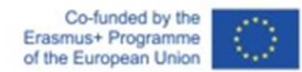

iMovie (pouze iOS)

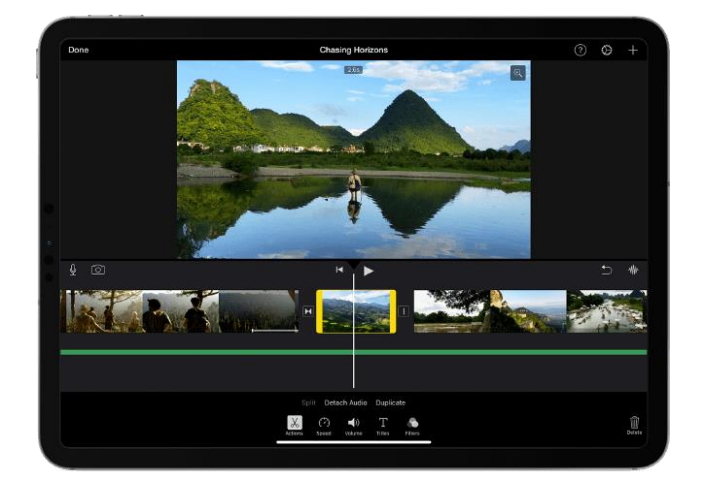

• Adobe Premiere Rush (Android a iOS)

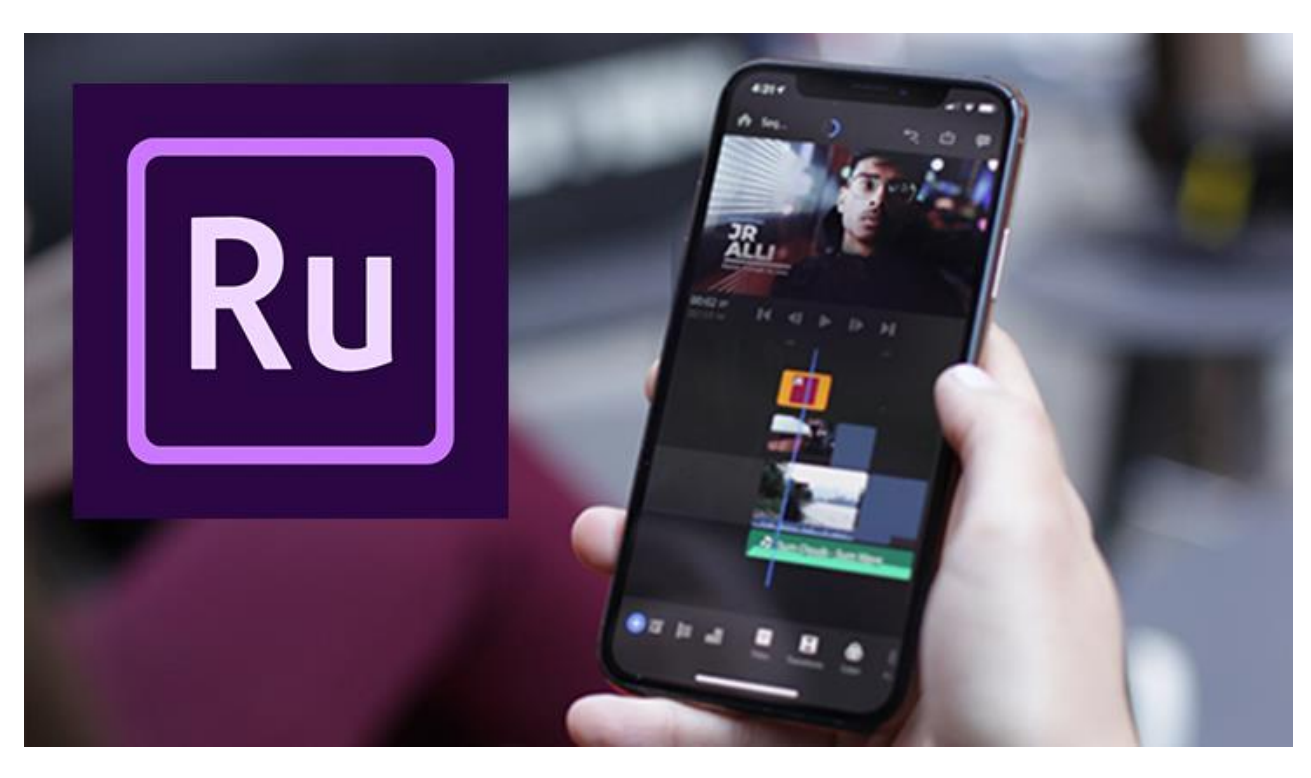

Ve Virtual Stage byl projekt realizován pomocí:

- Fotoaparát Panasonic GH5
- Leica 12-60mm f2.8
- Panely Neewer LED

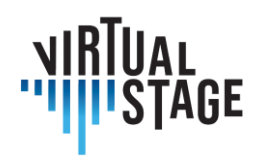

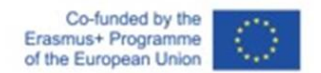

• Černé pozadí

Střih a postprodukce probíhaly v programech DaVinci Resolve a Adobe After Effect.

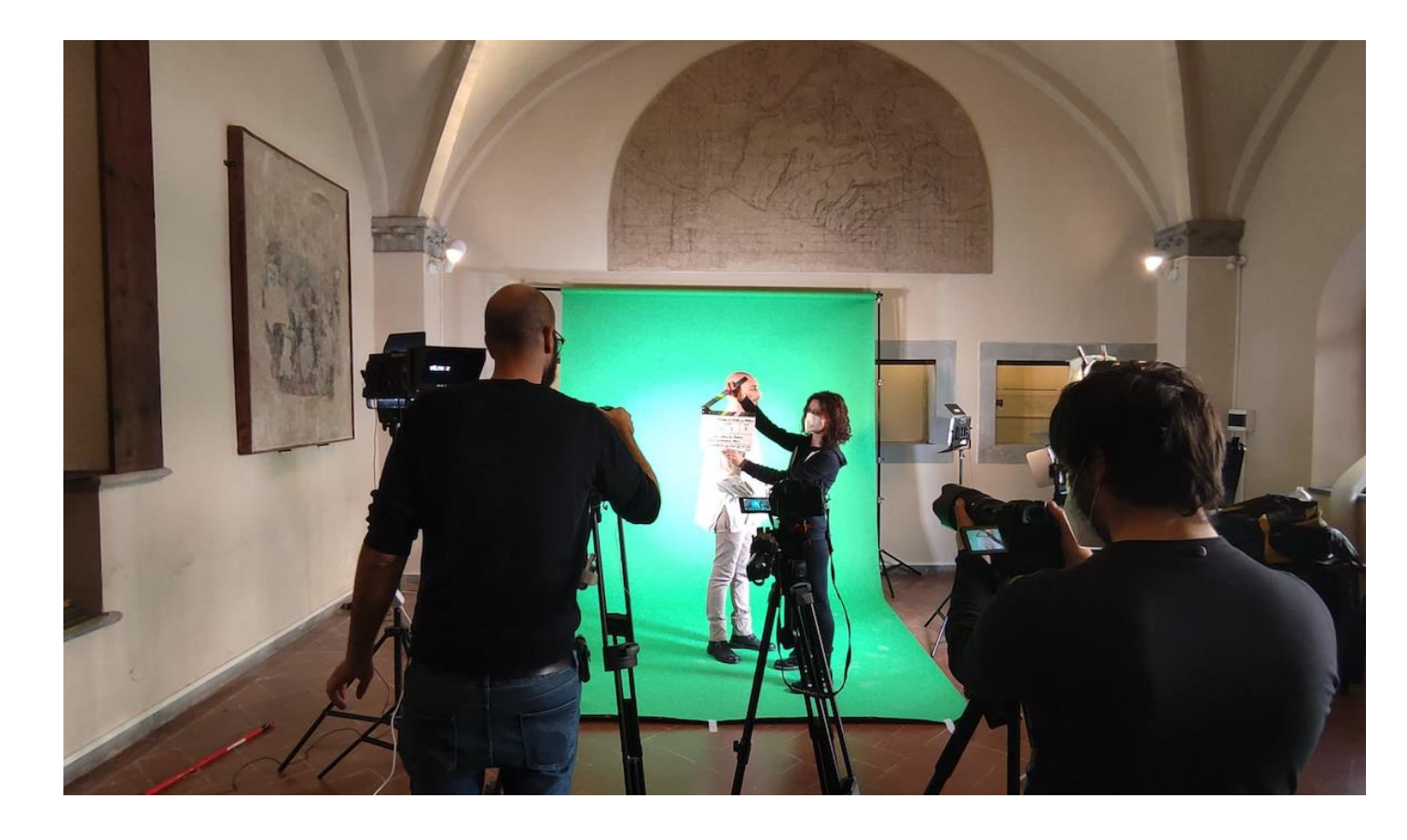
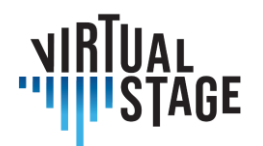

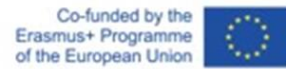

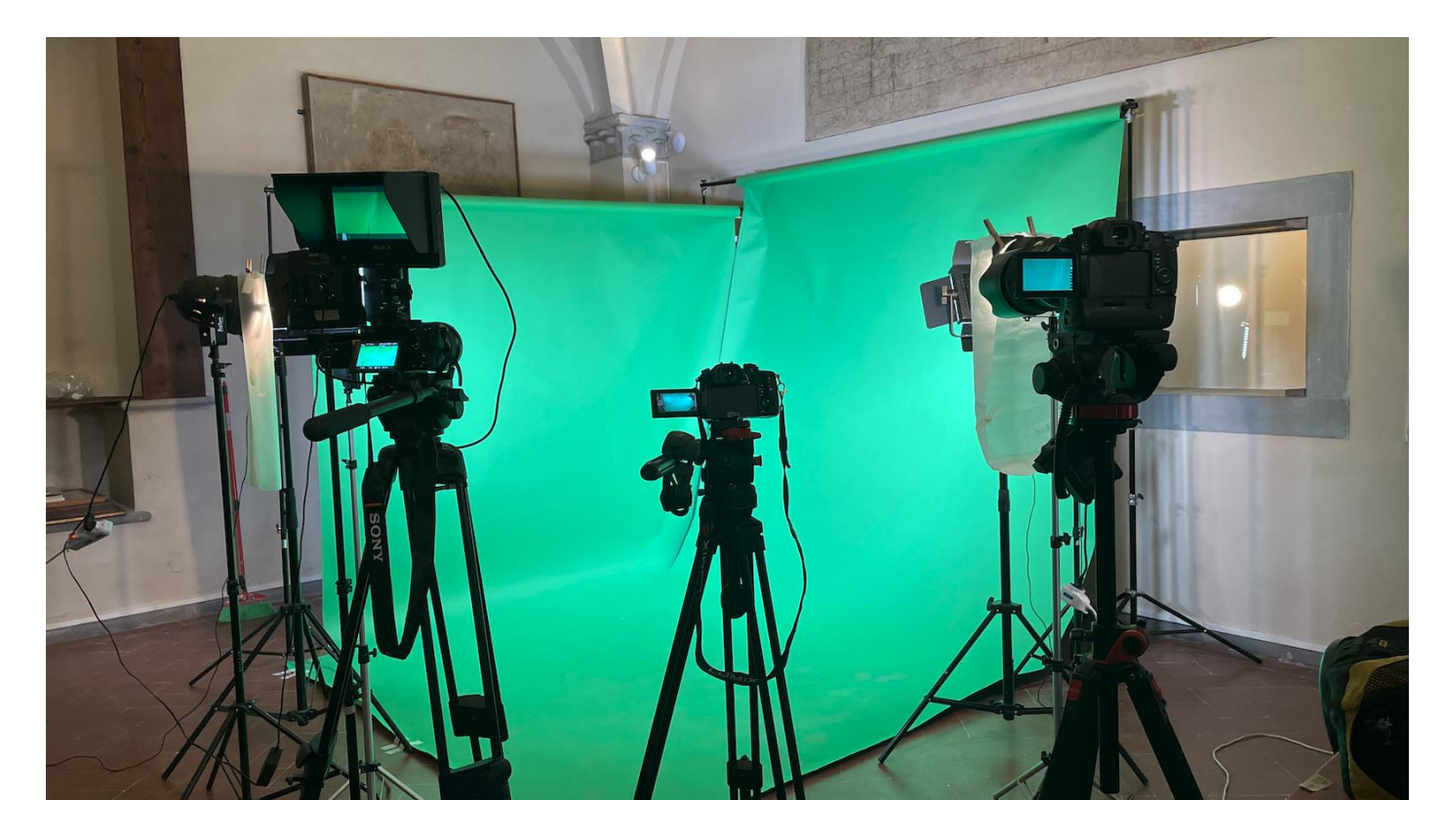

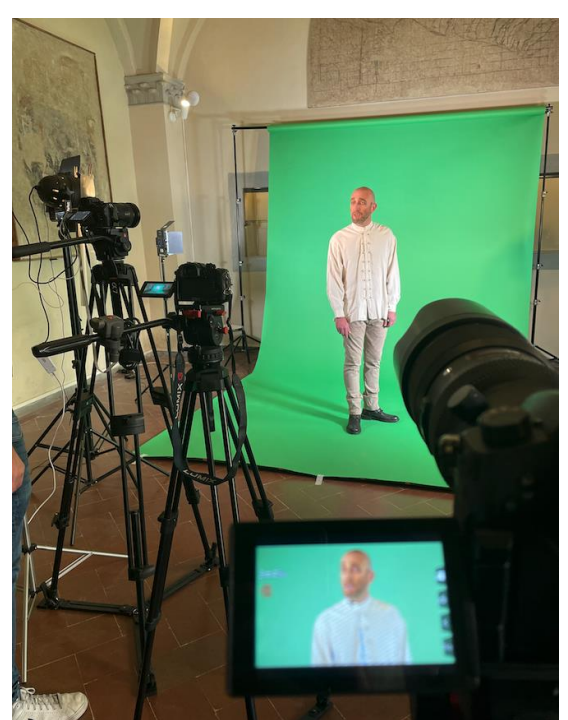

V tomto případě jsme se rozhodli použít zelené pozadí, abychom jej pak mohli ve fázi úprav nahradit.

Papírové pozadí se špiní a pomalu se kazí až do okamžiku, kdy je nutné ho vyměnit, ale nevytváří vrásky a je snazší ho rovnoměrně nasvítit.

Je důležité, aby pozadí bylo světlé a nevrhalo stíny na zelenou barvu. Díky dobrému světlu bude práce mnohem přesnější.

Stránka 73 z 75 – Virtual Stage - Referenční číslo:2020-1-IT01-KA226-VET-008970 - Erasmus+ Klíčová akce 2 - KA226. Tento projekt byl financován s podporou Evropské komise. Tato publikace vyjadřuje pouze názory autora a Komise nenese odpovědnost za případné využití informací v ní obsažených.

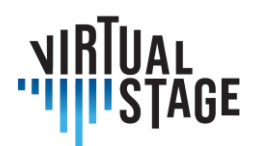

Co-funded by the<br>Erasmus+ Programme<br>of the European Union

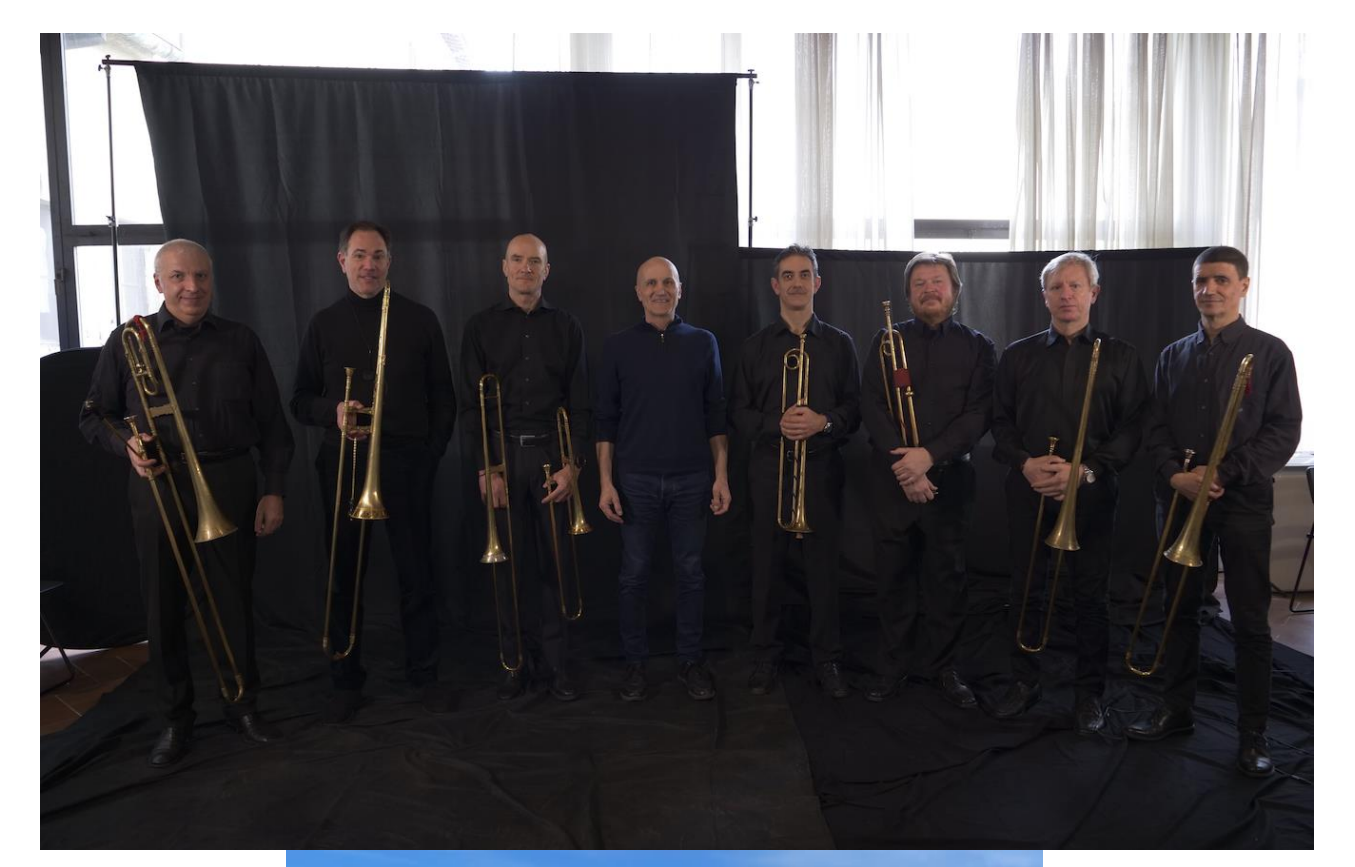

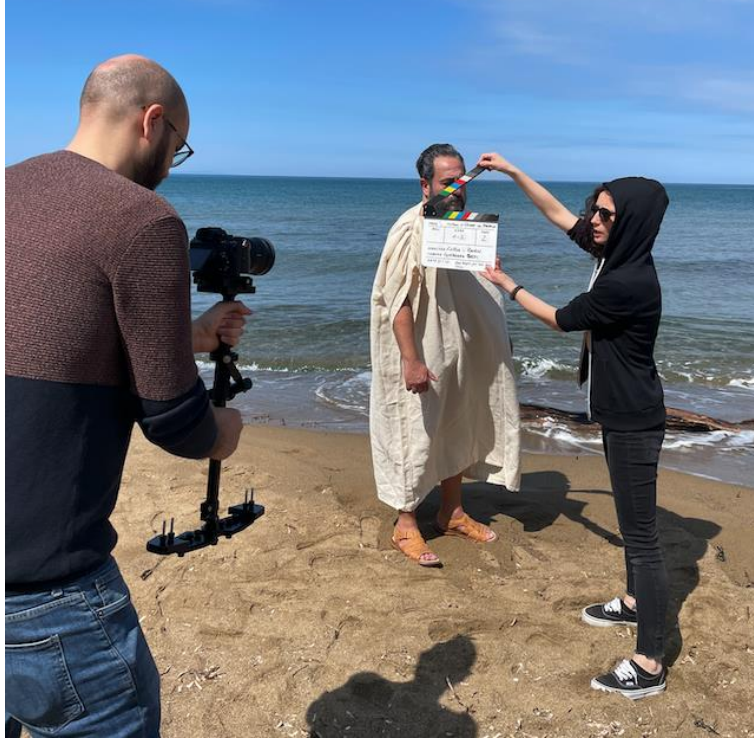

Stránka 74 z 75 – Virtual Stage - Referenční číslo:2020-1-IT01-KA226-VET-008970 - Erasmus+ Klíčová akce 2 - KA226. Tento projekt byl financován s podporou Evropské komise. Tato publikace vyjadřuje pouze názory autora a Komise nenese odpovědnost za případné využití informací v ní obsažených.

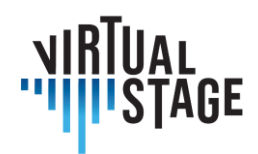

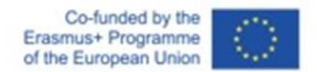

## **Bibliografie**

A. Hogarth (july, 7, 2021). When two become one: Top tips for piano accompaniment. Pianist Magazine, Warners Group Publications, Bourne.

C. Ph. E. Bach (1762). Vom Vortrage. Der Versuch über die wahre Art das Clavier zu spielen, Part I, George Ludewig Winter ed., Berlin, Chapter 3.

E. Shanaphy, S. Isacoff, J. Jordan (1987). Speed-reading at the keyboard. 3 Volumes. Ekay Music ed.

W. Woszczyk, J. Cooperstock, J. Roston, and W. Martens, ''Shake, rattle, and roll: Getting immersed in multisensory, interactive music via broadband networks,'' J. Audio Eng. Soc., vol. 53, no. 4, pp. 336– 344, 2005. [Online]. Available: http://www.aes.org/e-lib/browse.cfm?elib=13416

C. Rottondi, C. Chafe, C. Allocchio, A. Sarti. "An Overview on Networked Music Performance Technologies", 2017, IEEE Access.

J.-P. Càceres, C. Chafe, "JackTrip: Under the Hood of an Engine for Network Audio", Proceedings of International Computer Music Conference, Montreal, 2009.

C. Drioli, C. Allocchio, and N. Buso, "Networked performances and natural interaction via LOLA: Low latency high quality A/V streaming system", Information Technologies for Performing Arts, Media Access, and Entertainment, Springer, 2013 pp.240–250.

P. Holub, L. Matyska, M. Liˇ ska, L. Hejtm´ anek, J. Denemark, T. and Rebok, A. Hutanu, R. Paruchuri, J. Radil, and E. Hladk´a "High-definition multimedia for multiparty low-latency interactive communication", Future Generation Computer Systems, 22(8), pp.856–861, 2006, Elsevier

V. Fischer, "Case Study: Performing Band Rehearsals on the Internet With Jamulus".

J.-M. Valin, G. Maxwell, T. B. Terriberry, K. Vos, High-Quality, Low-Delay Music Coding in the Opus Codec, Accepted for the 135th AES Convention, 2013.

K. Vos, K. V. Sorensen, S. S. Jensen, J.-M. Valin, Voice Coding with Opus, Accepted for the 135th AES Convention, 2013.

K. Vos, A Fast Implementation of Burg's Method, 2013.